**BECKHOFF** New Automation Technology

# Handbuch | DE TF5200 | TwinCAT 3 CNC Hochlaufliste

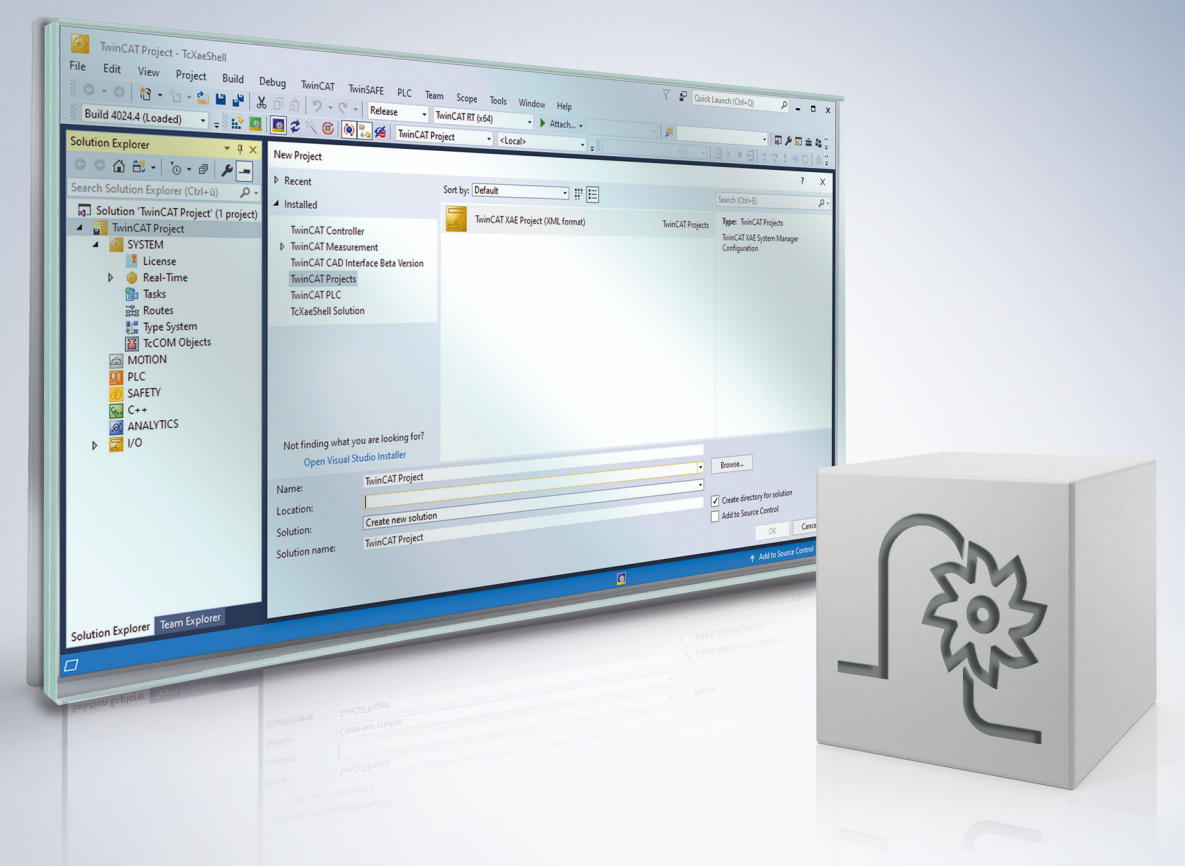

# **Hinweise zur Dokumentation**

<span id="page-2-0"></span>Diese Beschreibung wendet sich ausschließlich an ausgebildetes Fachpersonal der Steuerungs- und Automatisierungstechnik, das mit den geltenden nationalen Normen vertraut ist.

Zur Installation und Inbetriebnahme der Komponenten ist die Beachtung der Dokumentation und der nachfolgenden Hinweise und Erklärungen unbedingt notwendig.

Das Fachpersonal ist verpflichtet, für jede Installation und Inbetriebnahme die zu dem betreffenden Zeitpunkt veröffentliche Dokumentation zu verwenden.

Das Fachpersonal hat sicherzustellen, dass die Anwendung bzw. der Einsatz der beschriebenen Produkte alle Sicherheitsanforderungen, einschließlich sämtlicher anwendbaren Gesetze, Vorschriften, Bestimmungen und Normen erfüllt.

#### **Disclaimer**

Diese Dokumentation wurde sorgfältig erstellt. Die beschriebenen Produkte werden jedoch ständig weiter entwickelt.

Wir behalten uns das Recht vor, die Dokumentation jederzeit und ohne Ankündigung zu überarbeiten und zu ändern.

Aus den Angaben, Abbildungen und Beschreibungen in dieser Dokumentation können keine Ansprüche auf Änderung bereits gelieferter Produkte geltend gemacht werden.

#### **Marken**

Beckhoff®, TwinCAT®, TwinCAT/BSD®, TC/BSD®, EtherCAT®, EtherCAT G®, EtherCAT G10®, EtherCAT P®, Safety over EtherCAT®, TwinSAFE®, XFC®, XTS® und XPlanar® sind eingetragene und lizenzierte Marken der Beckhoff Automation GmbH.

Die Verwendung anderer in dieser Dokumentation enthaltenen Marken oder Kennzeichen durch Dritte kann zu einer Verletzung von Rechten der Inhaber der entsprechenden Bezeichnungen führen.

#### **Patente**

Die EtherCAT-Technologie ist patentrechtlich geschützt, insbesondere durch folgende Anmeldungen und Patente:

EP1590927, EP1789857, EP1456722, EP2137893, DE102015105702 mit den entsprechenden Anmeldungen und Eintragungen in verschiedenen anderen Ländern.

## **EtherCAT**

EtherCAT® ist eine eingetragene Marke und patentierte Technologie lizenziert durch die Beckhoff Automation GmbH, Deutschland

#### **Copyright**

© Beckhoff Automation GmbH & Co. KG, Deutschland.

Weitergabe sowie Vervielfältigung dieses Dokuments, Verwertung und Mitteilung seines Inhalts sind verboten, soweit nicht ausdrücklich gestattet.

Zuwiderhandlungen verpflichten zu Schadenersatz. Alle Rechte für den Fall der Patent-, Gebrauchsmusteroder Geschmacksmustereintragung vorbehalten.

# **BECKHOFF**

# **Allgemeine- und Sicherheitshinweise**

#### <span id="page-4-0"></span>**Verwendete Symbole und ihre Bedeutung**

In der vorliegenden Dokumentation werden die folgenden Symbole mit nebenstehendem Sicherheitshinweis und Text verwendet. Die (Sicherheits-) Hinweise sind aufmerksam zu lesen und unbedingt zu befolgen!

#### **Symbole im Erklärtext**

- 1. Gibt eine Aktion an.
- $\Rightarrow$  Gibt eine Handlungsanweisung an.

#### **GEFAHR**

#### **Akute Verletzungsgefahr!**

Wenn der Sicherheitshinweis neben diesem Symbol nicht beachtet wird, besteht unmittelbare Gefahr für Leben und Gesundheit von Personen!

 **VORSICHT**

#### **Schädigung von Personen und Maschinen!**

Wenn der Sicherheitshinweis neben diesem Symbol nicht beachtet wird, können Personen und Maschinen geschädigt werden!

#### *HINWEIS*

#### **Einschränkung oder Fehler**

Dieses Symbol beschreibt Einschränkungen oder warnt vor Fehlern.

#### **Tipps und weitere Hinweise**

Dieses Symbol kennzeichnet Informationen, die zum grundsätzlichen Verständnis beitragen oder zusätzliche Hinweise geben.

#### **Allgemeines Beispiel**

Beispiel zu einem erklärten Sachverhalt.

#### **NC-Programmierbeispiel**

Programmierbeispiel (komplettes NC-Programm oder Programmsequenz) der beschriebenen Funktionalität bzw. des entsprechenden NC-Befehls.

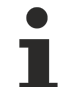

#### **Spezifischer Versionshinweis**

Optionale, ggf. auch eingeschränkte Funktionalität. Die Verfügbarkeit dieser Funktionalität ist von der Konfiguration und dem Versionsumfang abhängig.

# **Inhaltsverzeichnis**

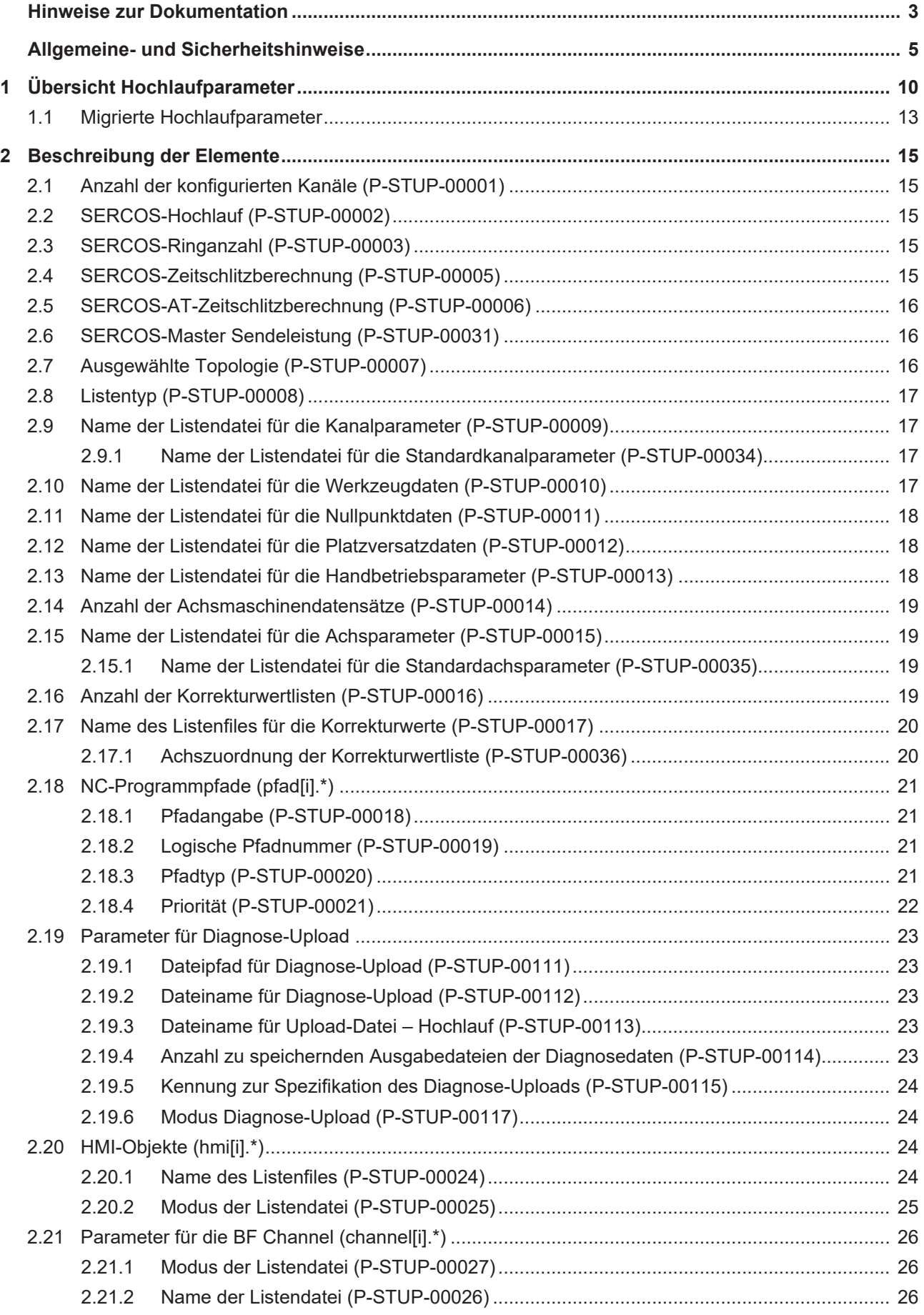

# **BECKHOFF**

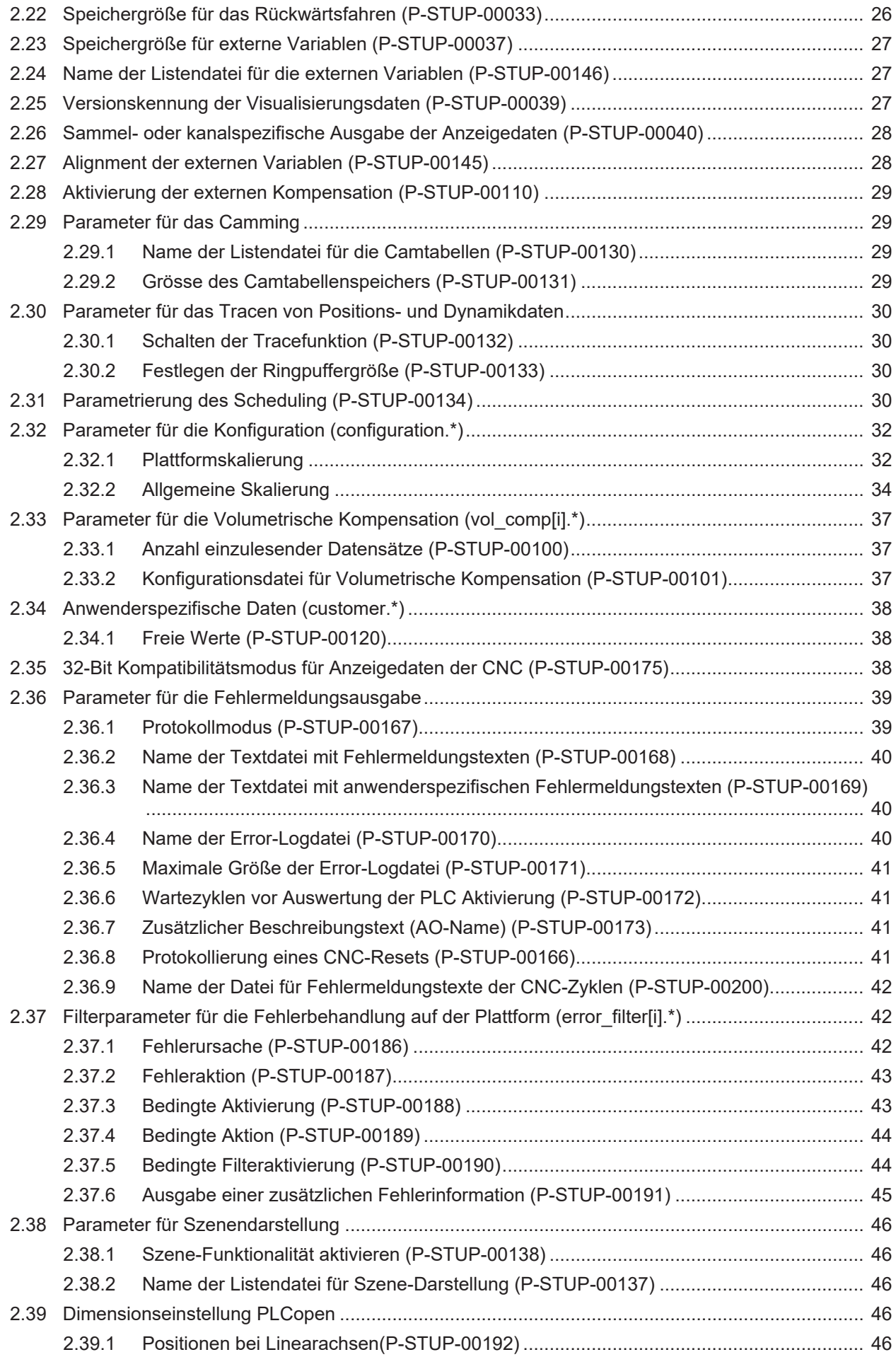

# **BECKHOFF**

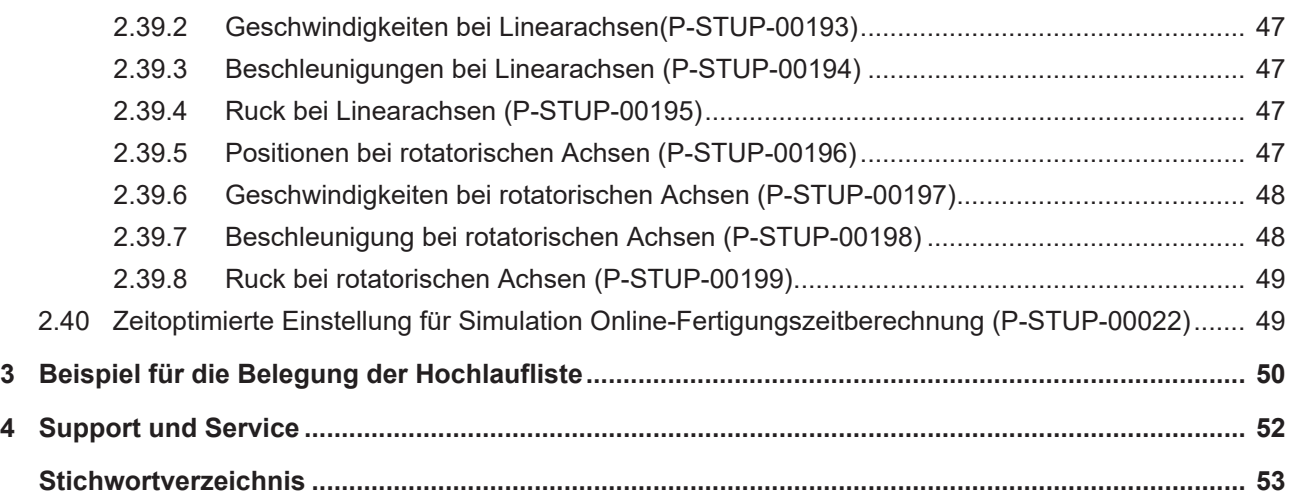

# **Abbildungsverzeichnis**

# <span id="page-9-0"></span>**1 Übersicht Hochlaufparameter**

#### **Die Übersicht der Hochlaufparameter ist tabellarisch in 4 Spalten sortiert**

- In der 1. Spalte steht die eindeutige Kennung des Hochlaufparameters, die sog. "ID". Diese setzt sich aus dem Präfix "P-STUP" und einer eindeutigen 5-stelligen Nummer zusammen, z.B. P-STUP-00018.
- In der 2. Spalte ist die Datenstruktur dargestellt, in der der Parameter definiert ist, z.B. pfad[i]. Die Struktur dient der Kategorisierung, welche sich folgend im Kapitelaufbau widerspiegelt. Wenn bei 'Struktur' die Angabe fehlt, ist dies kein Fehler; in dem Fall gilt nur der Parameter in Spalte 3 alleine.
- In der 3. Spalte findet sich der "Parameter" mit seiner genauen Bezeichnung, z.B. prg[j]

Wichtig zu erwähnen ist, dass "Struktur"+"Parameter" immer zusammen gehören und exakt so in der Hochlaufparameterliste konfiguriert werden müssen,

z.B. pfad[i]. prg[j]

- In der 4. Spalte wird die "Funktionalität" in einem zusammenfassenden Begriff/Kurzbeschreibung dargestellt,
	- z.B. Pfadangabe.

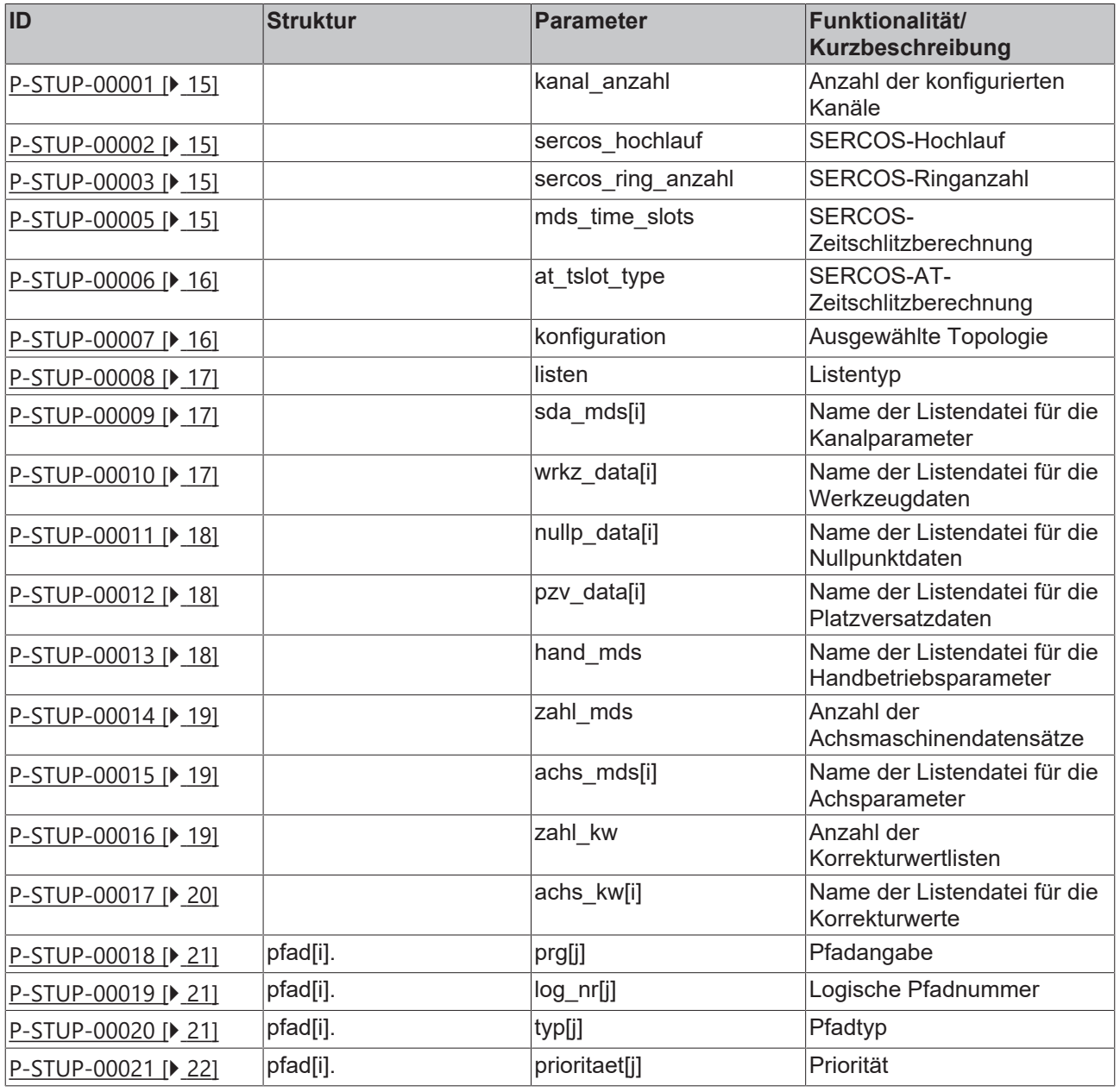

# **BECKHOFF**

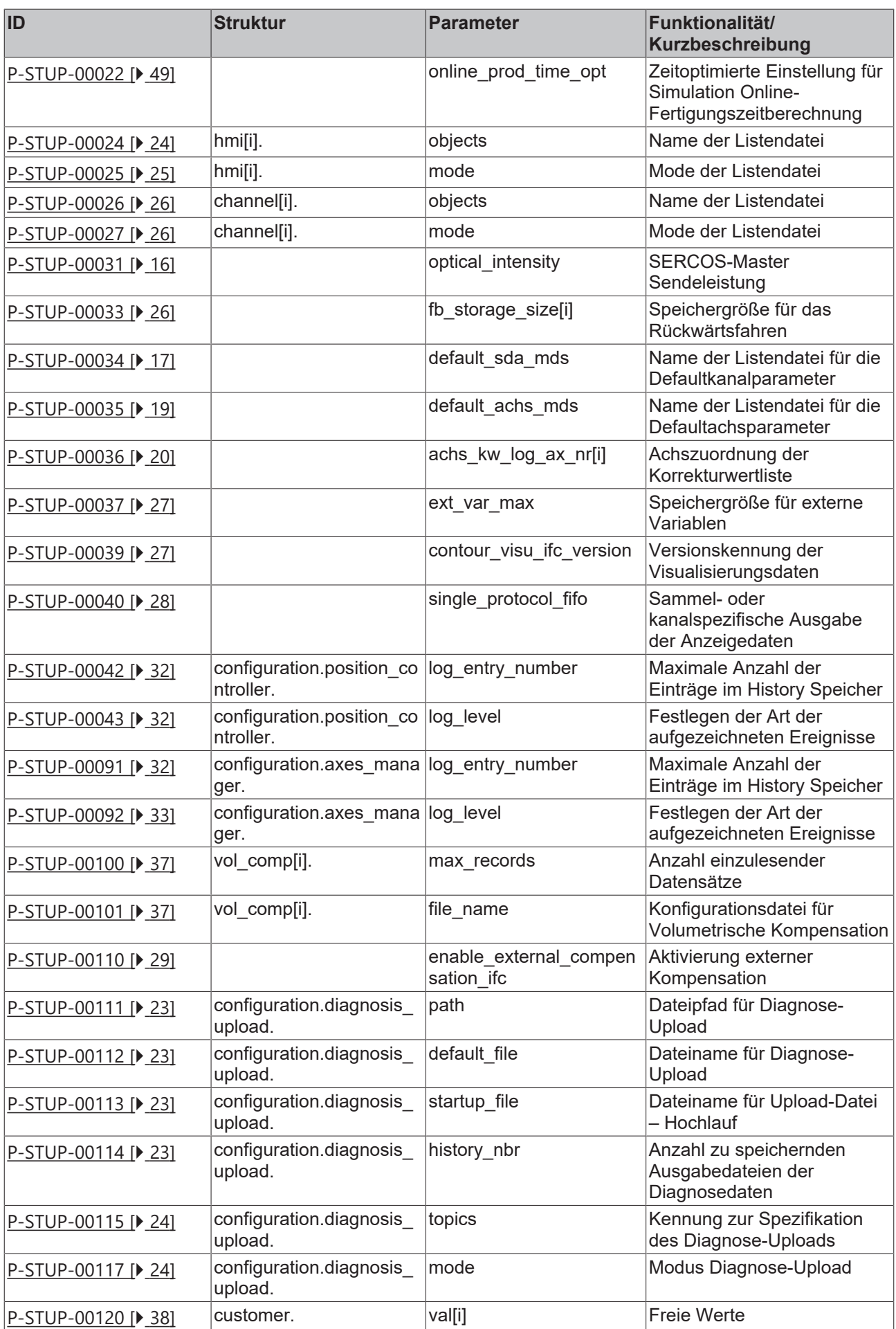

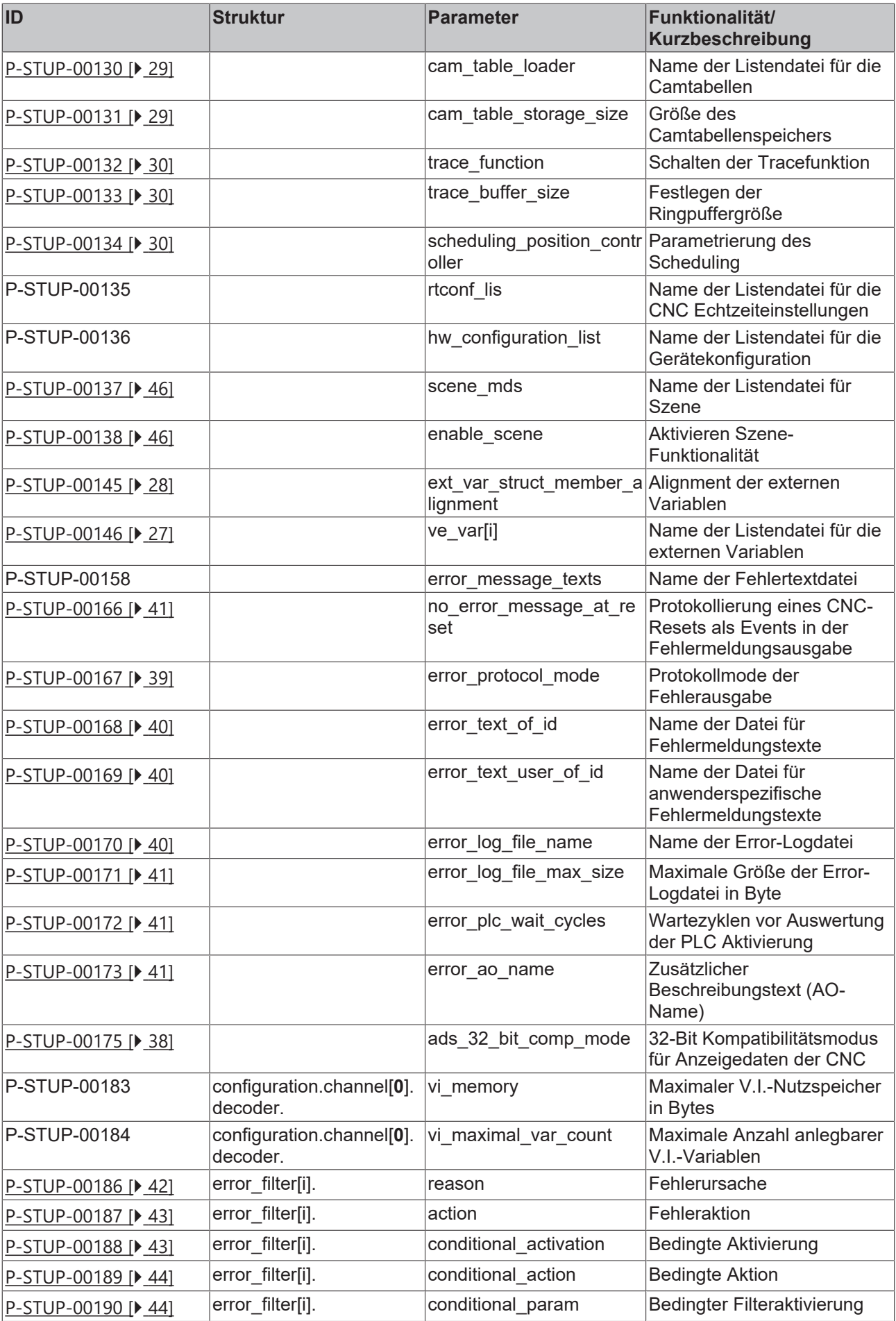

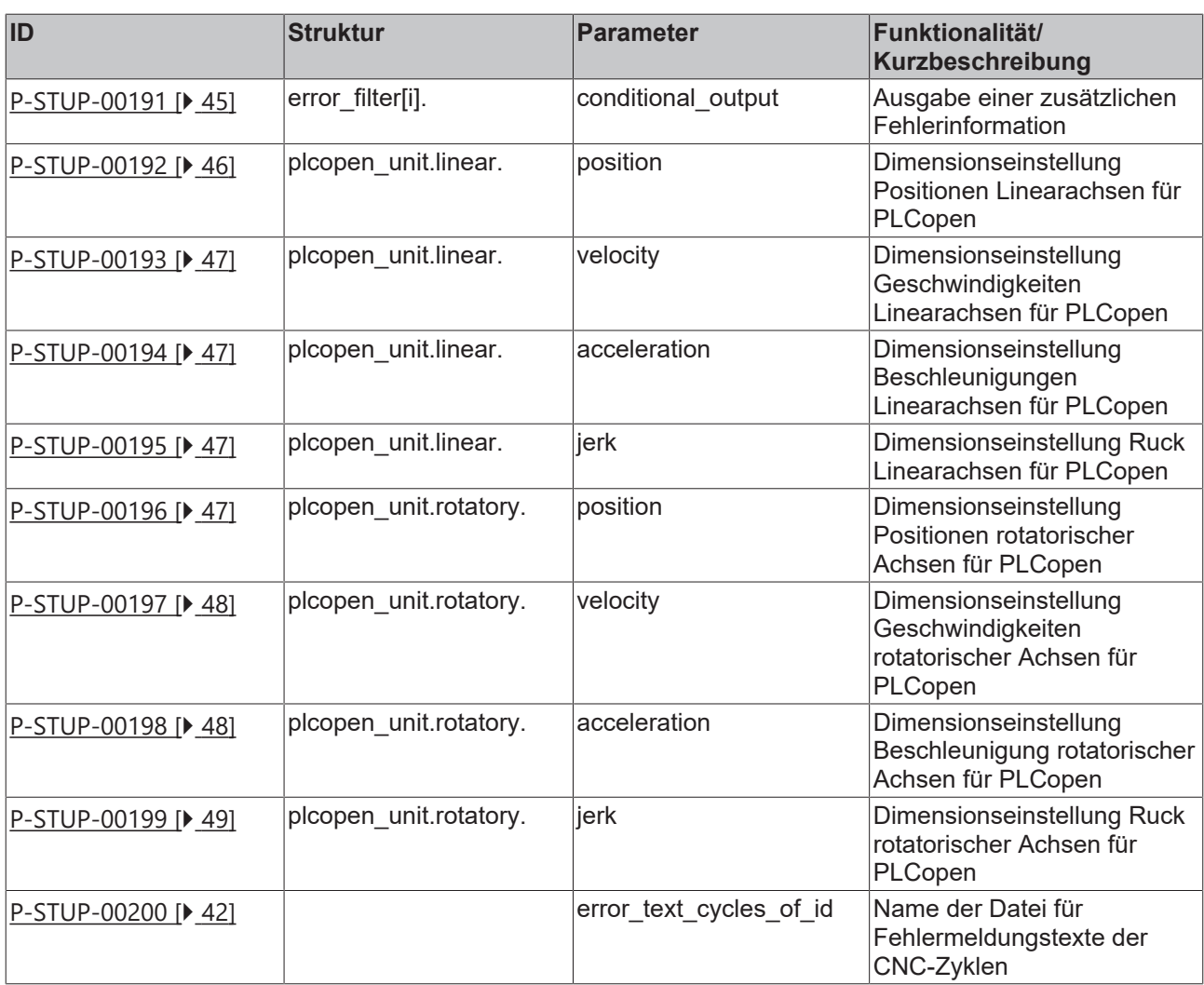

# <span id="page-12-0"></span>**1.1 Migrierte Hochlaufparameter**

**Die nachfolgenden Hochlaufparameter sind ab den Versionen V2.11.2040.04 ; V2.11.2810.02 ; V3.1.3079.17 ; V3.1.3107.10 als Kanalparameter verfügbar. Grund da**ı **für ist die bessere Konfigurierbarkeit des NC-Kanals**

Die bisherigen Hochlaufparameter sind aus Kompatibilitätsgründen weiterhin verwendbar.

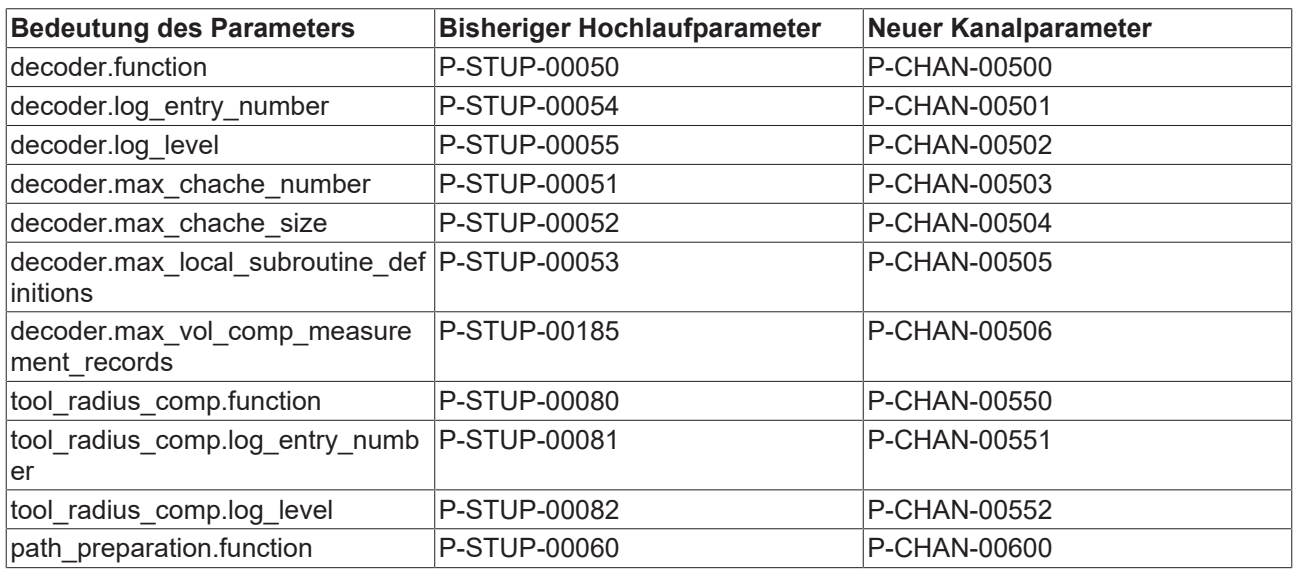

 $\bullet$ 

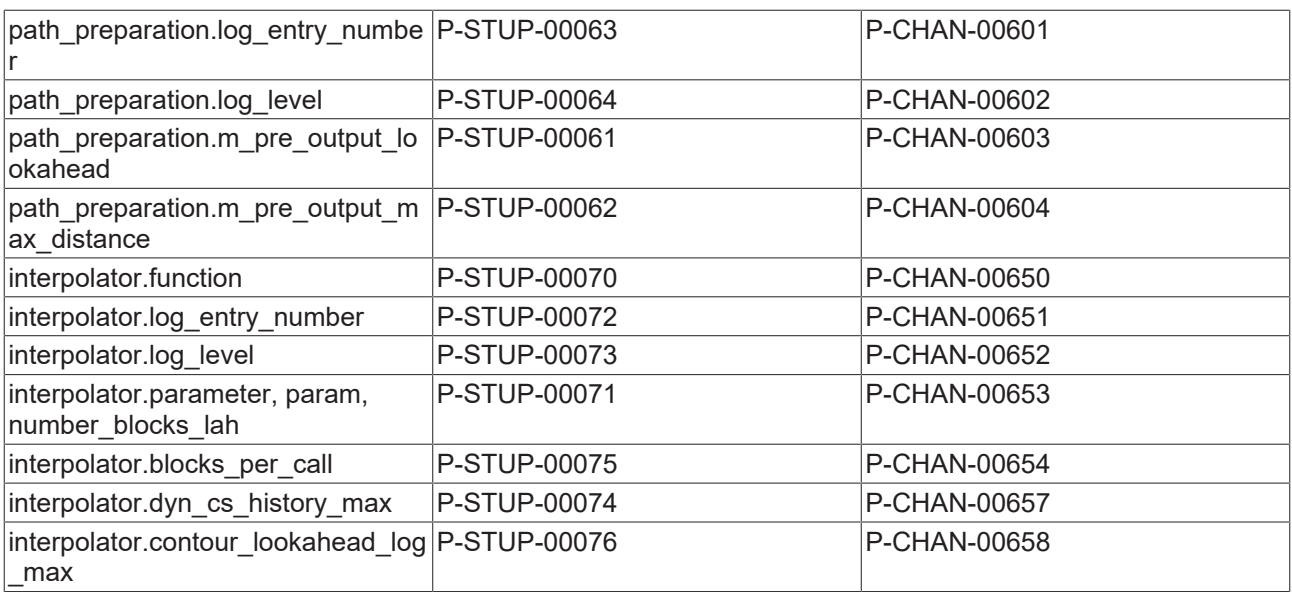

# <span id="page-14-0"></span>**2 Beschreibung der Elemente**

Verschiedene Parameter werden durch den TwinCAT Systemmanager automatisch eingetragen bzw. verändert. Eine manuelle Änderung wird beim Aktivieren der Konfiguration überschrieben.

Die Parameter, die automatisch verändert werden, sind entsprechend gekennzeichnet.

## <span id="page-14-1"></span>**2.1 Anzahl der konfigurierten Kanäle (P-STUP-00001)**

<span id="page-14-5"></span>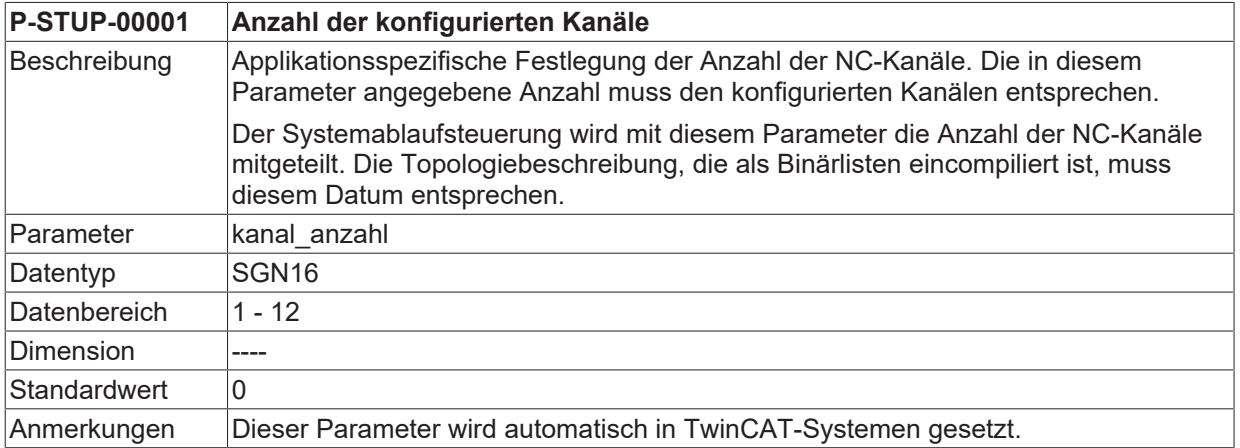

# <span id="page-14-2"></span>**2.2 SERCOS-Hochlauf (P-STUP-00002)**

<span id="page-14-6"></span>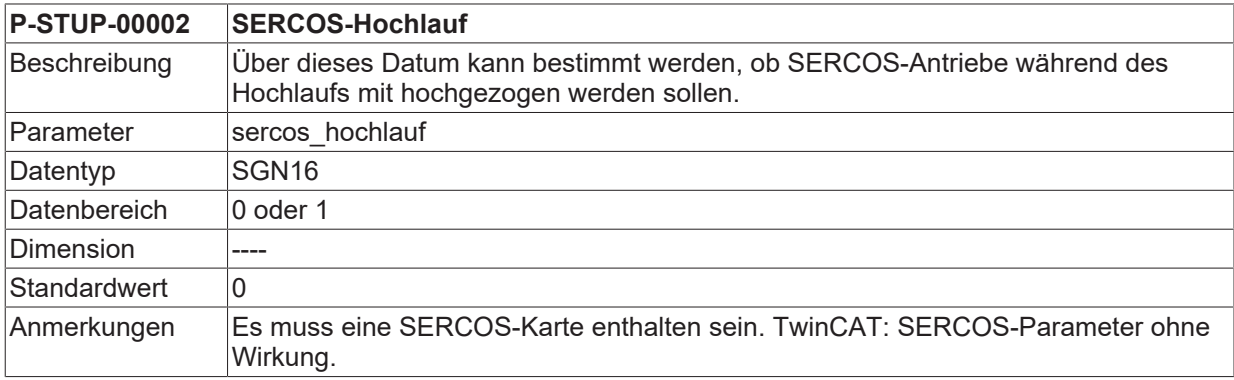

# <span id="page-14-3"></span>**2.3 SERCOS-Ringanzahl (P-STUP-00003)**

<span id="page-14-7"></span>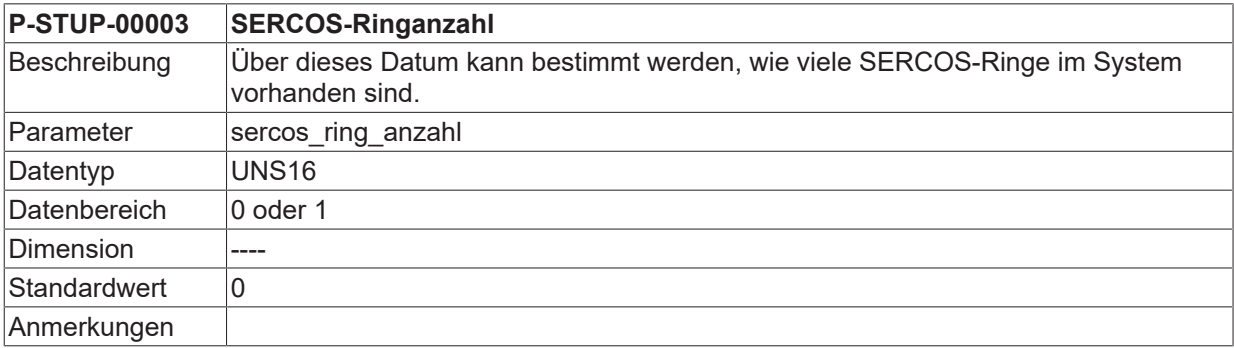

## <span id="page-14-4"></span>**2.4 SERCOS-Zeitschlitzberechnung (P-STUP-00005)**

<span id="page-14-8"></span>**P-STUP-00005 SERCOS-Zeitschlitzberechnung**

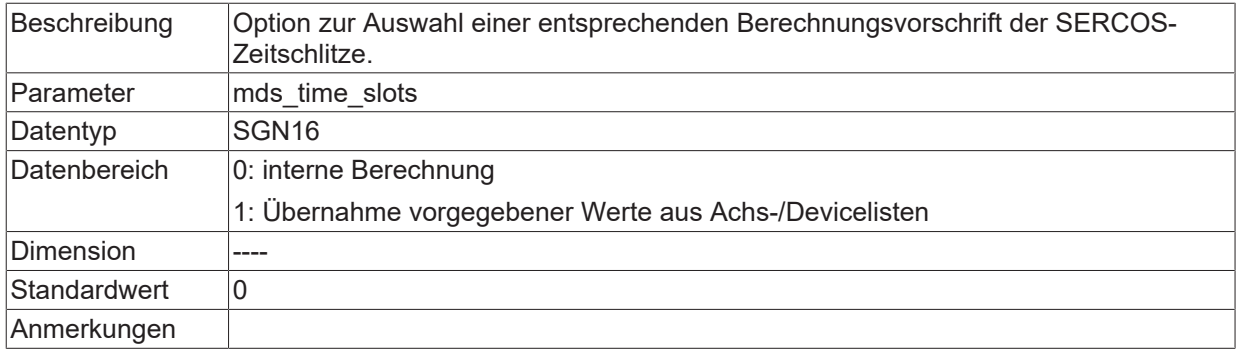

# <span id="page-15-0"></span>**2.5 SERCOS-AT-Zeitschlitzberechnung (P-STUP-00006)**

<span id="page-15-3"></span>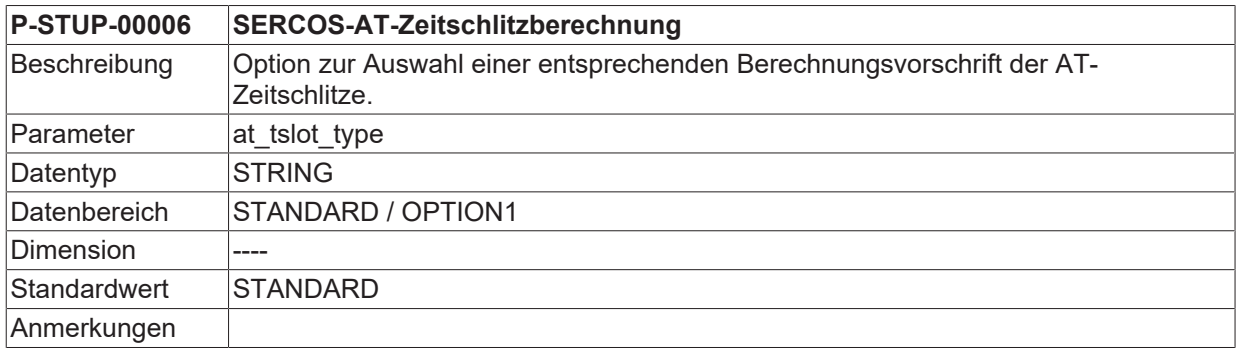

## <span id="page-15-1"></span>**2.6 SERCOS-Master Sendeleistung (P-STUP-00031)**

<span id="page-15-5"></span>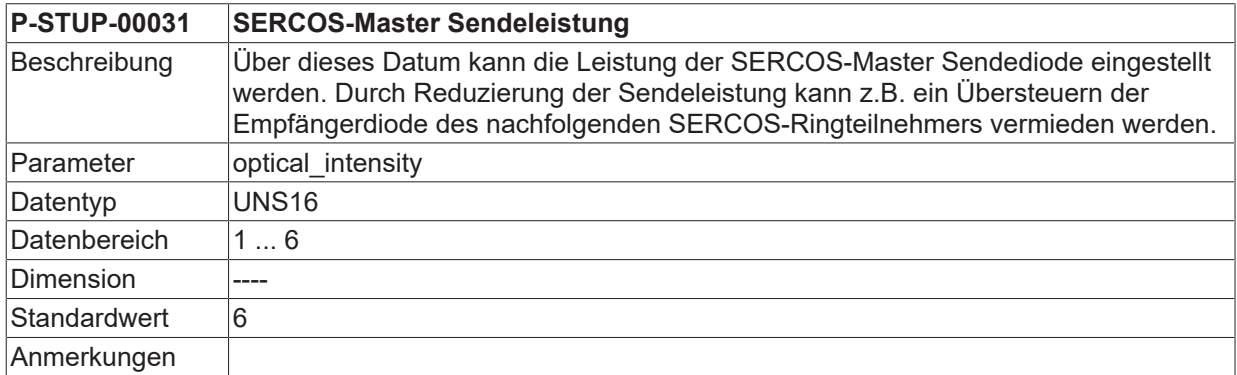

# <span id="page-15-2"></span>**2.7 Ausgewählte Topologie (P-STUP-00007)**

<span id="page-15-4"></span>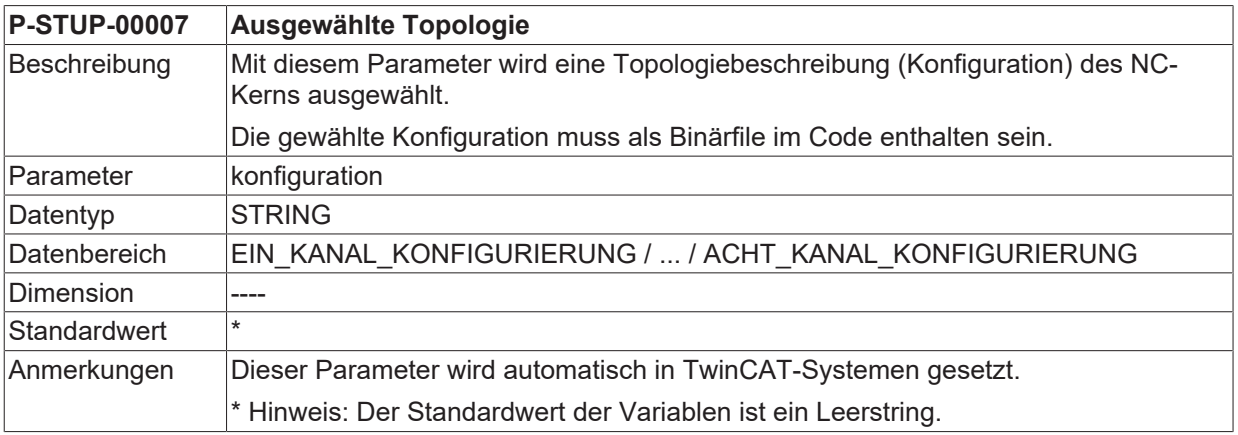

## <span id="page-16-0"></span>**2.8 Listentyp (P-STUP-00008)**

<span id="page-16-4"></span>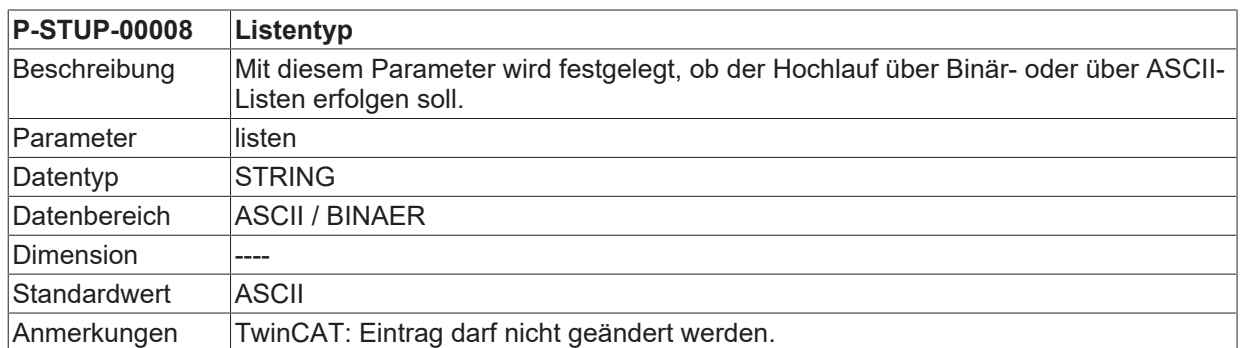

## <span id="page-16-1"></span>**2.9 Name der Listendatei für die Kanalparameter (P-STUP-00009)**

<span id="page-16-5"></span>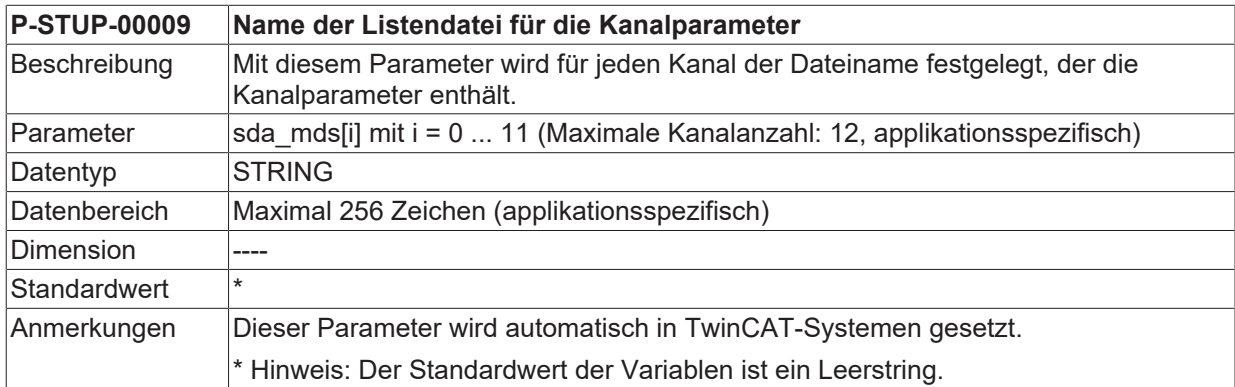

### <span id="page-16-2"></span>**2.9.1 Name der Listendatei für die Standardkanalparameter (P-STUP-00034)**

<span id="page-16-7"></span>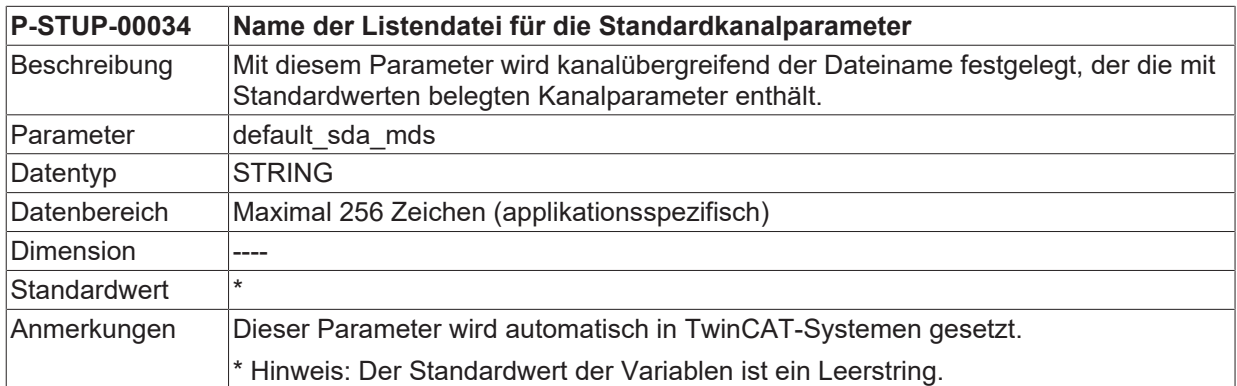

## <span id="page-16-3"></span>**2.10 Name der Listendatei für die Werkzeugdaten (P-STUP-00010)**

<span id="page-16-6"></span>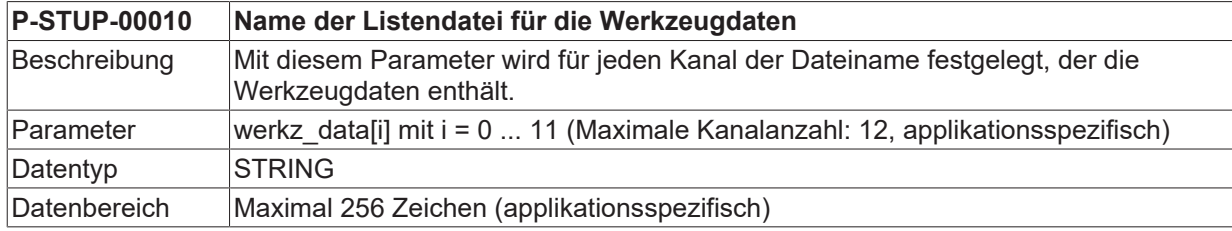

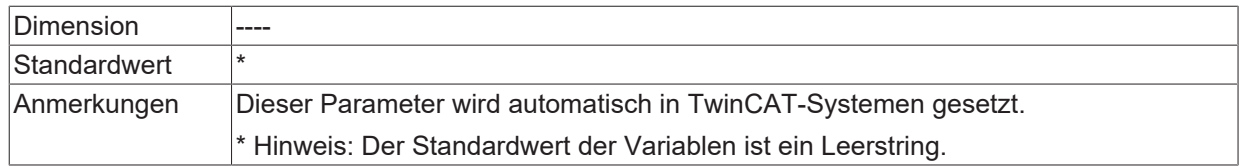

## <span id="page-17-0"></span>**2.11 Name der Listendatei für die Nullpunktdaten (P-STUP-00011)**

<span id="page-17-3"></span>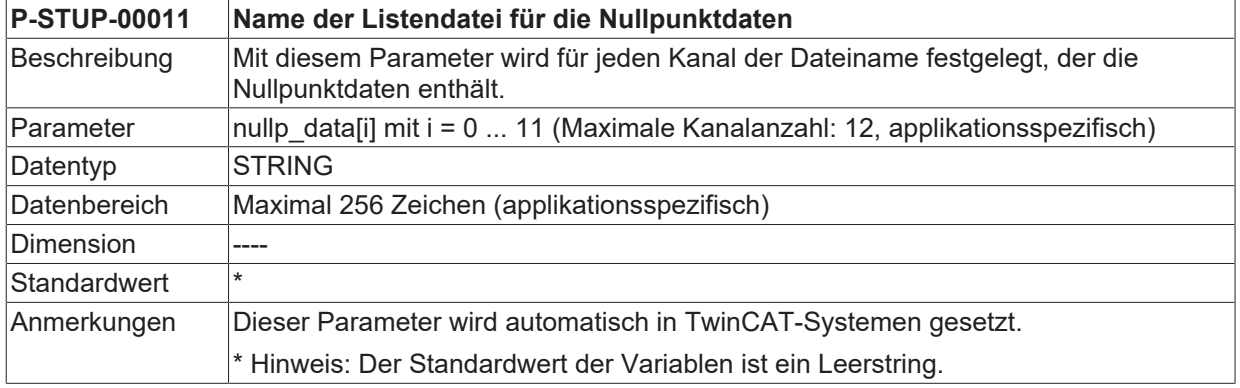

## <span id="page-17-1"></span>**2.12 Name der Listendatei für die Platzversatzdaten (P-STUP-00012)**

<span id="page-17-4"></span>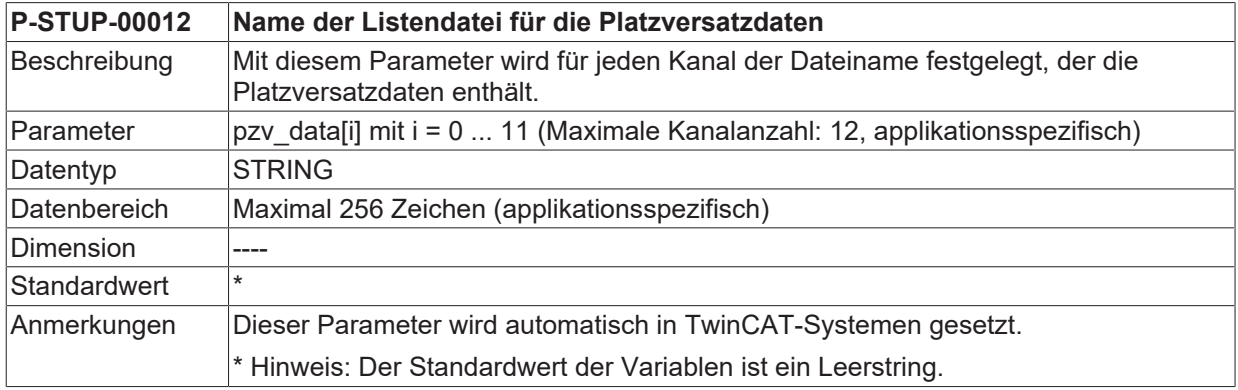

## <span id="page-17-2"></span>**2.13 Name der Listendatei für die Handbetriebsparameter (P-STUP-00013)**

<span id="page-17-5"></span>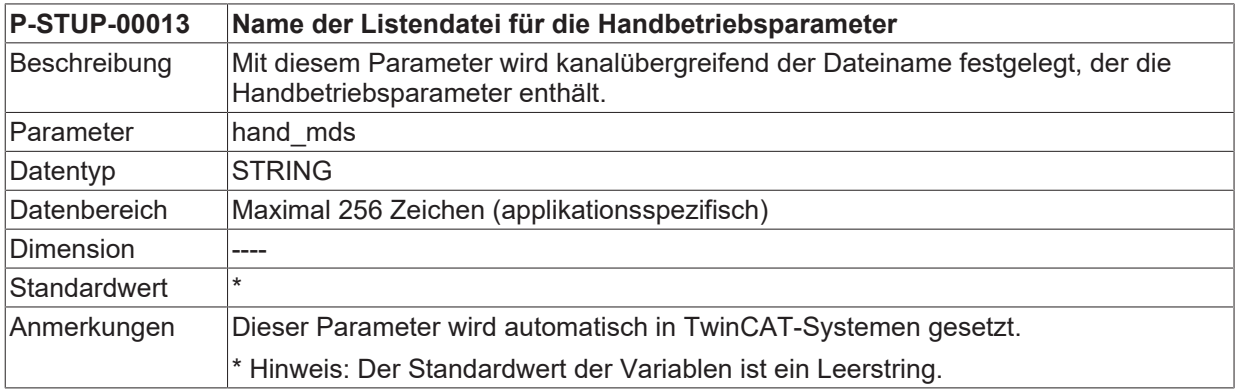

## <span id="page-18-0"></span>**2.14 Anzahl der Achsmaschinendatensätze (P-STUP-00014)**

<span id="page-18-4"></span>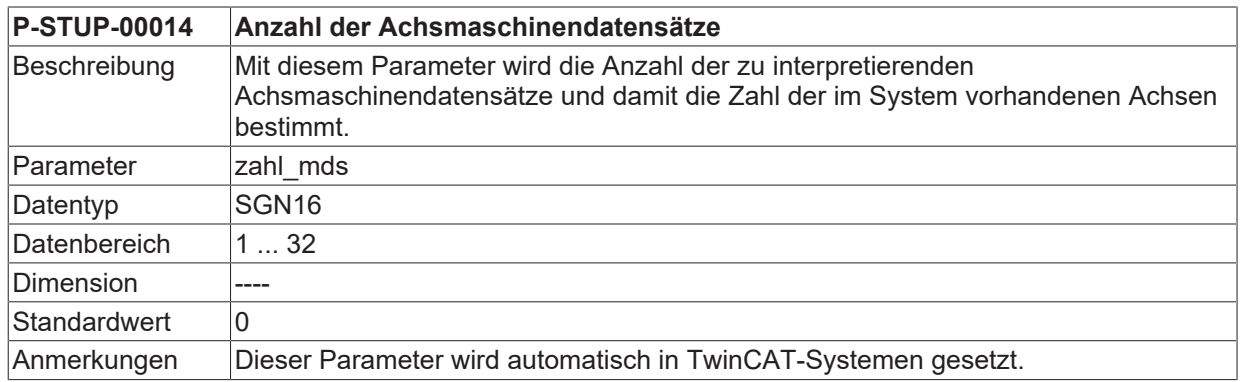

## <span id="page-18-1"></span>**2.15 Name der Listendatei für die Achsparameter (P-STUP-00015)**

<span id="page-18-5"></span>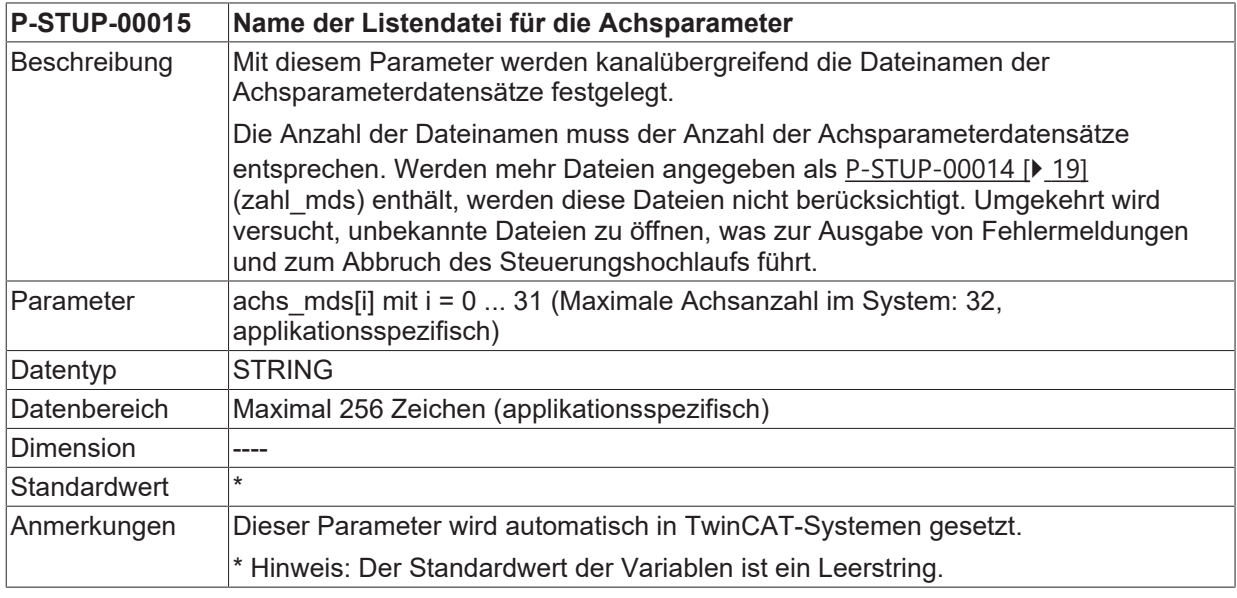

#### <span id="page-18-2"></span>**2.15.1 Name der Listendatei für die Standardachsparameter (P-STUP-00035)**

<span id="page-18-7"></span>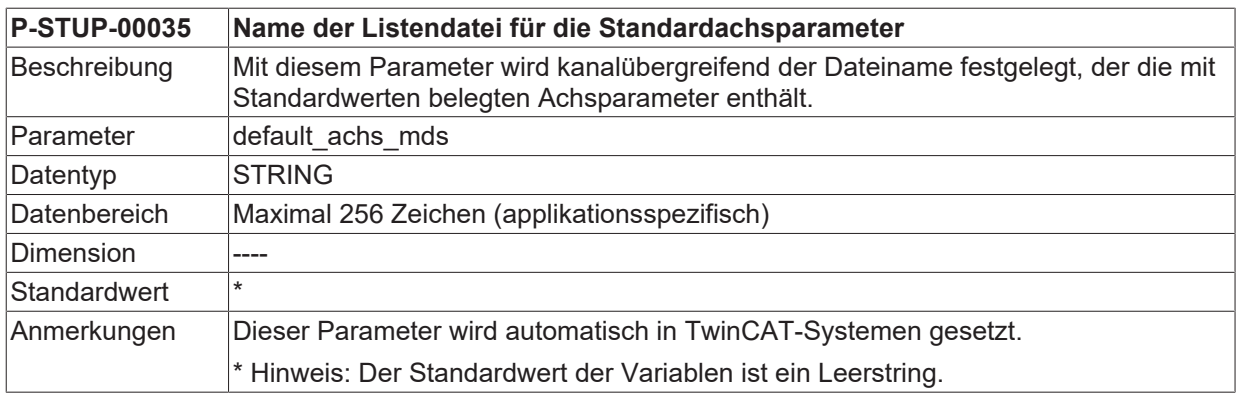

# <span id="page-18-3"></span>**2.16 Anzahl der Korrekturwertlisten (P-STUP-00016)**

#### <span id="page-18-6"></span>**P-STUP-00016 Anzahl der Korrekturwertlisten**

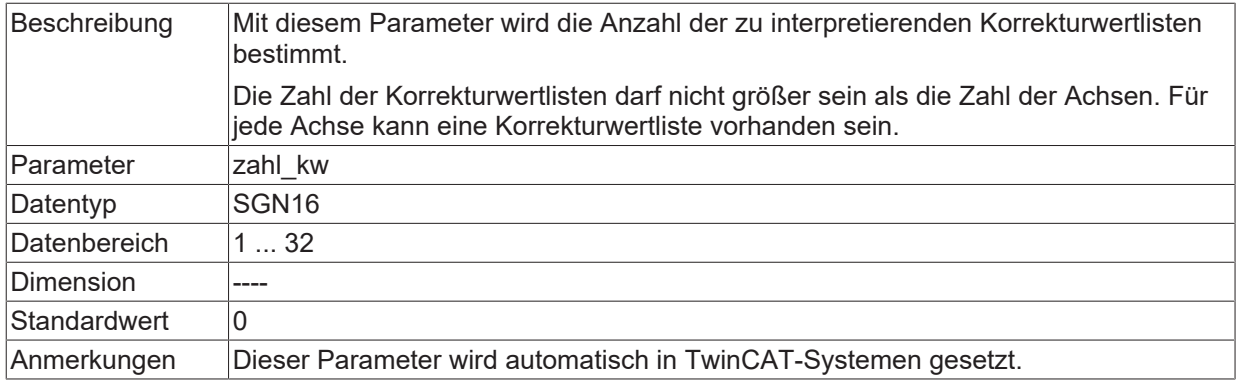

## <span id="page-19-0"></span>**2.17 Name des Listenfiles für die Korrekturwerte (P-STUP-00017)**

<span id="page-19-2"></span>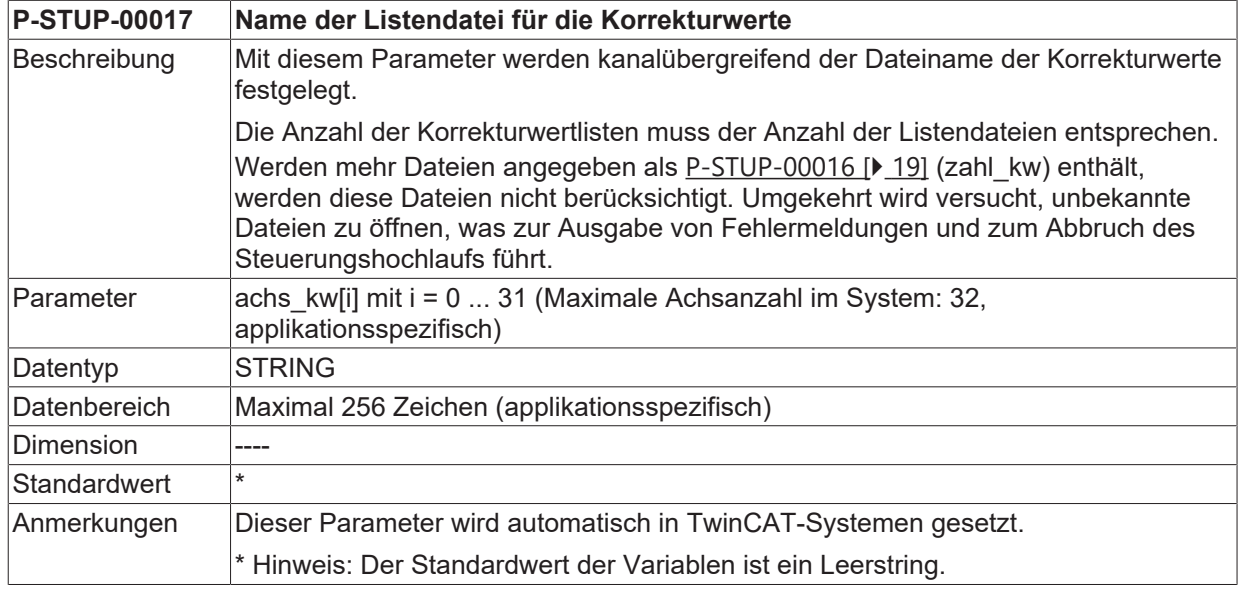

## <span id="page-19-1"></span>**2.17.1 Achszuordnung der Korrekturwertliste (P-STUP-00036)**

<span id="page-19-3"></span>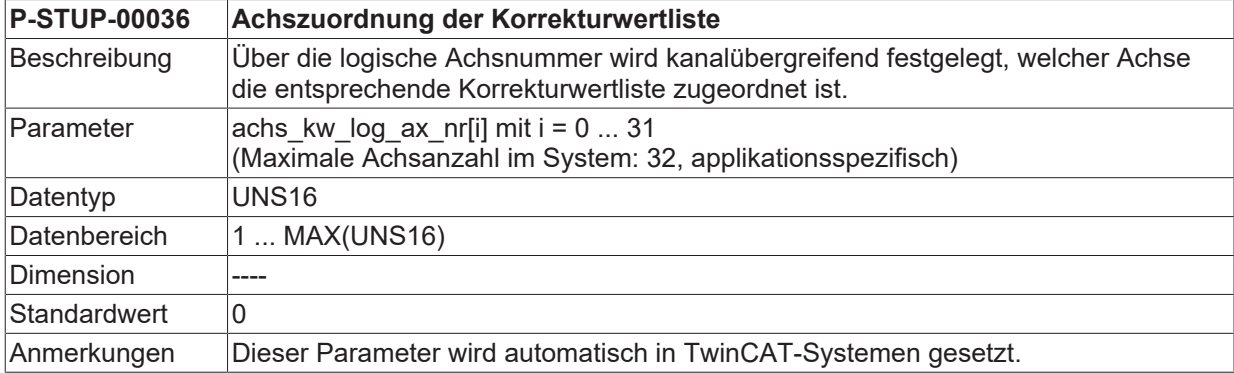

# <span id="page-20-0"></span>**2.18 NC-Programmpfade (pfad[i].\*)**

Mit diesem Strukturelement werden für jeden Kanal die Pfade zu den NC-Programmen festgelegt. Für jeden Programmpfad muss der Pfadstring, die logische Pfadnummer, der Pfadtyp und die Priorität angegeben werden.

#### **Ab der CNC-Version V3.1.3052.05 können Programmpfade auch in den Kanalparametern definiert werden. In diesem Fall werden die Programmpfade aus den Hochlaufparametern verworfen.**

Weitere Informationen zu Programmpfaden im Kanal: [CHAN//NC-Programmpfade (path[i].\*)]

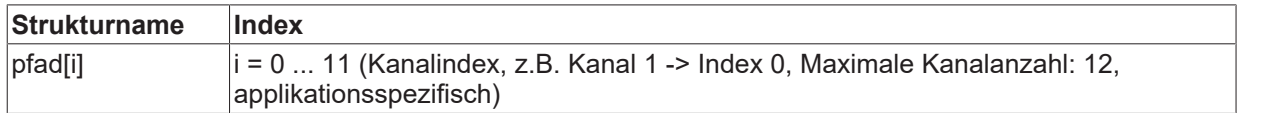

## <span id="page-20-1"></span>**2.18.1 Pfadangabe (P-STUP-00018)**

<span id="page-20-4"></span>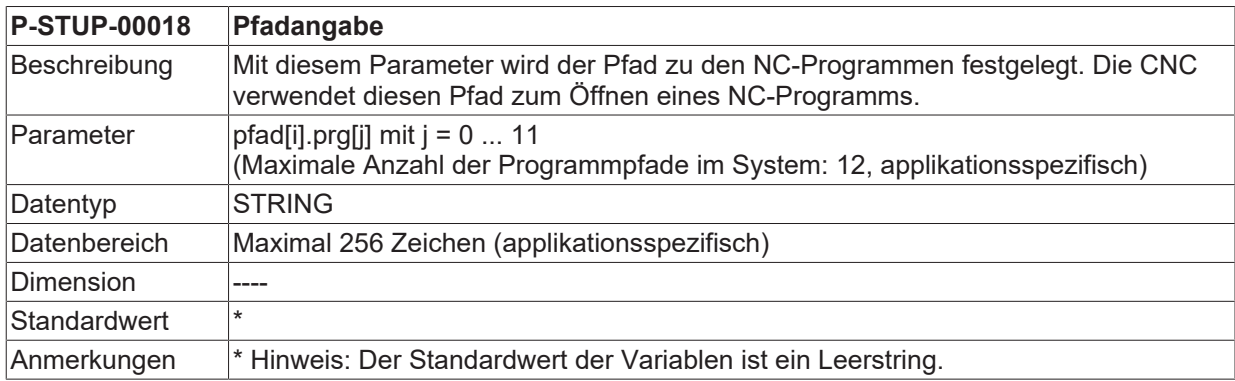

## <span id="page-20-2"></span>**2.18.2 Logische Pfadnummer (P-STUP-00019)**

<span id="page-20-5"></span>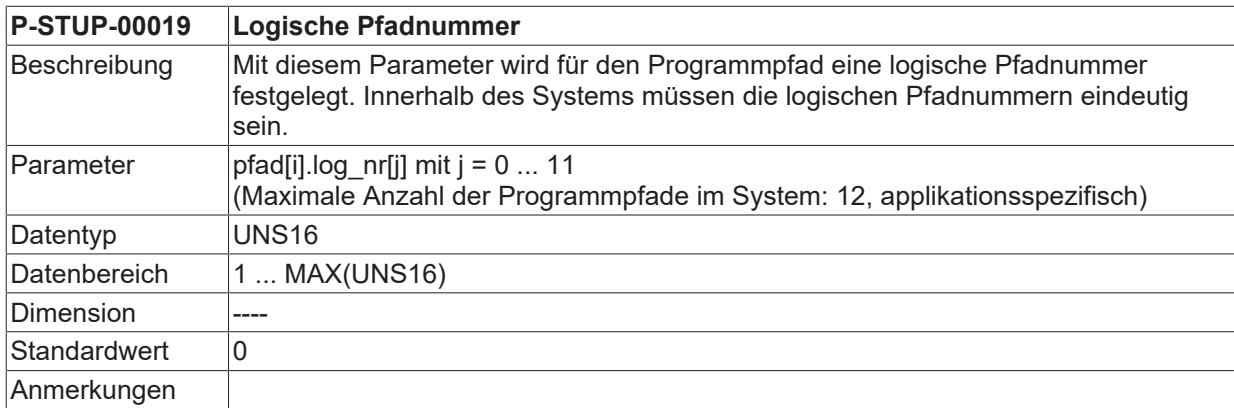

## <span id="page-20-3"></span>**2.18.3 Pfadtyp (P-STUP-00020)**

<span id="page-20-6"></span>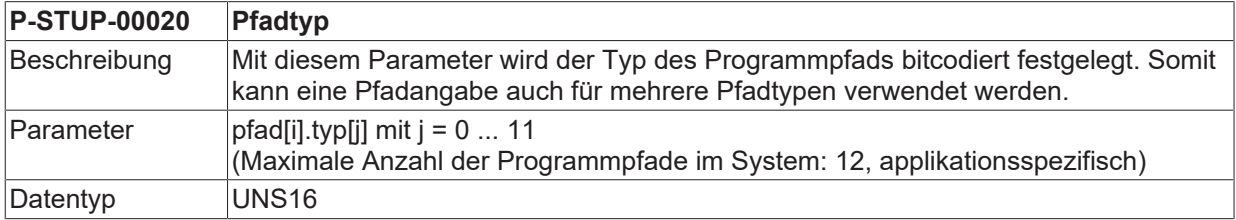

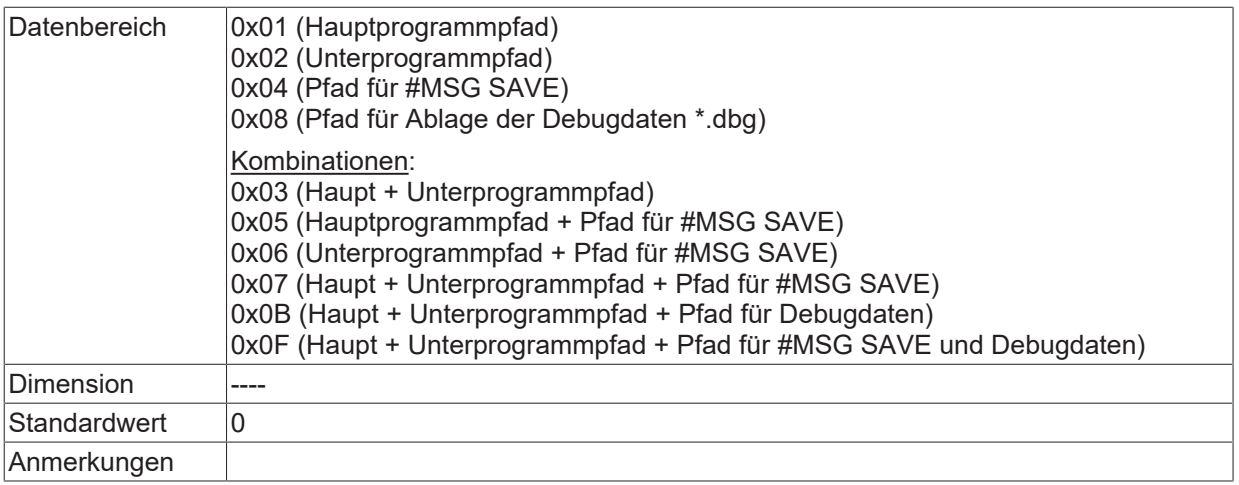

## <span id="page-21-0"></span>**2.18.4 Priorität (P-STUP-00021)**

<span id="page-21-1"></span>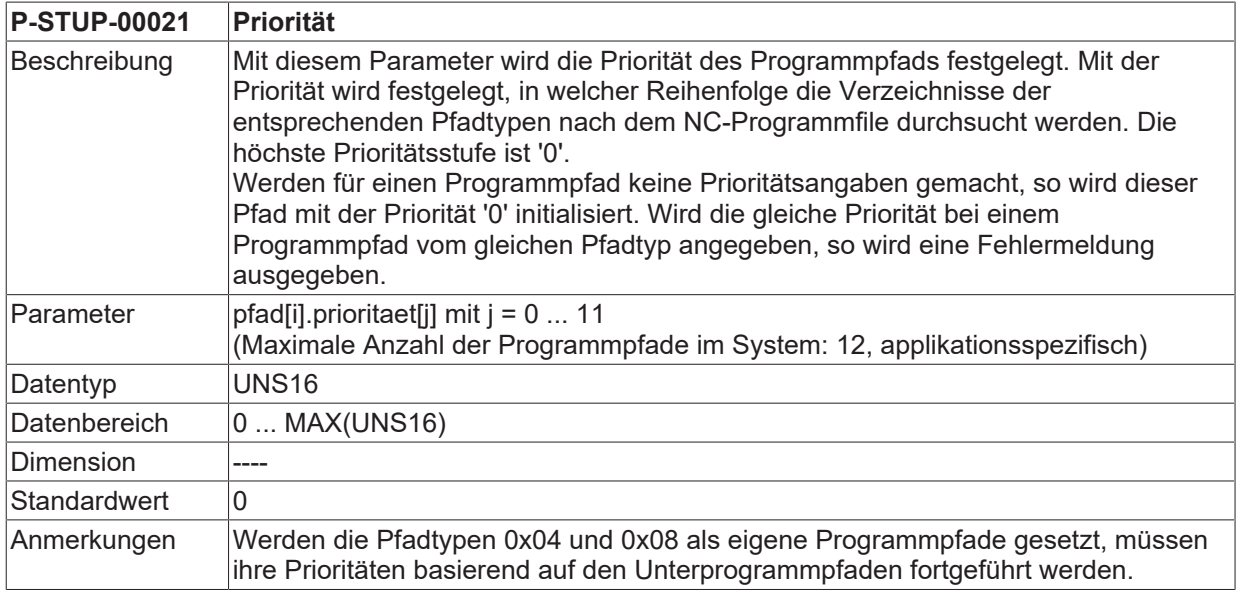

## <span id="page-22-1"></span><span id="page-22-0"></span>**2.19 Parameter für Diagnose-Upload**

## **2.19.1 Dateipfad für Diagnose-Upload (P-STUP-00111)**

<span id="page-22-9"></span><span id="page-22-5"></span>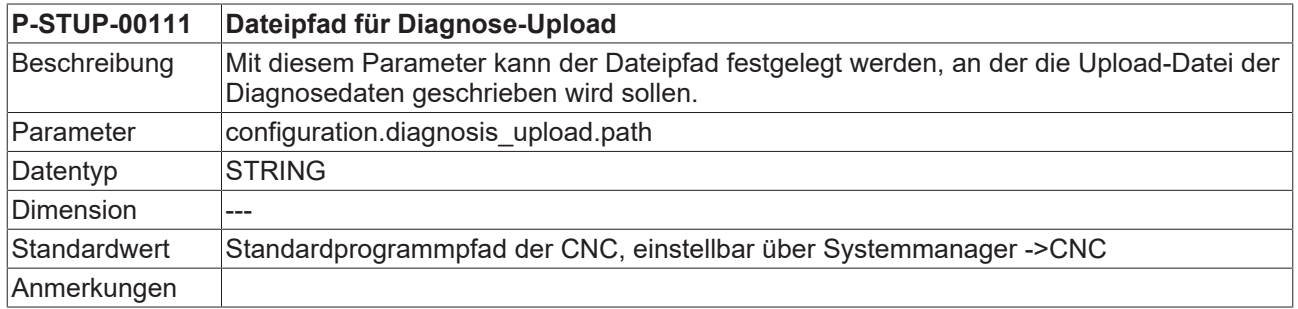

## <span id="page-22-2"></span>**2.19.2 Dateiname für Diagnose-Upload (P-STUP-00112)**

<span id="page-22-10"></span><span id="page-22-6"></span>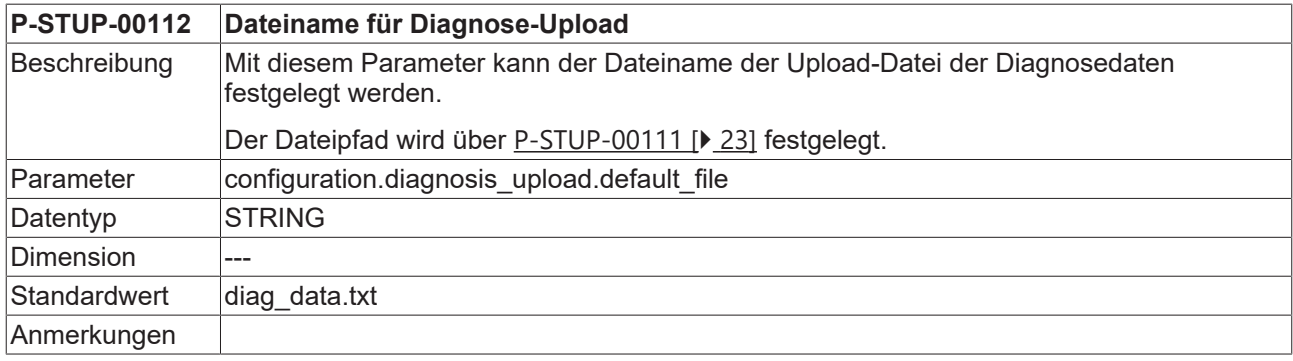

## <span id="page-22-3"></span>**2.19.3 Dateiname für Upload-Datei – Hochlauf (P-STUP-00113)**

<span id="page-22-11"></span><span id="page-22-7"></span>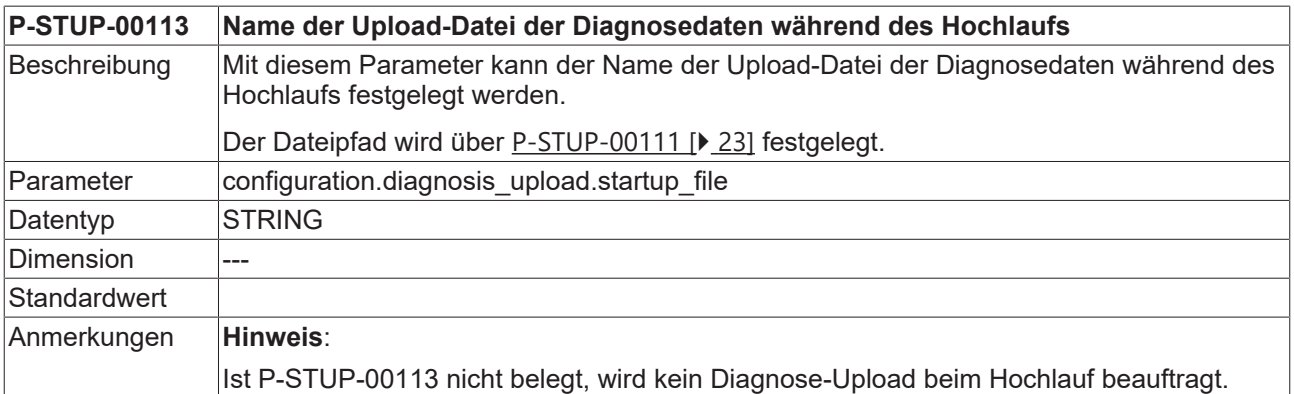

### <span id="page-22-4"></span>**2.19.4 Anzahl zu speichernden Ausgabedateien der Diagnosedaten (P-STUP-00114)**

<span id="page-22-12"></span><span id="page-22-8"></span>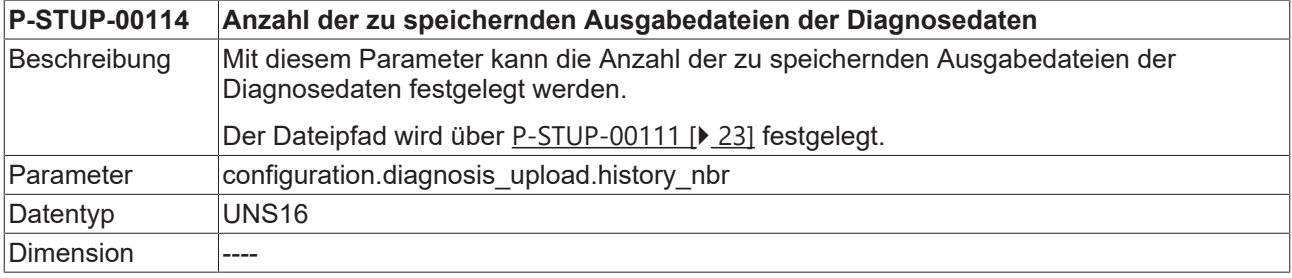

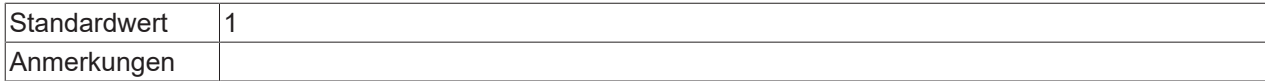

### <span id="page-23-0"></span>**2.19.5 Kennung zur Spezifikation des Diagnose-Uploads (P-STUP-00115)**

<span id="page-23-7"></span><span id="page-23-4"></span>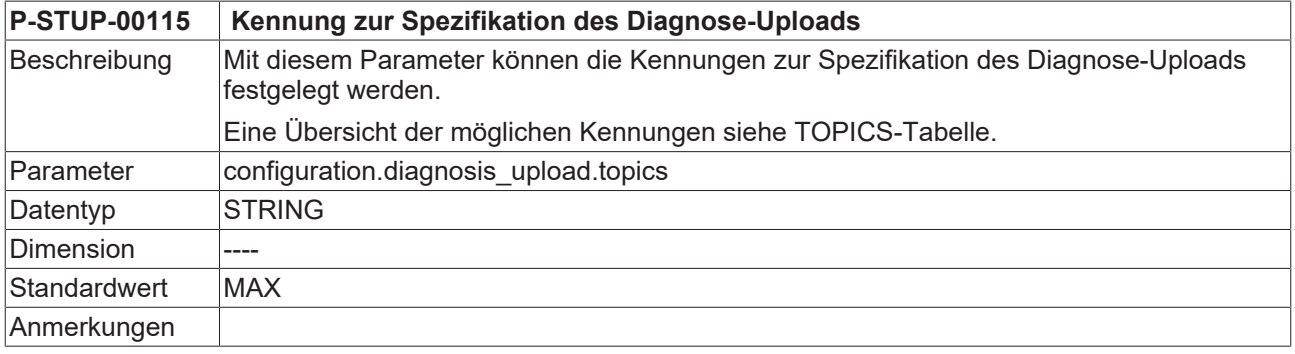

## <span id="page-23-1"></span>**2.19.6 Modus Diagnose-Upload (P-STUP-00117)**

<span id="page-23-8"></span><span id="page-23-5"></span>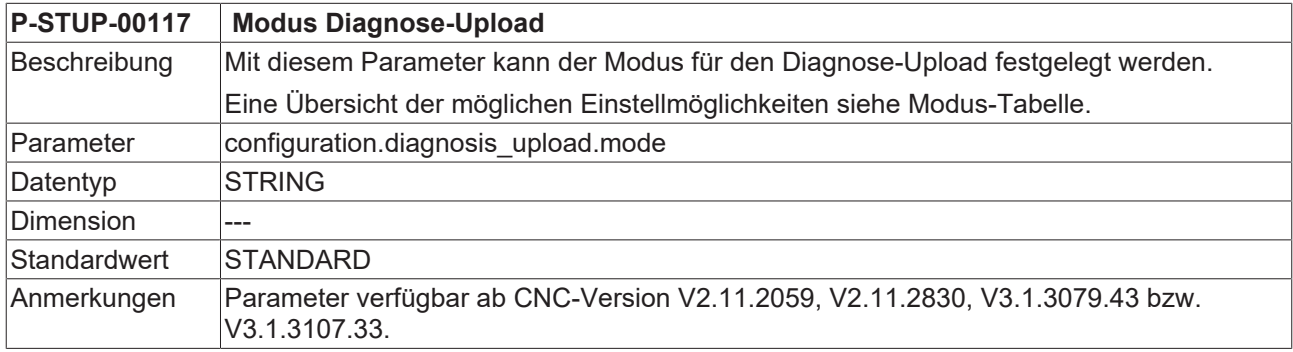

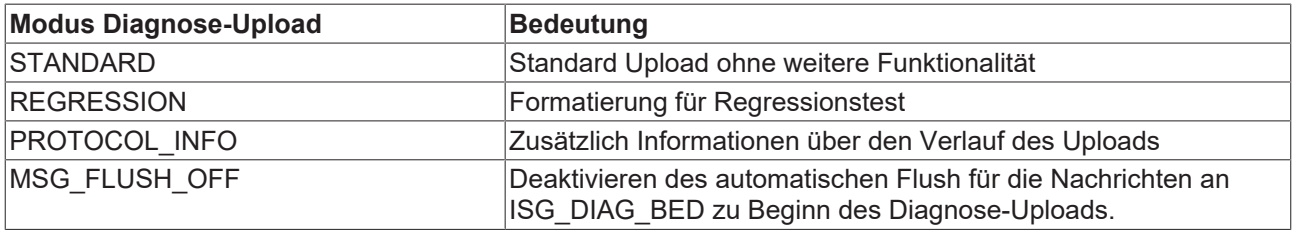

## <span id="page-23-3"></span><span id="page-23-2"></span>**2.20 HMI-Objekte (hmi[i].\*)**

### **2.20.1 Name des Listenfiles (P-STUP-00024)**

<span id="page-23-6"></span>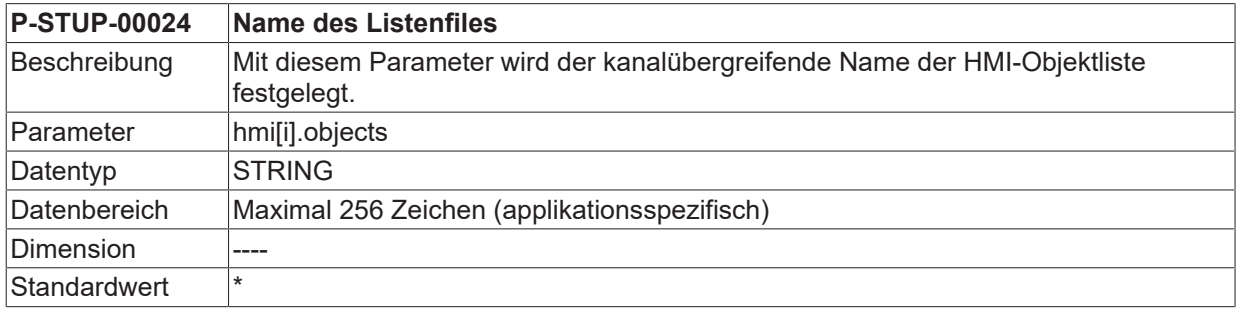

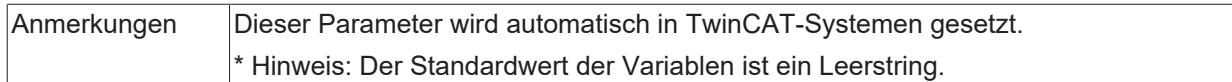

## <span id="page-24-0"></span>**2.20.2 Modus der Listendatei (P-STUP-00025)**

<span id="page-24-1"></span>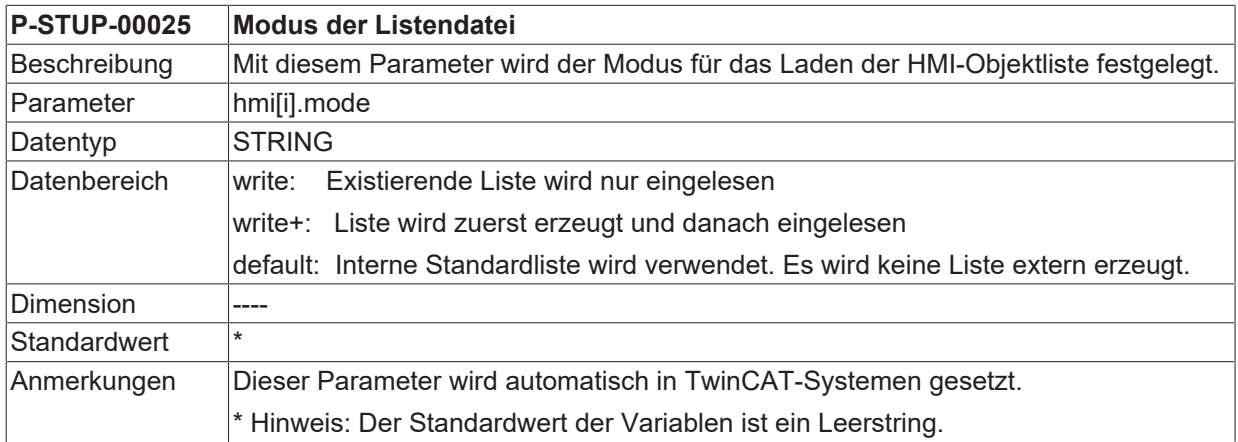

# <span id="page-25-1"></span><span id="page-25-0"></span>**2.21 Parameter für die BF Channel (channel[i].\*)**

## **2.21.1 Modus der Listendatei (P-STUP-00027)**

<span id="page-25-5"></span>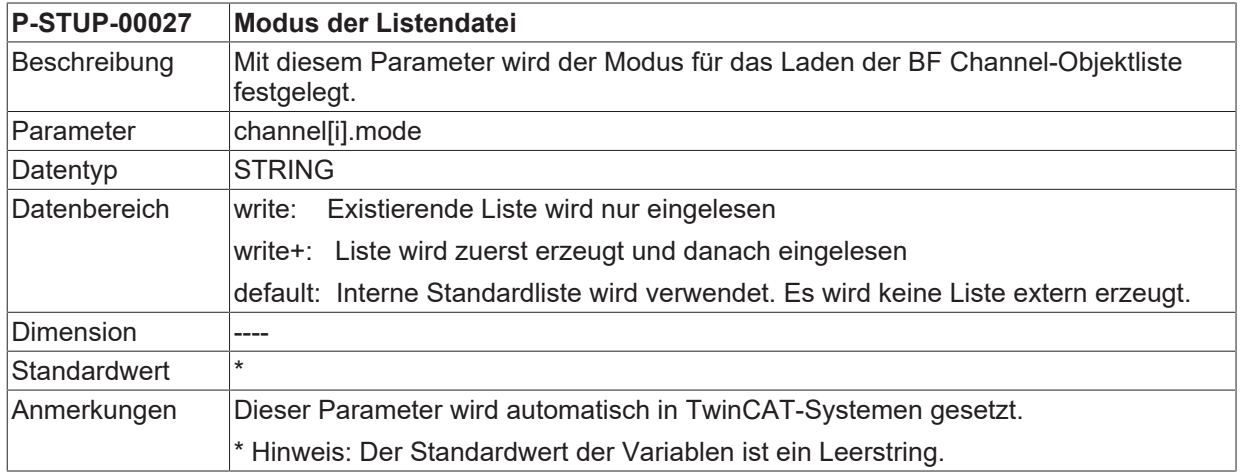

## <span id="page-25-2"></span>**2.21.2 Name der Listendatei (P-STUP-00026)**

<span id="page-25-4"></span>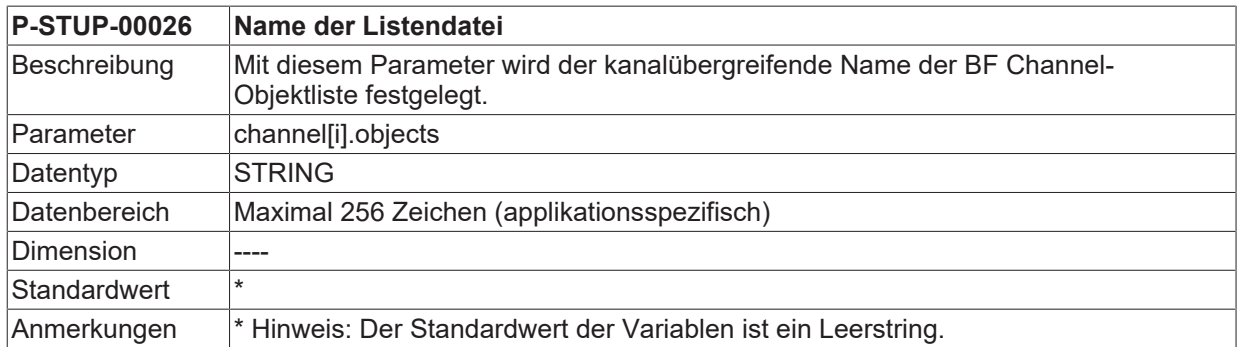

## <span id="page-25-3"></span>**2.22 Speichergröße für das Rückwärtsfahren (P-STUP-00033)**

<span id="page-25-6"></span>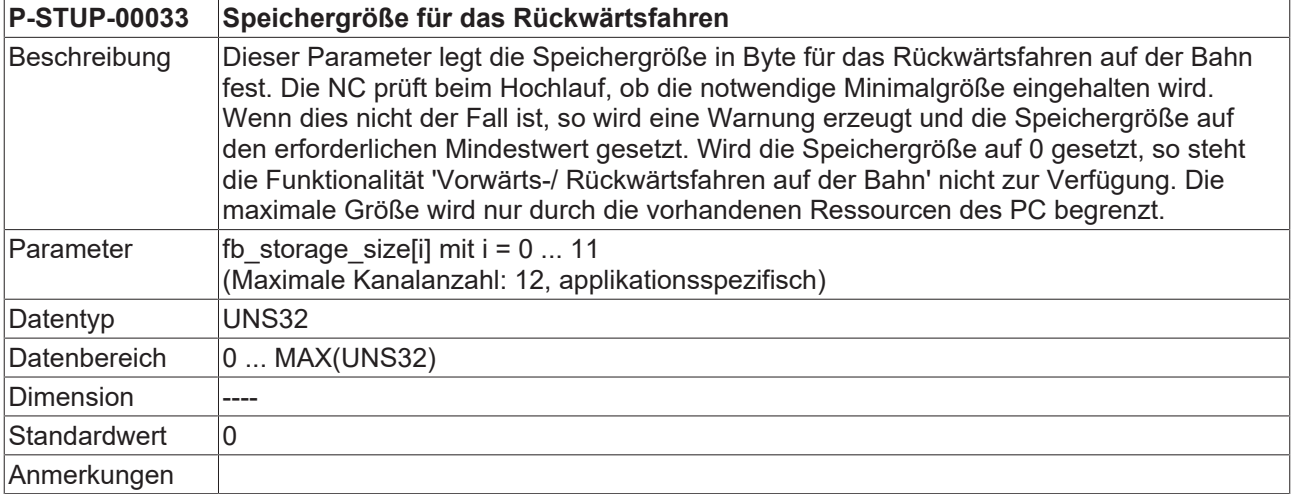

## <span id="page-26-0"></span>**2.23 Speichergröße für externe Variablen (P-STUP-00037)**

<span id="page-26-3"></span>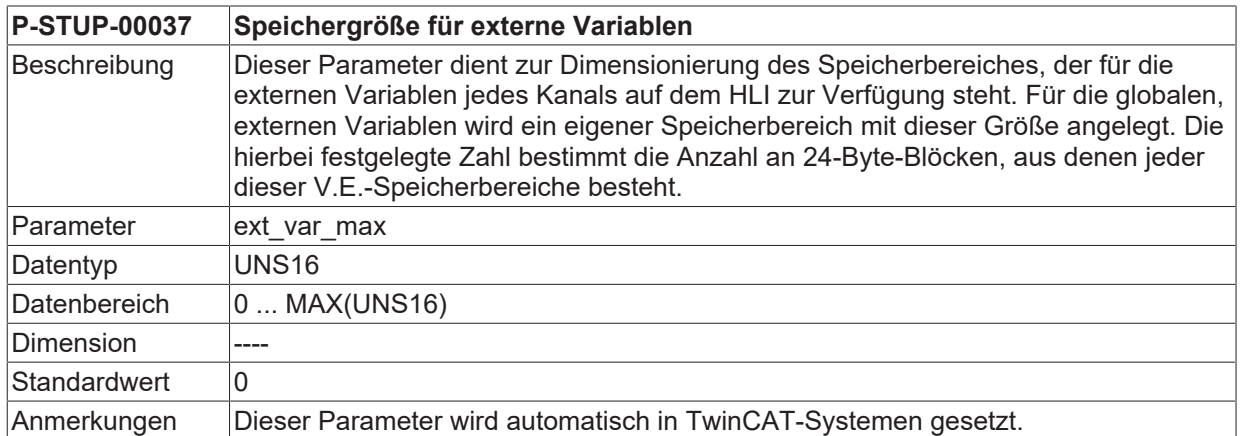

## <span id="page-26-1"></span>**2.24 Name der Listendatei für die externen Variablen (P-STUP-00146)**

<span id="page-26-5"></span>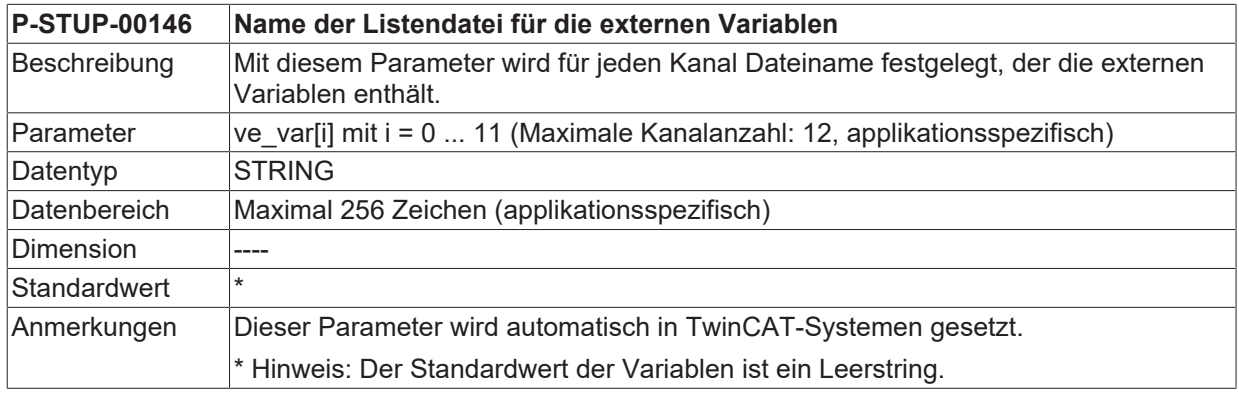

## <span id="page-26-2"></span>**2.25 Versionskennung der Visualisierungsdaten (P-STUP-00039)**

<span id="page-26-4"></span>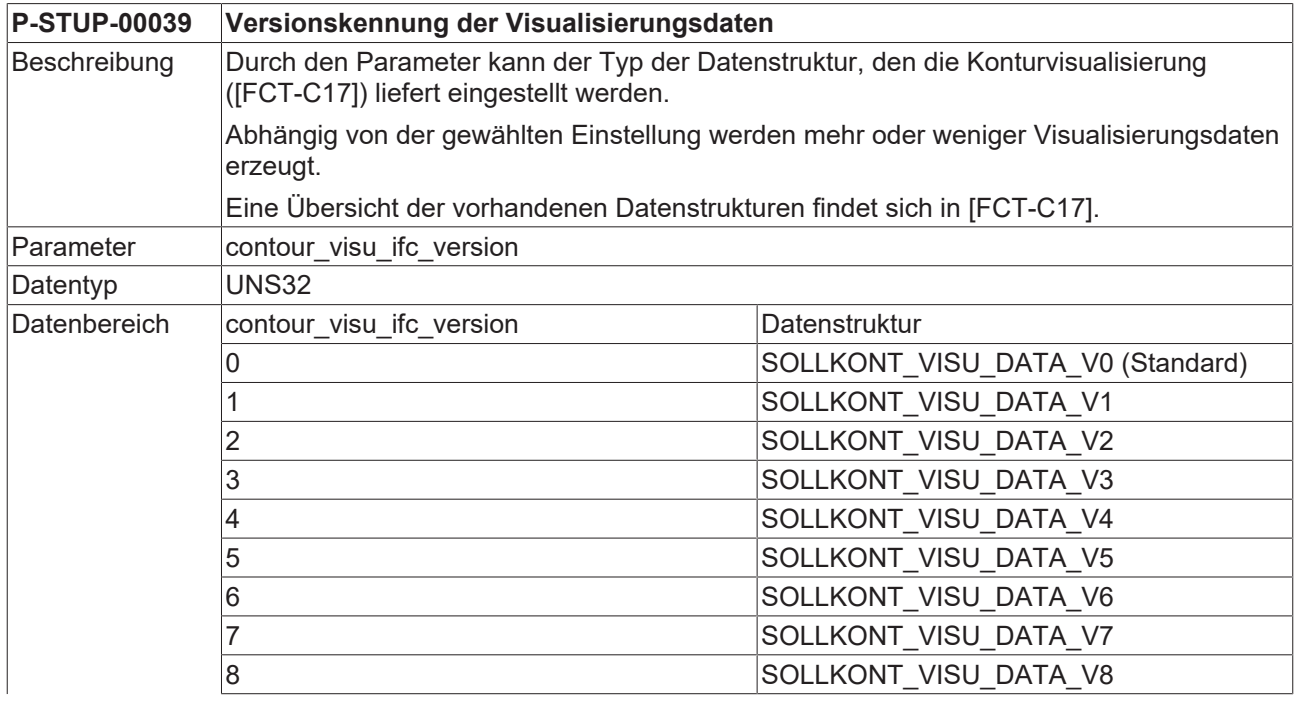

# **BECKHOFF**

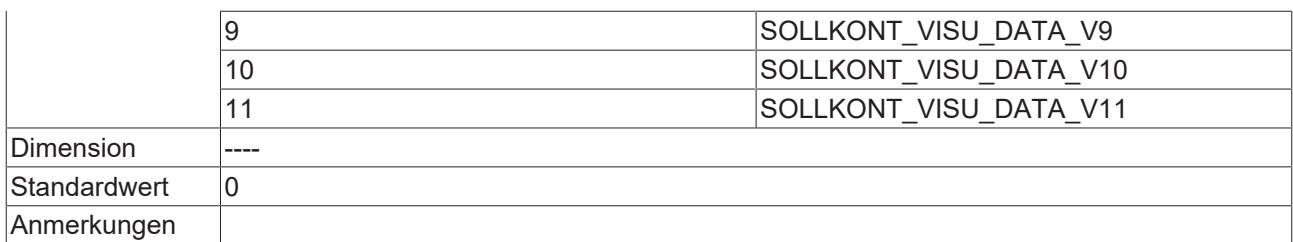

## <span id="page-27-0"></span>**2.26 Sammel- oder kanalspezifische Ausgabe der Anzeigedaten (P-STUP-00040)**

<span id="page-27-2"></span>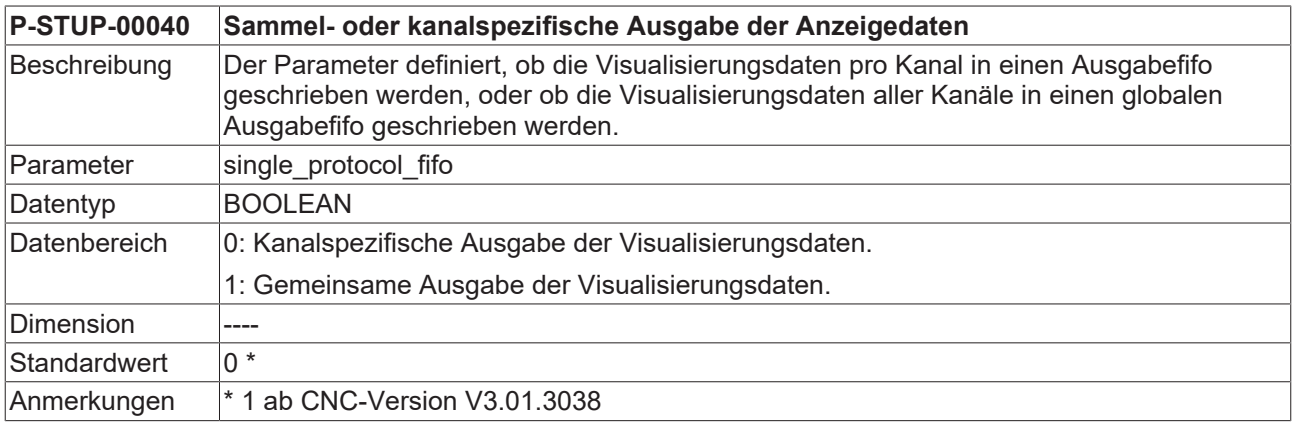

## <span id="page-27-1"></span>**2.27 Alignment der externen Variablen (P-STUP-00145)**

<span id="page-27-3"></span>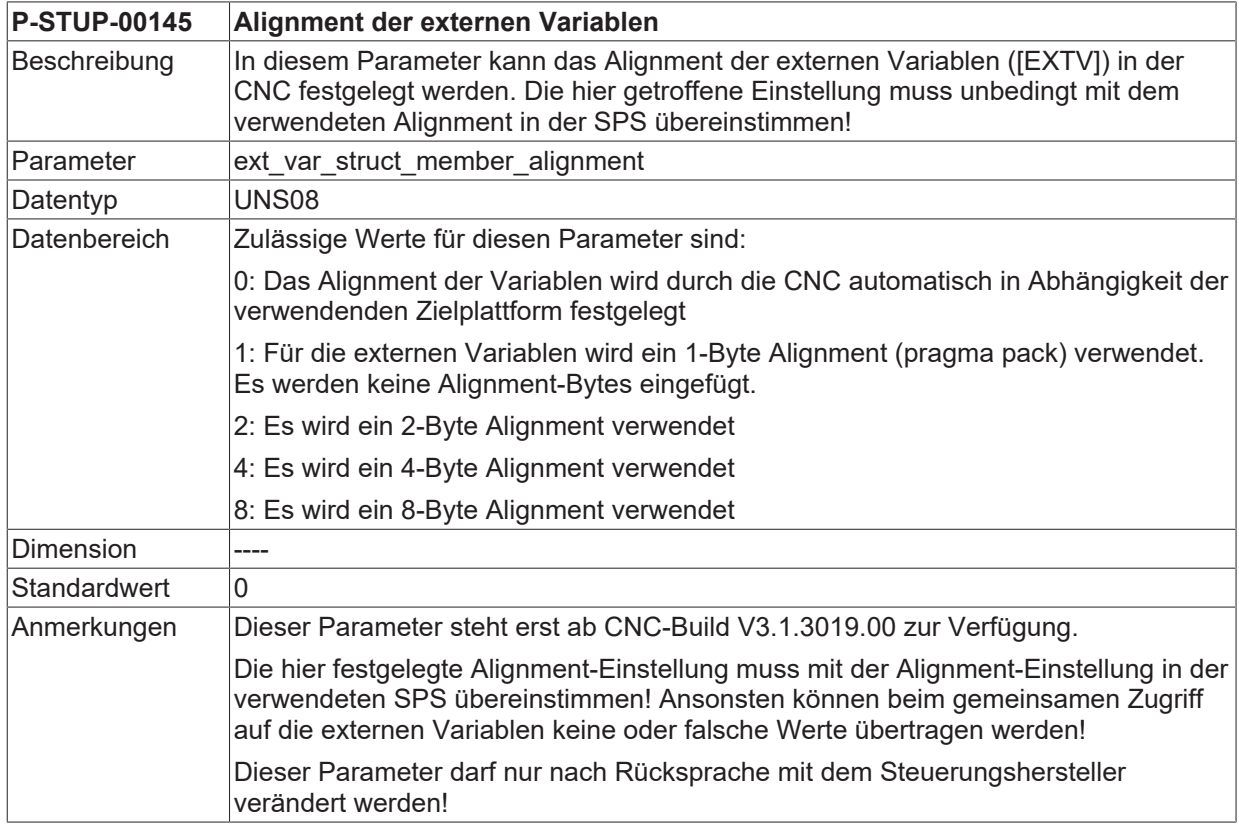

Für TwinCAT-Systeme gibt es die folgende Unterscheidung:

TwinCAT2 -> 1-Byte Alignment

<span id="page-28-0"></span>TwinCAT3 -> 8-Byte Alignment

## **2.28 Aktivierung der externen Kompensation (P-STUP-00110)**

<span id="page-28-5"></span><span id="page-28-4"></span>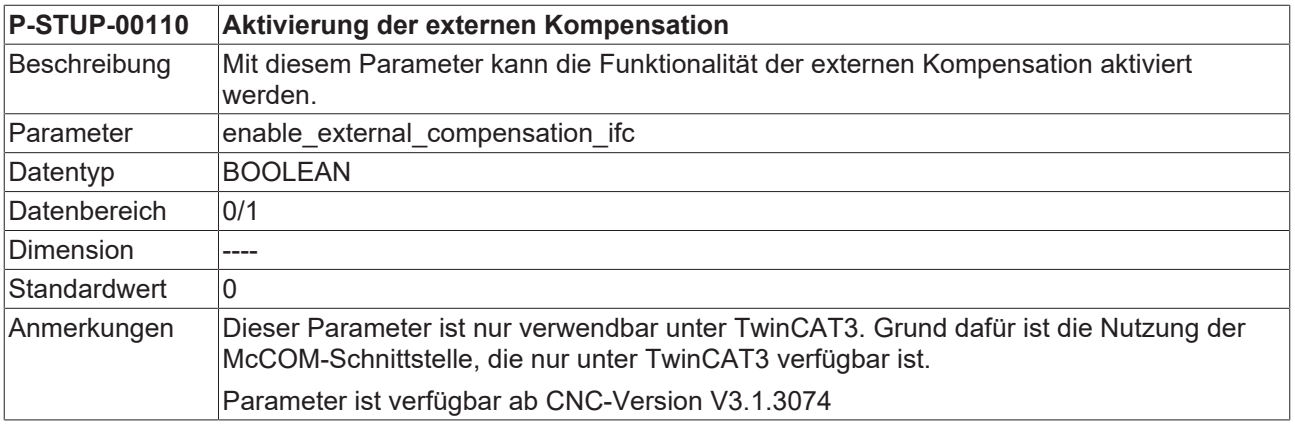

## <span id="page-28-2"></span><span id="page-28-1"></span>**2.29 Parameter für das Camming**

### **2.29.1 Name der Listendatei für die Camtabellen (P-STUP-00130)**

<span id="page-28-6"></span>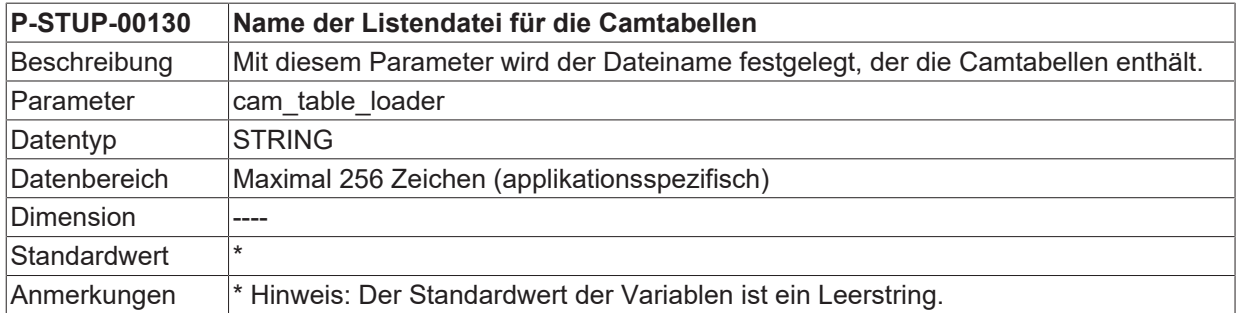

## <span id="page-28-3"></span>**2.29.2 Grösse des Camtabellenspeichers (P-STUP-00131)**

<span id="page-28-7"></span>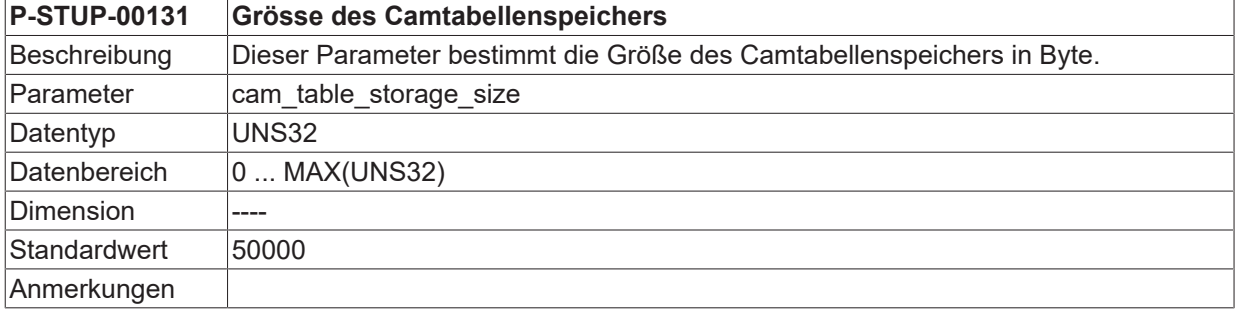

## <span id="page-29-0"></span>**2.30 Parameter für das Tracen von Positions- und Dynamikdaten**

### <span id="page-29-1"></span>**2.30.1 Schalten der Tracefunktion (P-STUP-00132)**

<span id="page-29-4"></span>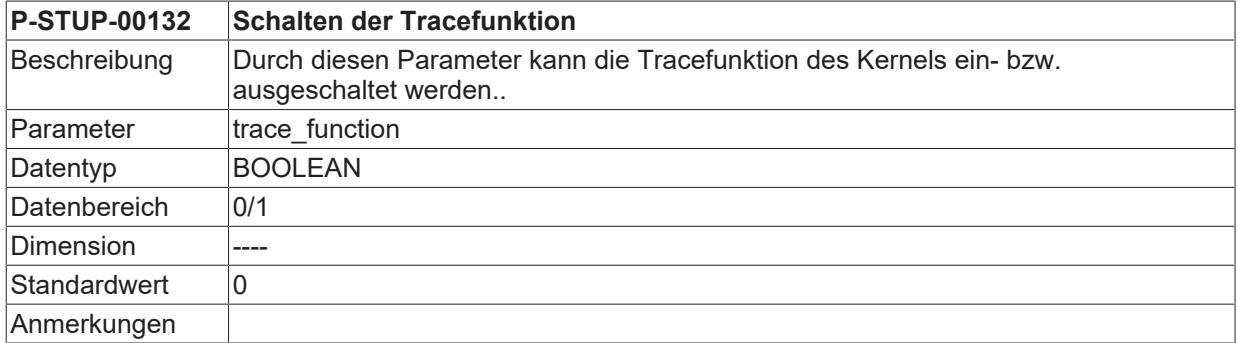

## <span id="page-29-2"></span>**2.30.2 Festlegen der Ringpuffergröße (P-STUP-00133)**

<span id="page-29-5"></span>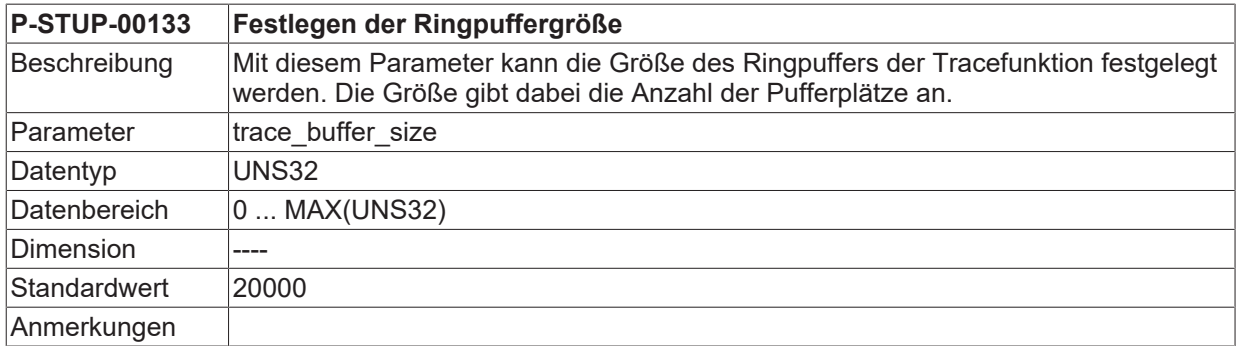

# <span id="page-29-3"></span>**2.31 Parametrierung des Scheduling (P-STUP-00134)**

<span id="page-29-6"></span>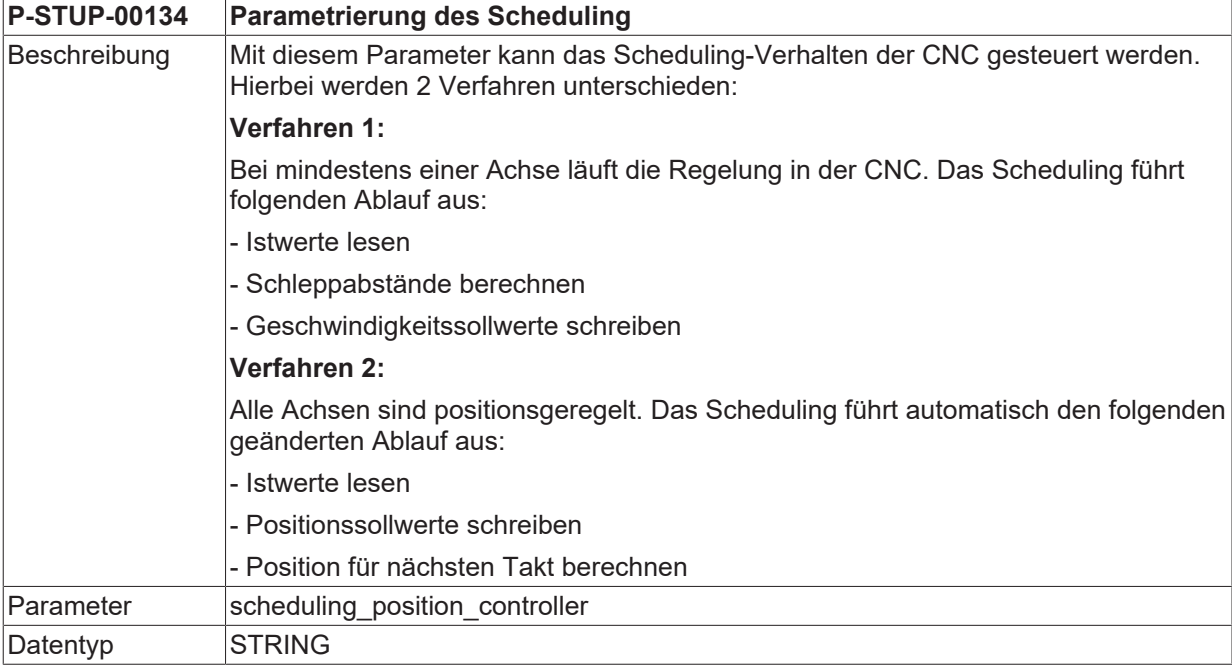

# **BECKHOFF**

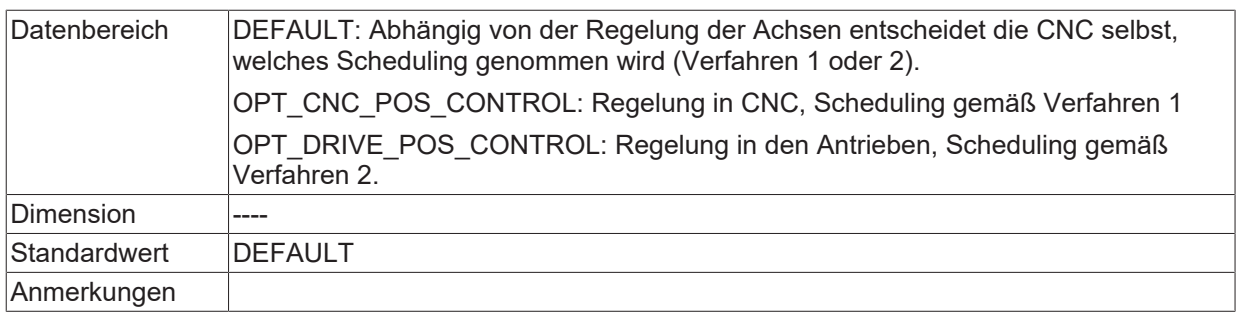

# <span id="page-31-1"></span><span id="page-31-0"></span>**2.32 Parameter für die Konfiguration (configuration.\*)**

## **2.32.1 Plattformskalierung**

#### <span id="page-31-2"></span>**2.32.1.1 Lageregelung (configuration.position\_controller.\*)**

#### **2.32.1.1.1 Maximale Anzahl aufgezeichneter Ereignisse (P-STUP-00042)**

<span id="page-31-5"></span>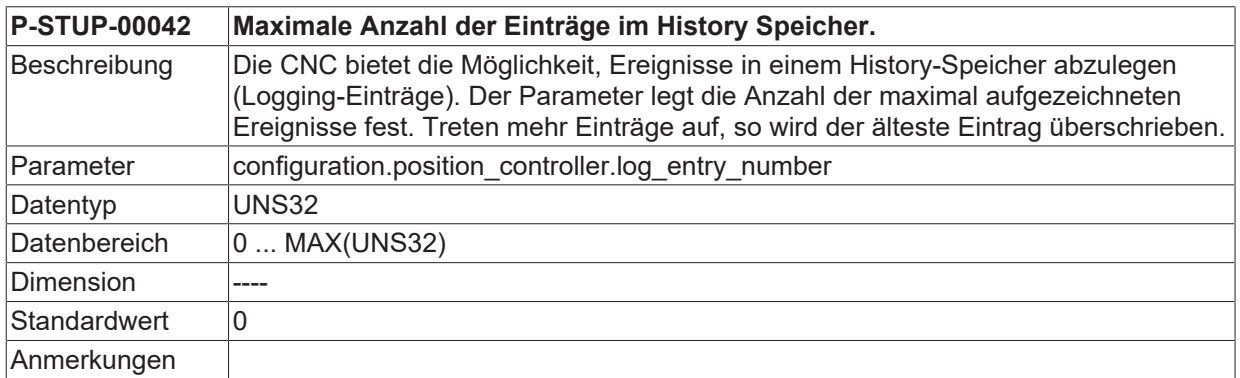

#### <span id="page-31-3"></span>**2.32.1.1.2 Festlegen der Art der aufgezeichneten Ereignisse (P-STUP-00043)**

<span id="page-31-6"></span>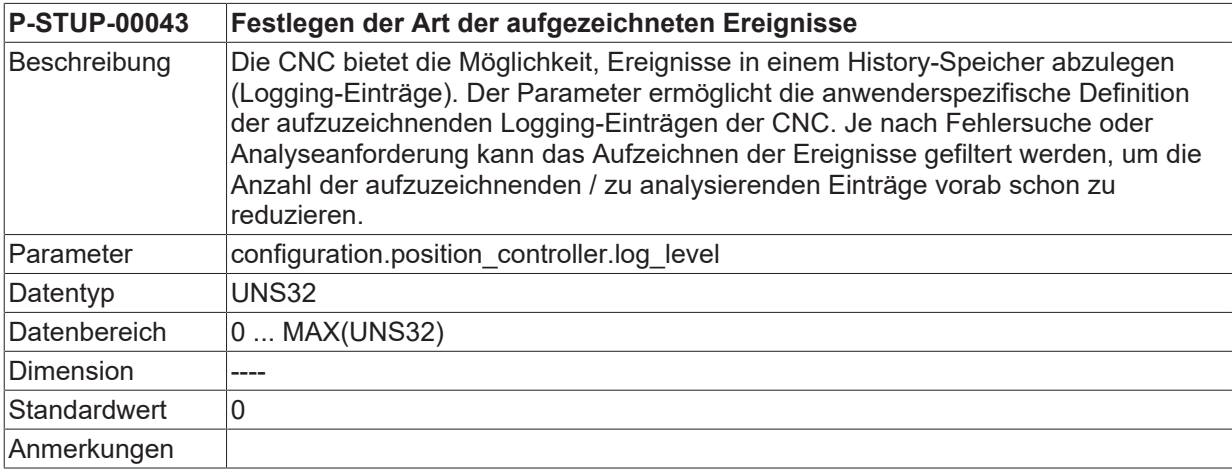

#### <span id="page-31-4"></span>**2.32.1.2 Achsverwaltung (configuration.axes\_manager.\*)**

#### **2.32.1.2.1 Maximale Anzahl aufgezeichneter Ereignisse (P-STUP-00091)**

<span id="page-31-7"></span>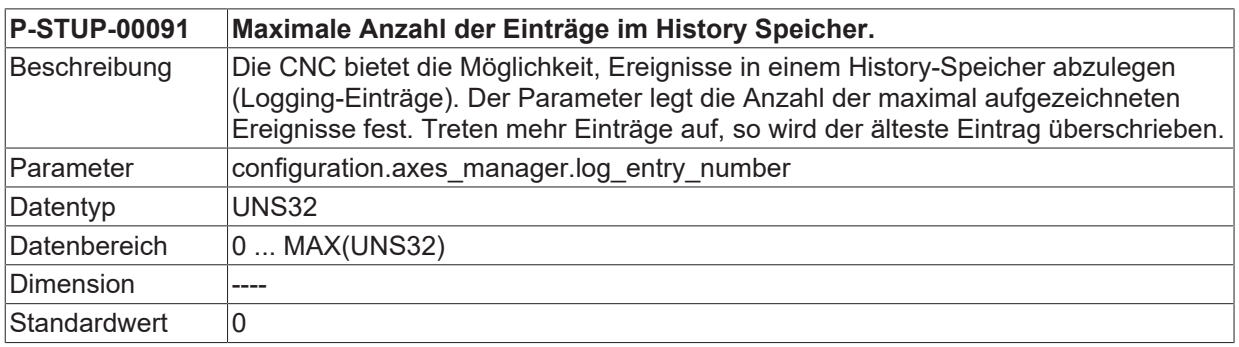

#### <span id="page-32-0"></span>**Anmerkungen**

### **2.32.1.2.2 Festlegen der Art der aufgezeichneten Ereignisse (P-STUP-00092)**

<span id="page-32-1"></span>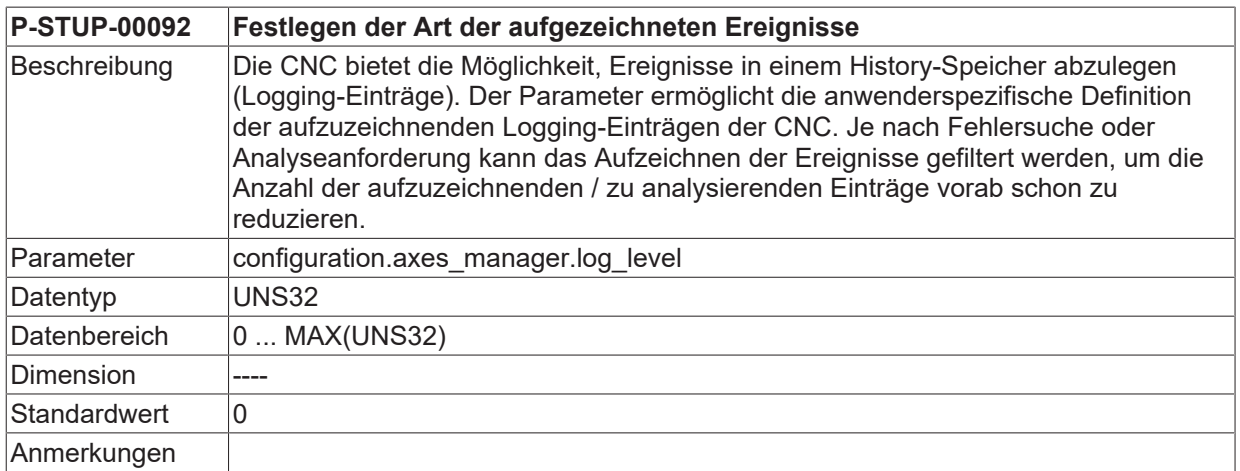

## <span id="page-33-0"></span>**2.32.2 Allgemeine Skalierung**

#### **2.32.2.1 Logging Einträge der CNC**

Die CNC bietet die Möglichkeit Ereignisse in einem History-Speicher abzulegen. Diese Einträge können auf Anforderung ausgelesen werden. Beim Anfordern der Diagnosedaten werden die Einträge z.B. in einer Datei gespeichert. Der Aufzeichnung von Ereignissen ist aktuell in folgenden CNC-Architekturmodulen möglich:

- Decoder
- Bahnplanung
- Werkzeugradiuskorrektur
- Interpolation
- Achstreiber (Lageregelung)
- Achsverwaltung

Die Aufzeichnung der einzelnen CNC-Ereignisse muss bereits durch den Steuerungshersteller vorgesehen werden.

Der Parameter **log\_entry\_number** legt die Anzahl der maximal aufgezeichneten Ereignisse fest. Treten mehr Einträge auf, so wird der jeweils älteste Eintrag fortlaufend überschrieben.

Der Parameter **log\_level** ermöglicht die anwenderspezifische Definition der aufzuzeichnenden Logging-Einträgen der CNC. Je nach Fehlersuche oder Analyseanforderung kann das Aufzeichnen der Ereignisse gefiltert werden, um die Anzahl der aufzuzeichnenden / analysierenden Einträge vorab schon zu reduzieren.

#### **Parameterbeispiel**

configuration.channel[0].decoder.log\_level 0x1010102f configuration.channel[0].decoder.log\_entry\_number 256 configuration.channel[0].tool\_radius\_comp.log\_entry\_number 128 configuration.channel[0].path\_preparation.log\_entry\_number 64 configuration.channel[0].interpolator.log\_entry\_number 150 configuration.position\_controller.log\_entry\_number 32 configuration.position\_controller.log\_level 0x10ff20ff configuration.axes\_manager.log\_entry\_number 20 configuration.axes\_manager.log\_level 0x000000ff

# **BECKHOFF**

#### **Ausgabebeispiel**

```
BAHN LOGGING KANAL-NR.: 1
=======================================================================
BF 8 logging : 13/150, level ffffffff, index 13
time level message
-----------------------------------------------------------------------
200852 00020000 1) UPLOAD-ind: start size=748
200856 00020000 1) UPLOAD-ind: data received, pos 0 + 748
200856 00020000 1) UPLOAD-ind: finished : position 748, cb lize
272901 00000001 BAHN restart... start
272904 00000001 BAHN restart...finished
279541 00000001 BAHN abort...start
279551 00000001 BAHN abort...finished
…
280622 00000001 BAHN restart...finished
BAVO LOGGING KANAL-NR.: 1
                                                    =======================================================================
BF 11 logging : 10/64, level ffffffff, index 10
time level message
-----------------------------------------------------------------------
200851 00020000 1) UPLOAD-req: start size=748, cb=ize, name=
200855 00020000 1) UPLOAD-req: start ackn : size=748
200855 00020000 1) UPLOAD-req: sent data : 0+748
200859 00020000 1) UPLOAD-req: sent data ackn, fini : 0+748=748
272899 00000001 BAVO reset start
…
280641 00000001 BAVO reset finished (no axes returned to AXV)
DECODER LOGGING KANAL-NR.: 1
=======================================================================
BF 10 logging : 0/0, level 1010102f, index 0
time level message
                               -----------------------------------------------------------------------
LR LOGGING KANAL-NR.: 1
=======================================================================
BF 5 logging : 22/32, level 10ff20ff, index 22
time level message
-----------------------------------------------------------------------
272907 00000001 lr_achse_abbrechen() ok: axis=6
272907 00000001 lr_achse_abbrechen() ok: axis=11
…
279600 00000001 lr_achse_abbrechen() ok: axis=4
                                                             -----------------------------------------------------------------------
279600 00000001 lr_achse_abbrechen() ok: axis=5
... 280620 00000001 Ir achse abbrechen() ok: axis=5
```
#### **2.32.2.2 CNC Logging Ereignisse**

#### **2.32.2.2.1 Definition der Logging-Levels**

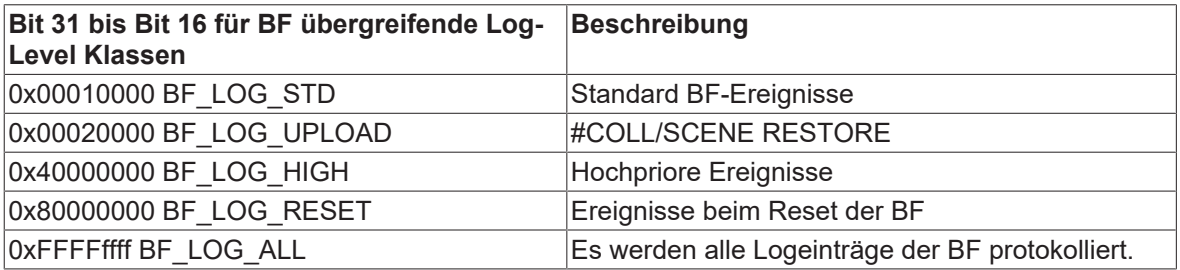

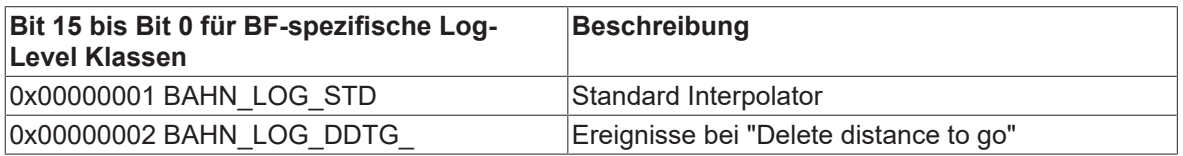

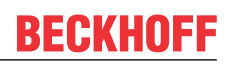

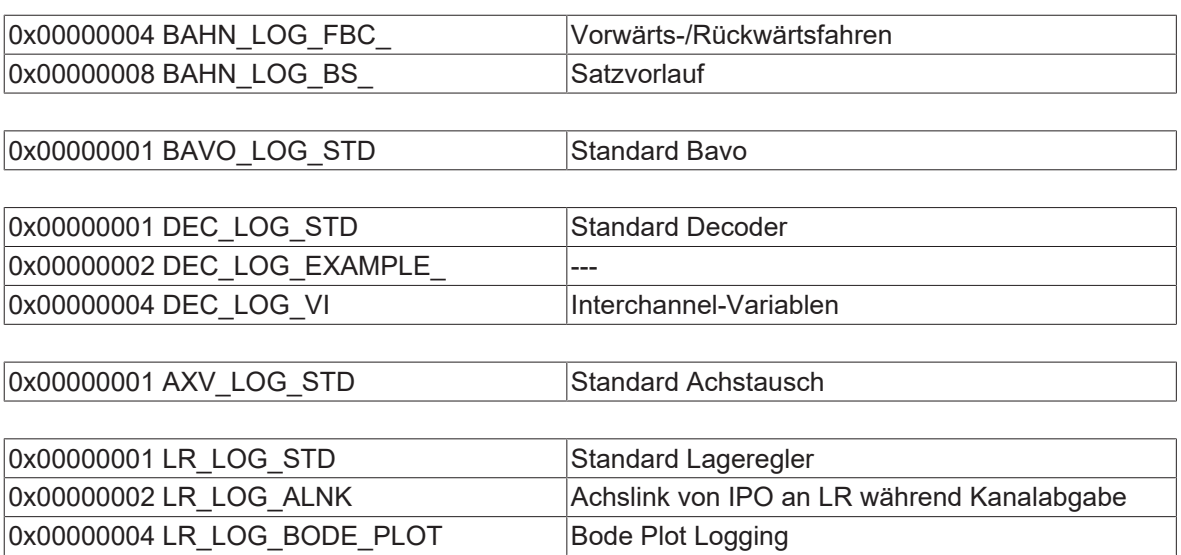

## <span id="page-36-0"></span>**2.33 Parameter für die Volumetrische Kompensation (vol\_comp[i].\*)**

Pro Steuerung können bis zu 5 Datensätze von Kompensationen konfiguriert werden. Die Konfiguration von mehr als nur einer Kompensation macht zum Beispiel an mehrkanaligen Maschinen Sinn.

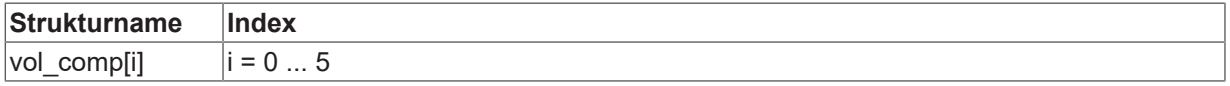

## <span id="page-36-1"></span>**2.33.1 Anzahl einzulesender Datensätze (P-STUP-00100)**

<span id="page-36-3"></span>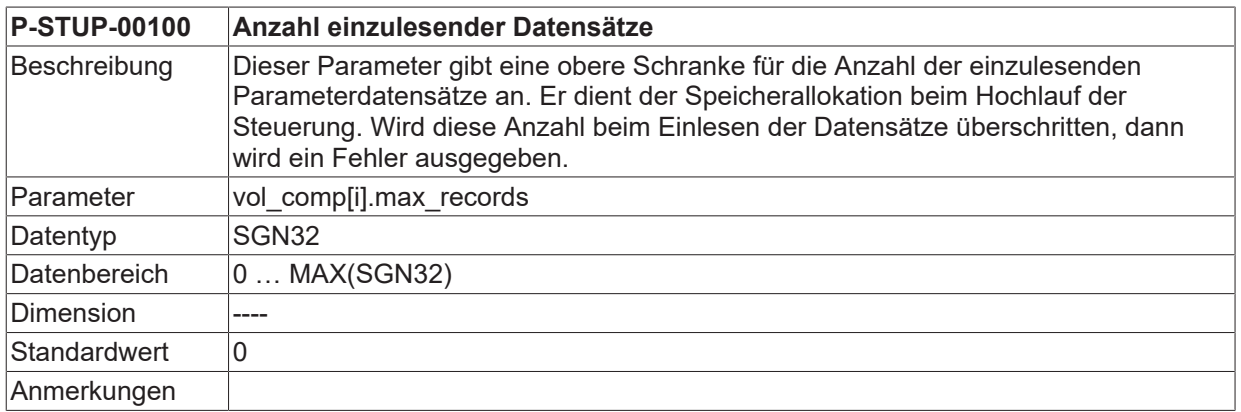

### <span id="page-36-2"></span>**2.33.2 Konfigurationsdatei für Volumetrische Kompensation (P-STUP-00101)**

<span id="page-36-4"></span>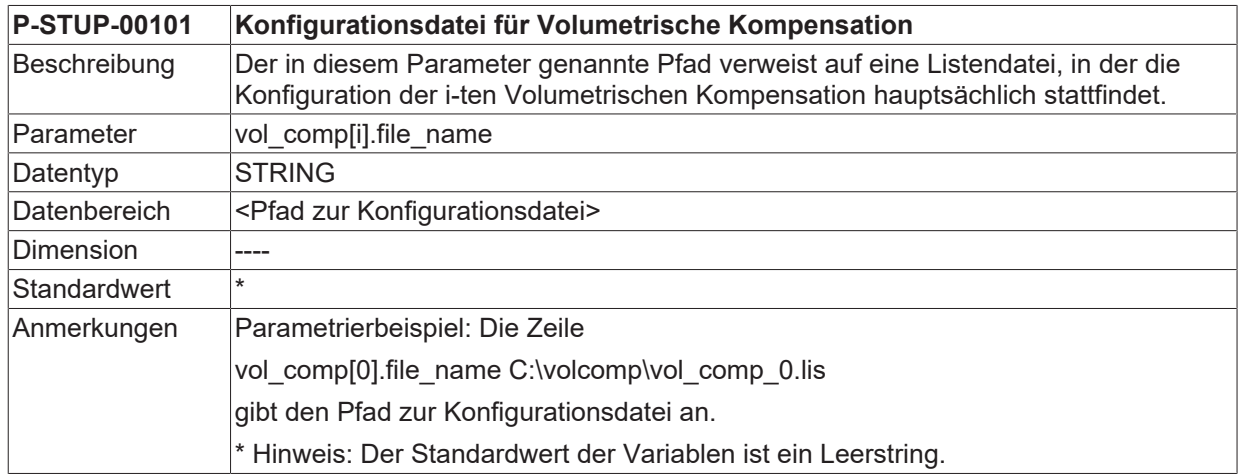

# <span id="page-37-1"></span><span id="page-37-0"></span>**2.34 Anwenderspezifische Daten (customer.\*)**

## **2.34.1 Freie Werte (P-STUP-00120)**

<span id="page-37-3"></span>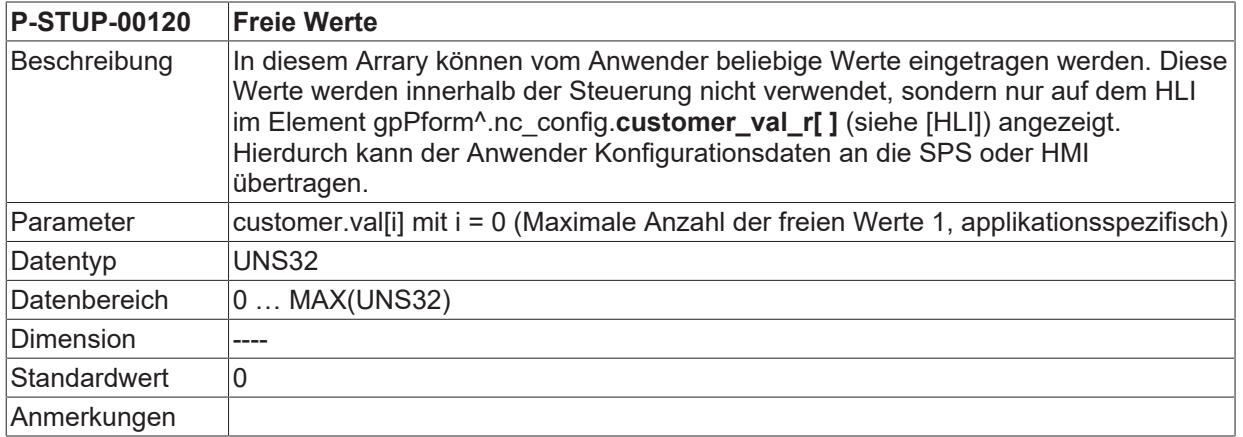

## <span id="page-37-2"></span>**2.35 32-Bit Kompatibilitätsmodus für Anzeigedaten der CNC (P-STUP-00175)**

<span id="page-37-4"></span>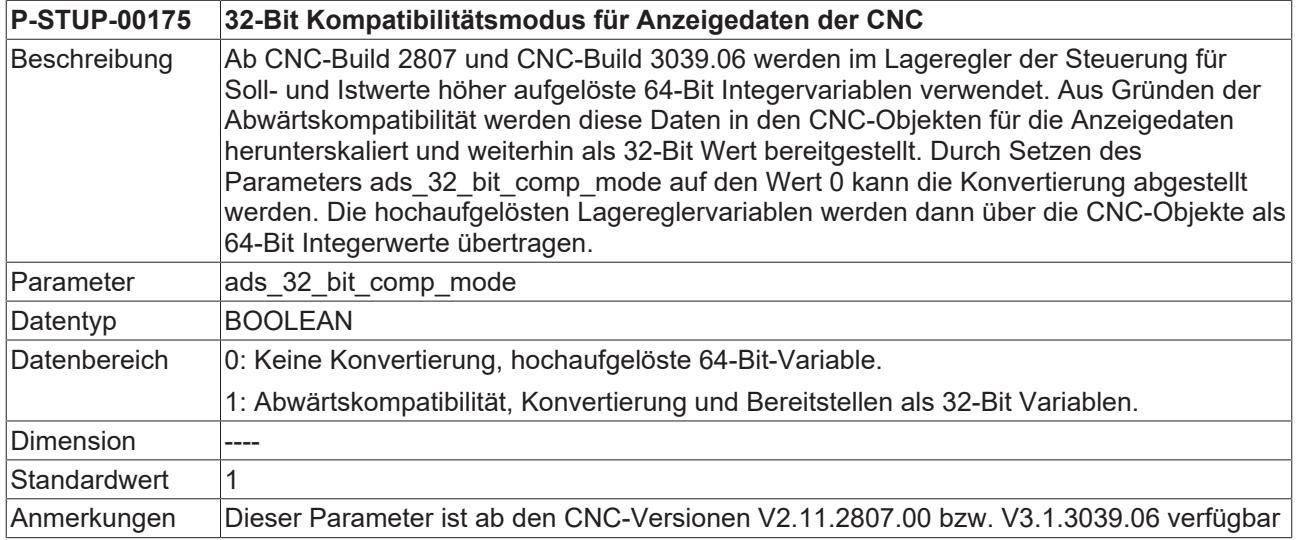

## <span id="page-38-1"></span><span id="page-38-0"></span>**2.36 Parameter für die Fehlermeldungsausgabe**

## **2.36.1 Protokollmodus (P-STUP-00167)**

<span id="page-38-2"></span>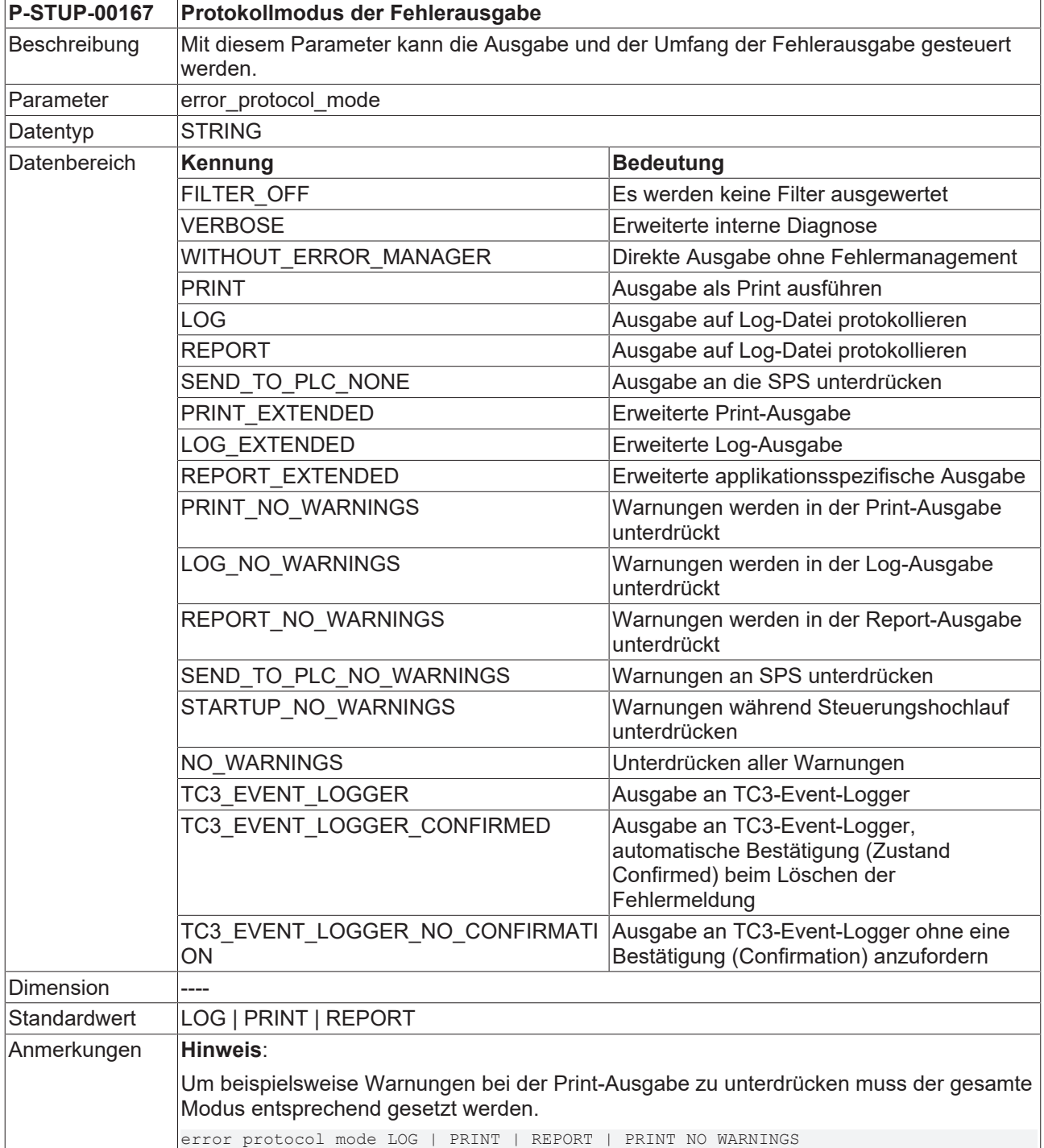

П

#### **Dieser Parameter steht in der Version V2.2810.xx in reduziertem Umfang zur Verfügung. Folgende Einstellung ist möglich: error\_protocol\_mode NO\_WARNINGS**

Es können somit nur Warnungen unterdrückt werden.

## <span id="page-39-0"></span>**2.36.2 Name der Textdatei mit Fehlermeldungstexten (P-STUP-00168)**

<span id="page-39-3"></span>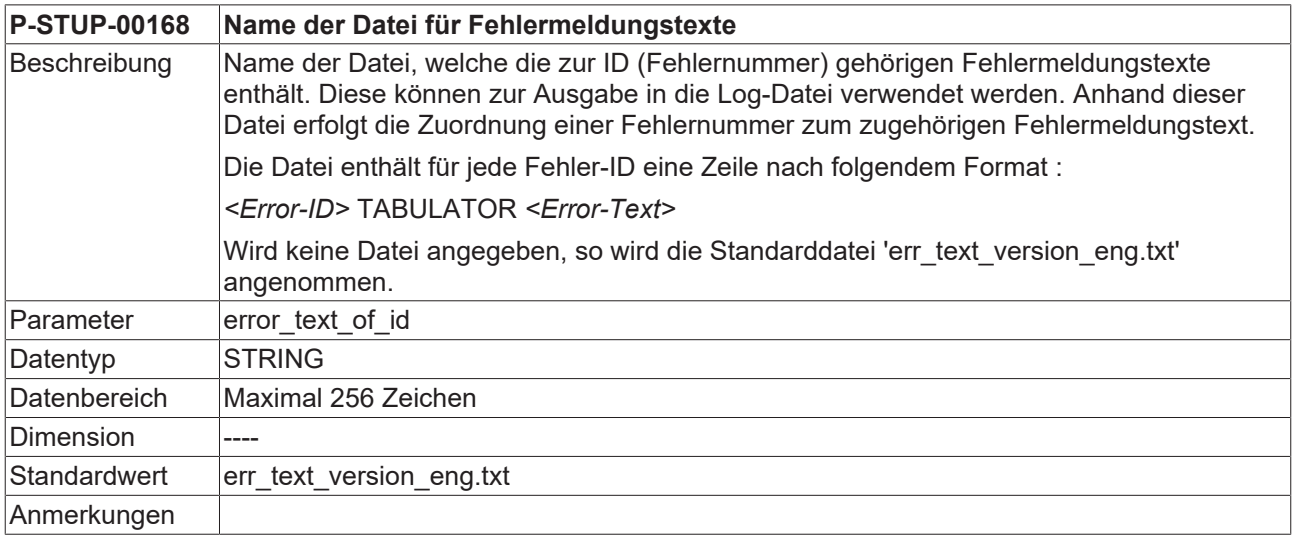

### <span id="page-39-1"></span>**2.36.3 Name der Textdatei mit anwenderspezifischen Fehlermeldungstexten (P-STUP-00169)**

<span id="page-39-4"></span>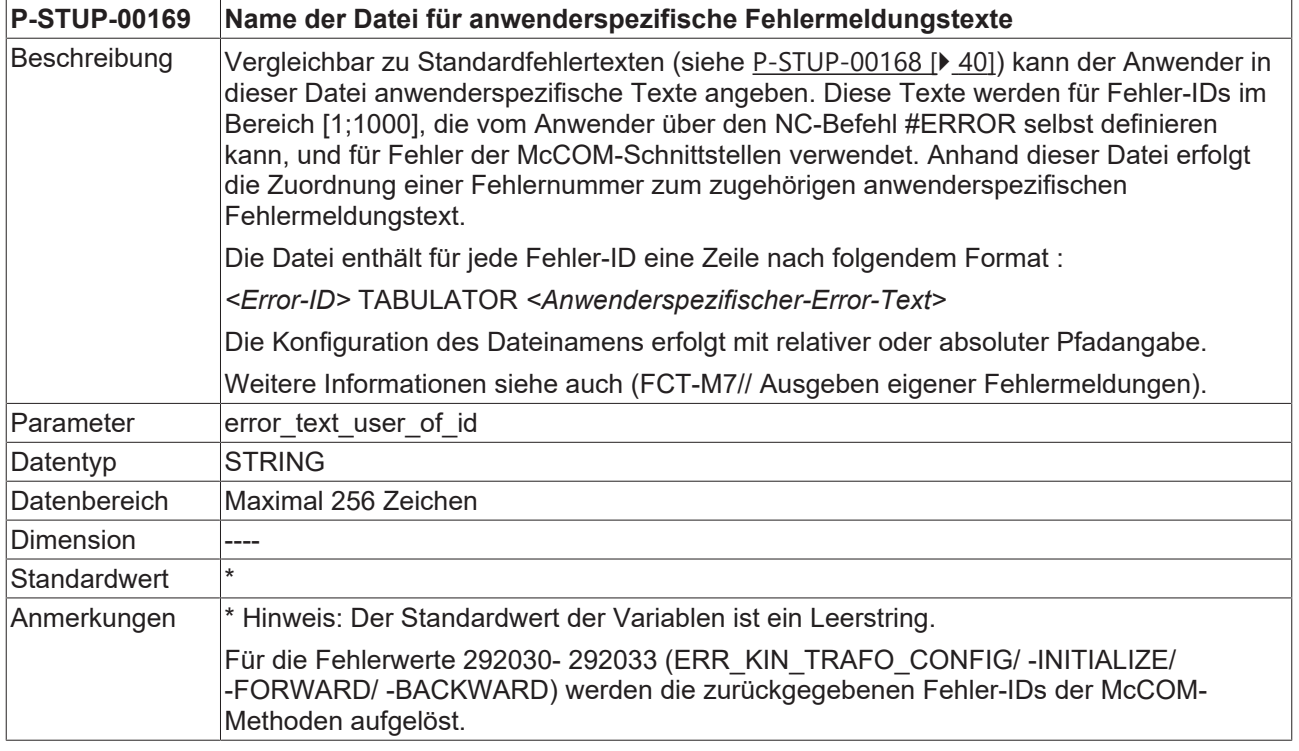

## <span id="page-39-2"></span>**2.36.4 Name der Error-Logdatei (P-STUP-00170)**

<span id="page-39-5"></span>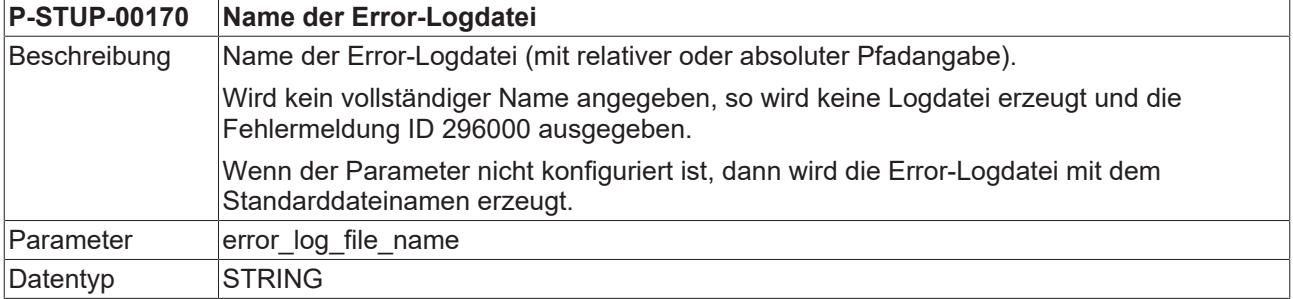

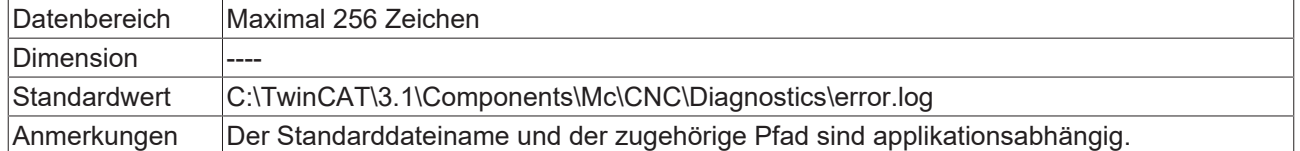

<span id="page-40-0"></span>Wenn in TwinCAT-Systemen kein Pfad angegeben wird dann wird der konfigurierte NC-Programmpfad verwendet.

## **2.36.5 Maximale Größe der Error-Logdatei (P-STUP-00171)**

<span id="page-40-6"></span>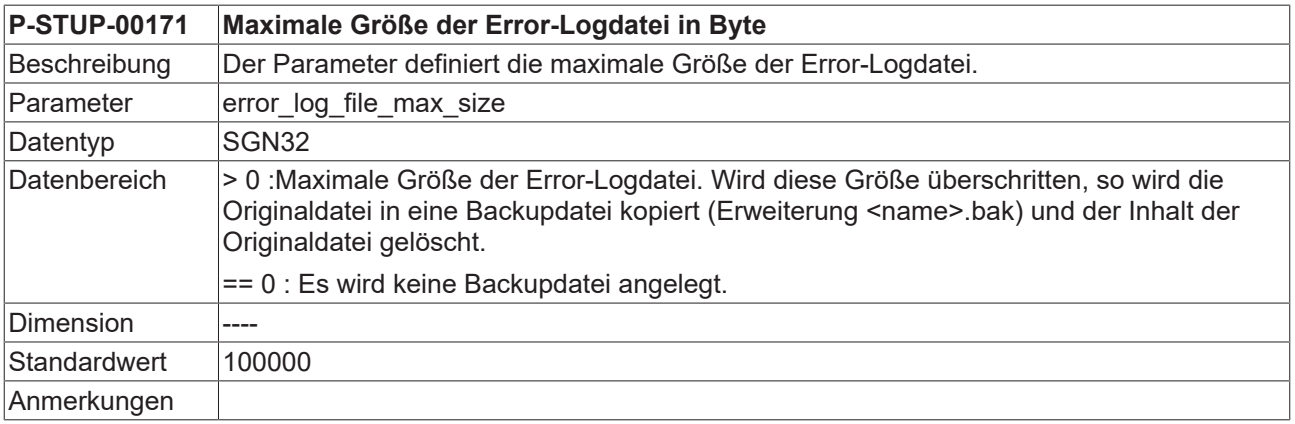

#### <span id="page-40-1"></span>**2.36.6 Wartezyklen vor Auswertung der PLC Aktivierung (P-STUP-00172)**

<span id="page-40-7"></span>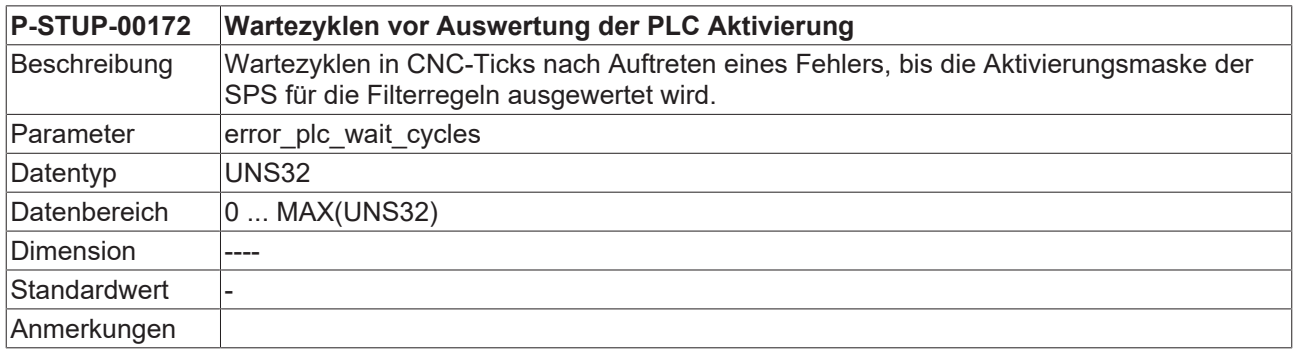

## <span id="page-40-2"></span>**2.36.7 Zusätzlicher Beschreibungstext (AO-Name) (P-STUP-00173)**

<span id="page-40-8"></span>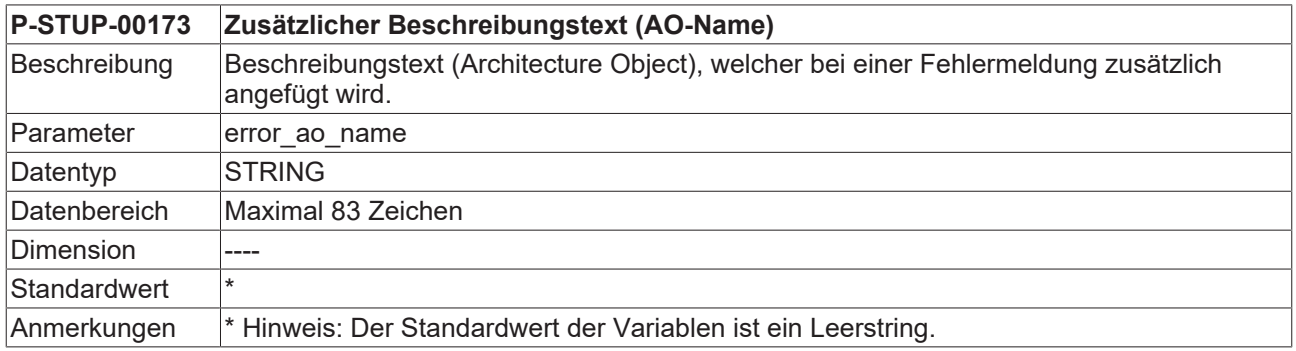

## <span id="page-40-3"></span>**2.36.8 Protokollierung eines CNC-Resets (P-STUP-00166)**

<span id="page-40-5"></span><span id="page-40-4"></span>**P-STUP-00166 Protokollierung eines CNC-Resets als Events in der Fehlermeldungsausgabe**

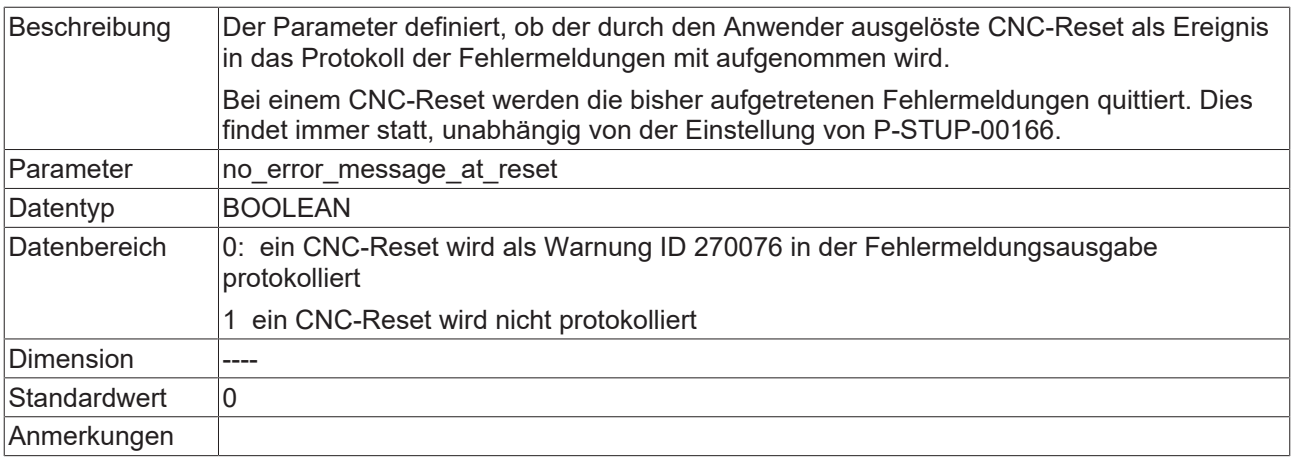

#### <span id="page-41-0"></span>**2.36.9 Name der Datei für Fehlermeldungstexte der CNC-Zyklen (P-STUP-00200)**

<span id="page-41-5"></span><span id="page-41-3"></span>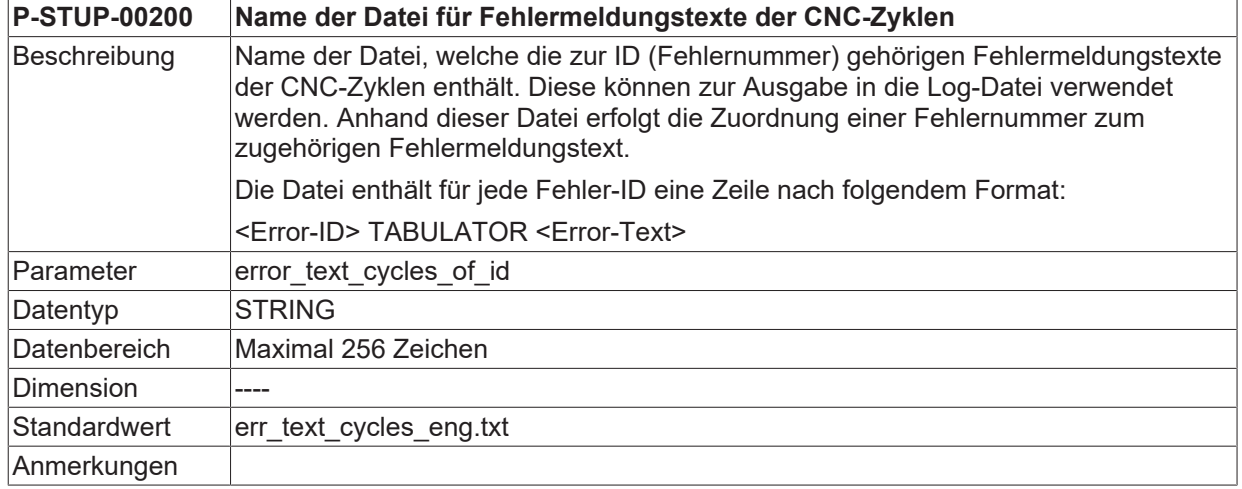

## <span id="page-41-1"></span>**2.37 Filterparameter für die Fehlerbehandlung auf der Plattform (error\_filter[i].\*)**

Die Parametrierung der gewünschten Aktionen oder Filterungen für Fehlermeldungen findet durch den Anwender/Maschinenhersteller pro Plattform/Kanal/Achse statt. Nähere Informationen dazu in [FCT-M7// Fehlermanagement]

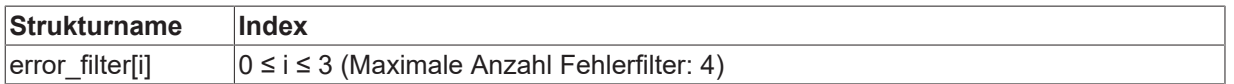

## <span id="page-41-2"></span>**2.37.1 Fehlerursache (P-STUP-00186)**

<span id="page-41-4"></span>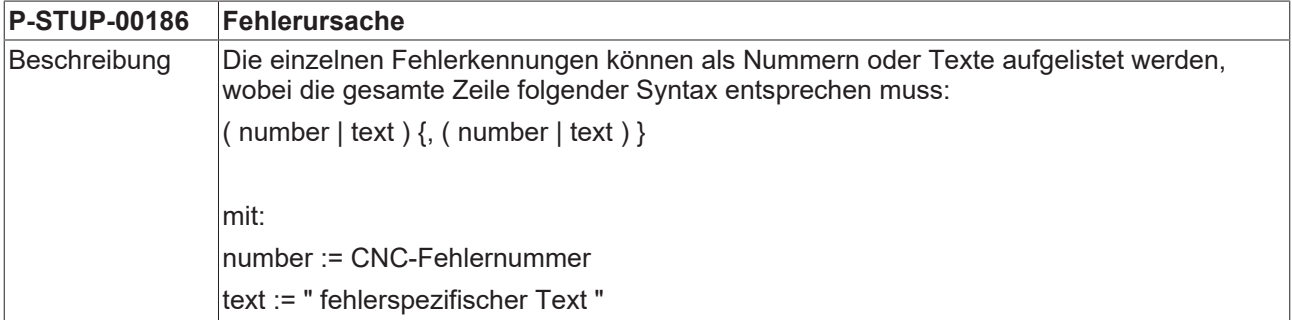

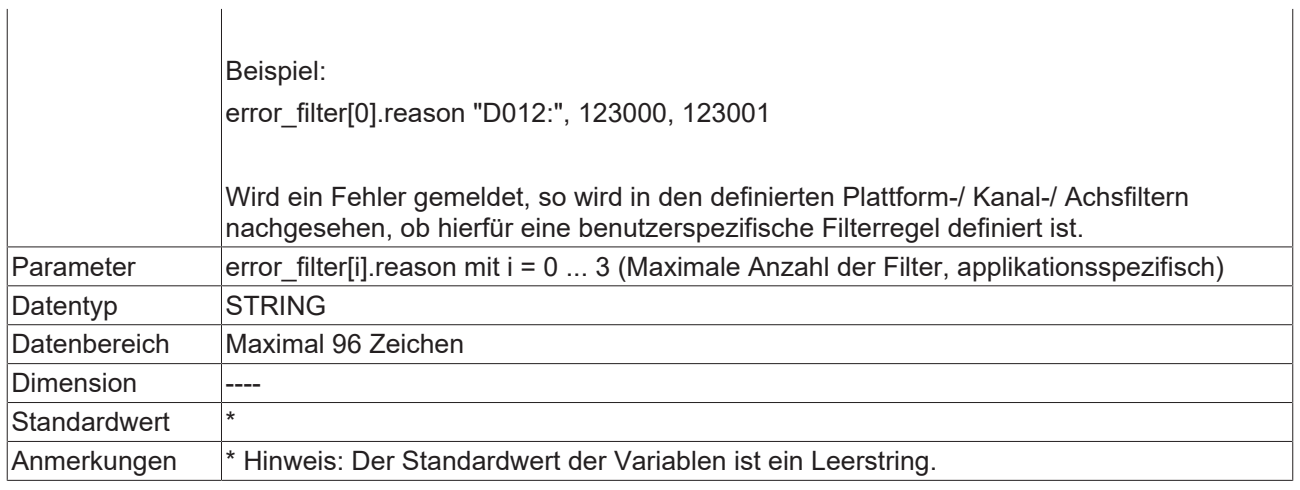

## <span id="page-42-0"></span>**2.37.2 Fehleraktion (P-STUP-00187)**

<span id="page-42-2"></span>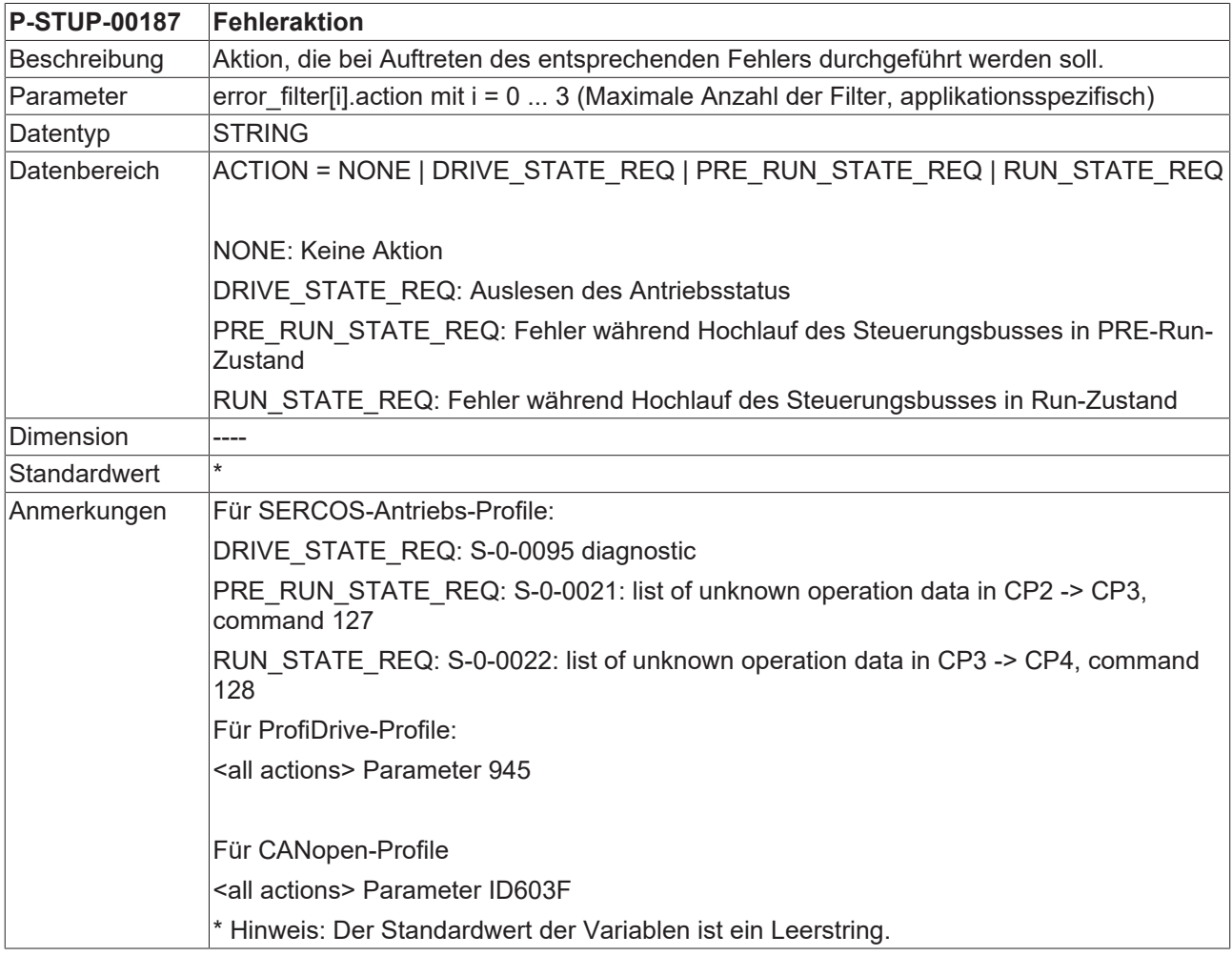

## <span id="page-42-1"></span>**2.37.3 Bedingte Aktivierung (P-STUP-00188)**

<span id="page-42-3"></span>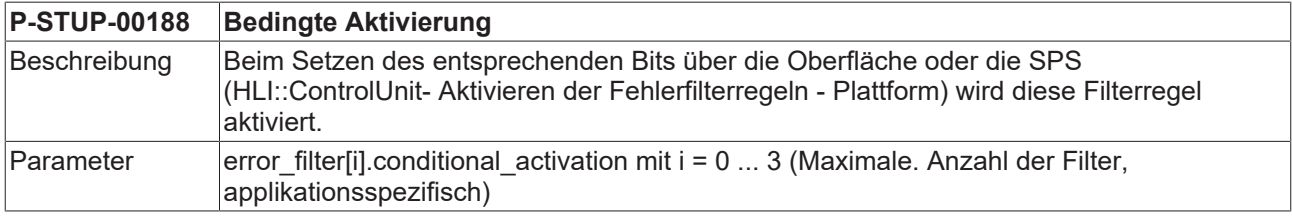

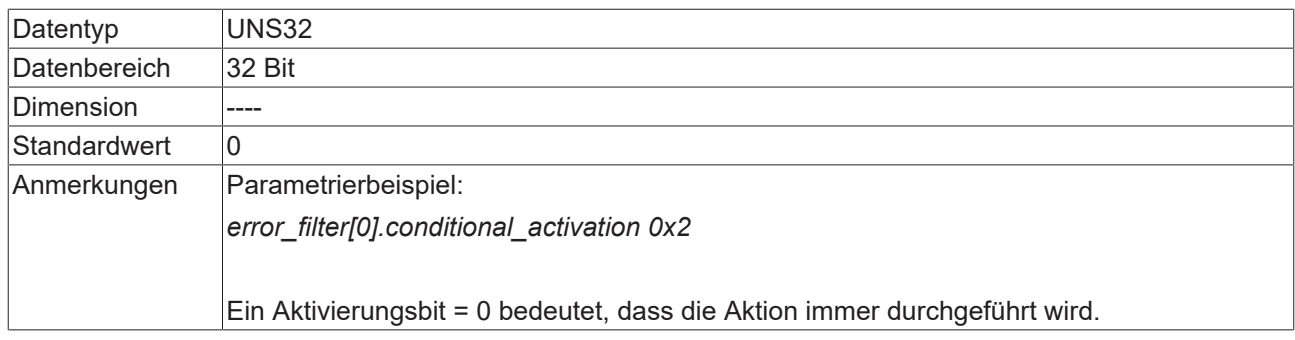

## <span id="page-43-0"></span>**2.37.4 Bedingte Aktion (P-STUP-00189)**

<span id="page-43-2"></span>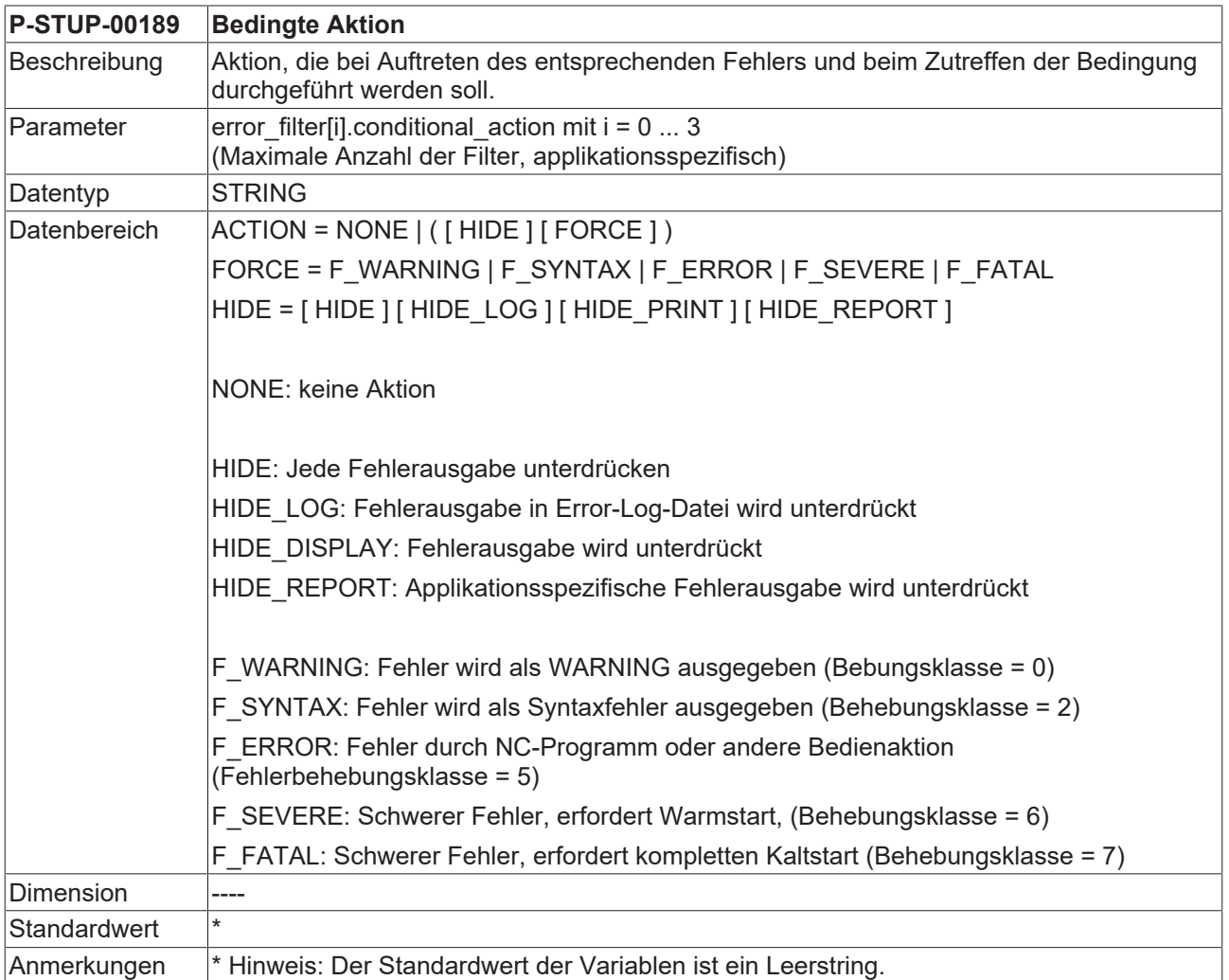

## <span id="page-43-1"></span>**2.37.5 Bedingte Filteraktivierung (P-STUP-00190)**

<span id="page-43-3"></span>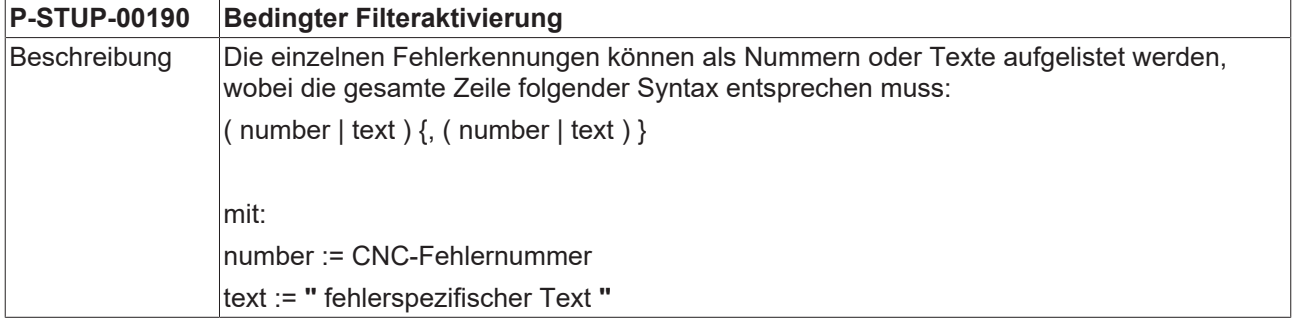

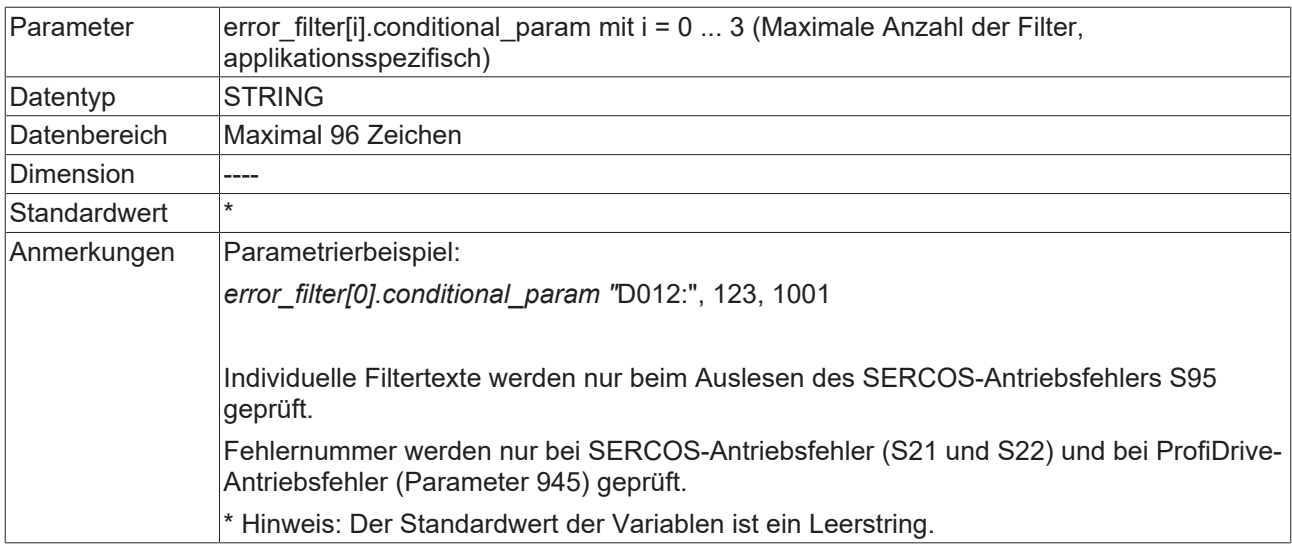

## <span id="page-44-0"></span>**2.37.6 Ausgabe einer zusätzlichen Fehlerinformation (P-STUP-00191)**

<span id="page-44-1"></span>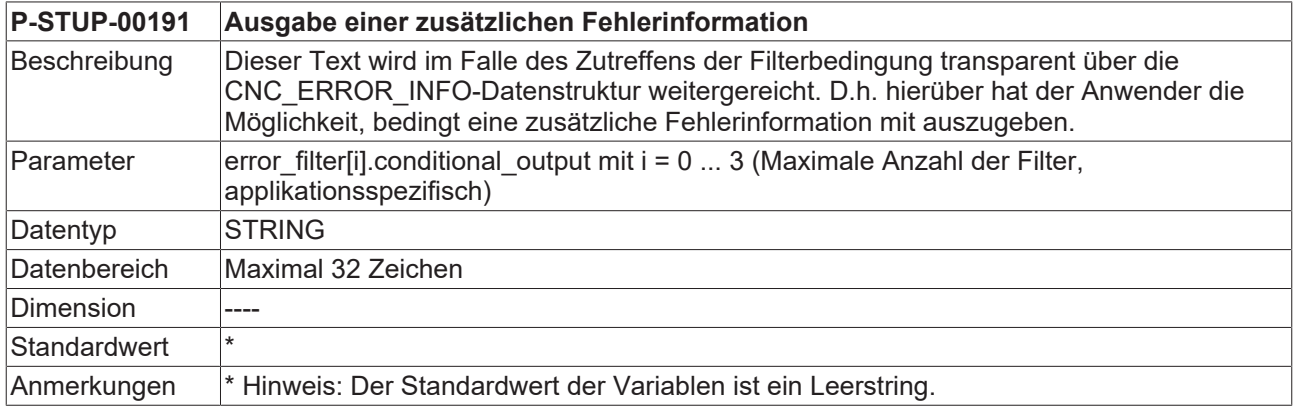

# <span id="page-45-1"></span><span id="page-45-0"></span>**2.38 Parameter für Szenendarstellung**

### **2.38.1 Szene-Funktionalität aktivieren (P-STUP-00138)**

<span id="page-45-8"></span><span id="page-45-6"></span>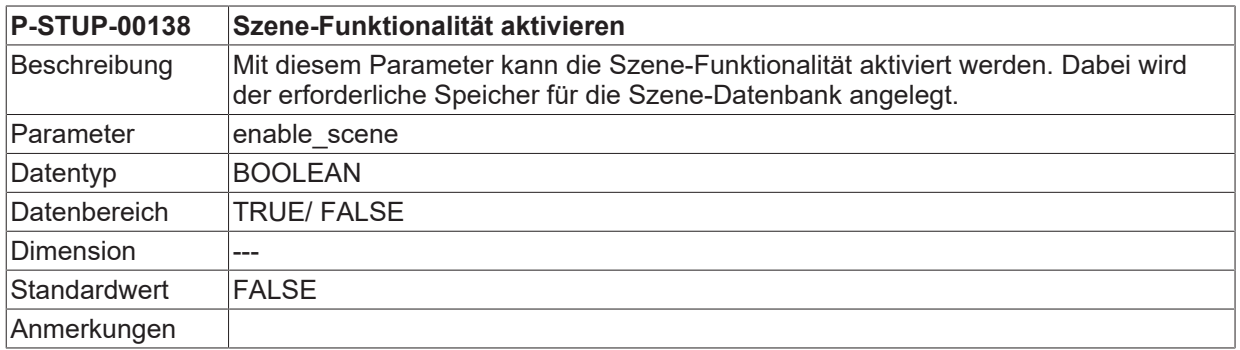

### <span id="page-45-2"></span>**2.38.2 Name der Listendatei für Szene-Darstellung (P-STUP-00137)**

<span id="page-45-7"></span><span id="page-45-5"></span>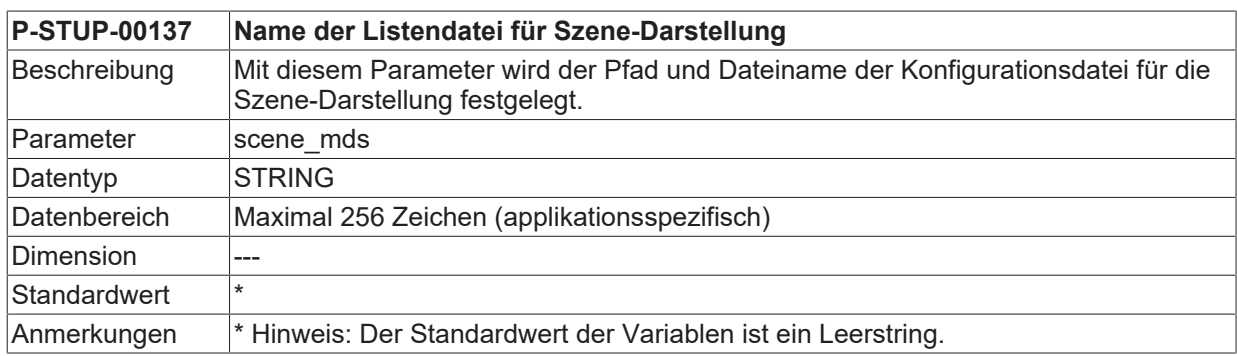

# <span id="page-45-3"></span>**2.39 Dimensionseinstellung PLCopen**

## **Die nachfolgenden Parameter sind verfügbar ab CNC-Version V2.11.2808.02**

## <span id="page-45-4"></span>**2.39.1 Positionen bei Linearachsen(P-STUP-00192)**

<span id="page-45-9"></span>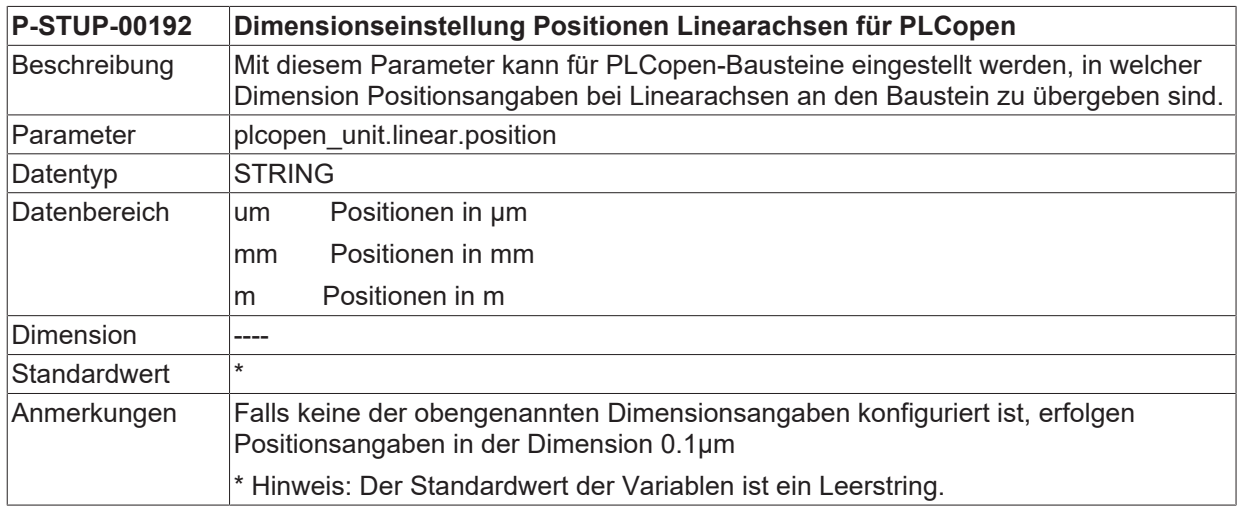

 $\bullet$ 1

### <span id="page-46-0"></span>**2.39.2 Geschwindigkeiten bei Linearachsen(P-STUP-00193)**

<span id="page-46-4"></span>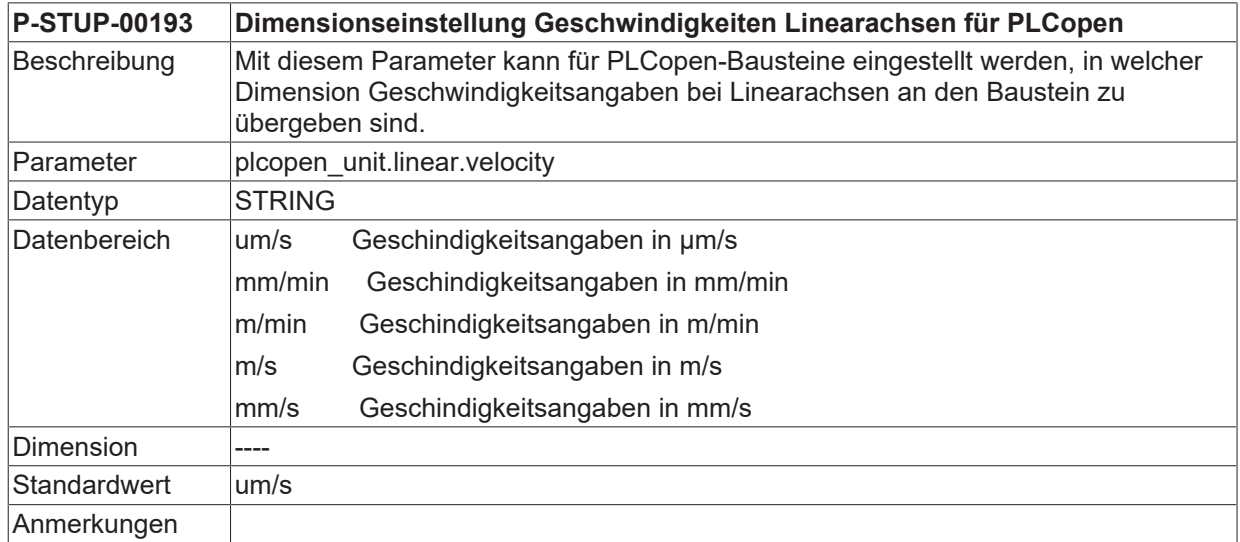

## <span id="page-46-1"></span>**2.39.3 Beschleunigungen bei Linearachsen (P-STUP-00194)**

<span id="page-46-5"></span>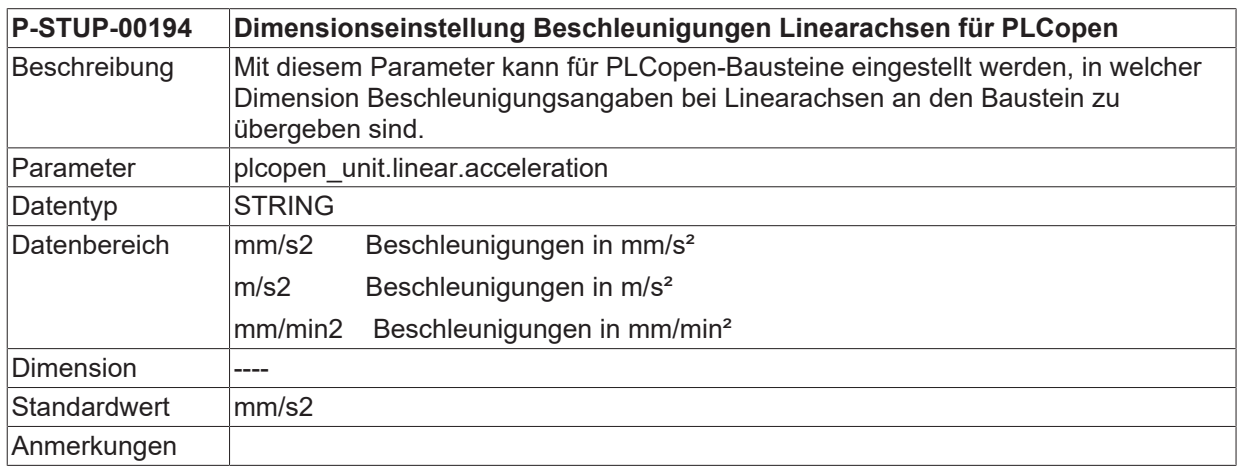

## <span id="page-46-2"></span>**2.39.4 Ruck bei Linearachsen (P-STUP-00195)**

<span id="page-46-6"></span>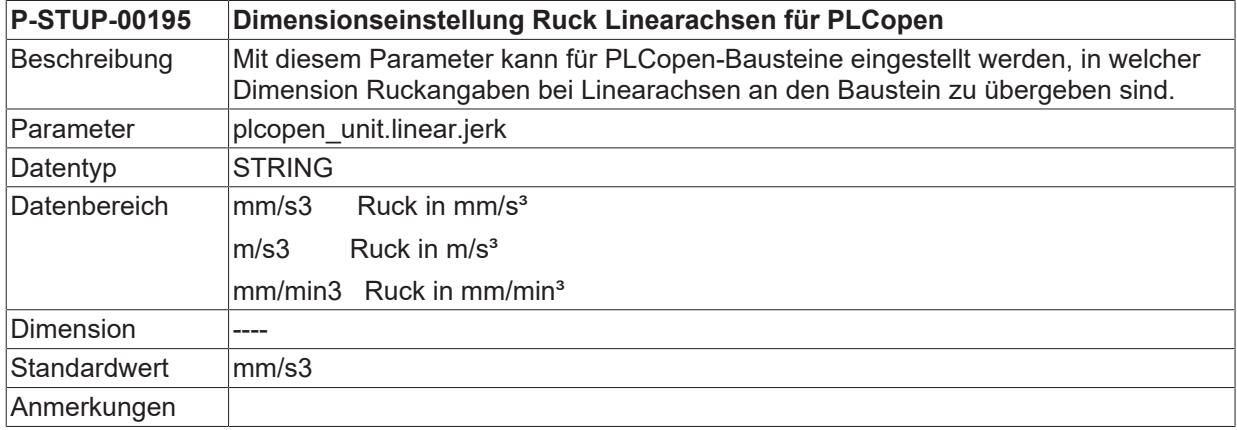

## <span id="page-46-3"></span>**2.39.5 Positionen bei rotatorischen Achsen (P-STUP-00196)**

<span id="page-46-7"></span>**P-STUP-00196 Dimensionseinstellung Positionen rotatorischer Achsen für PLCopen**

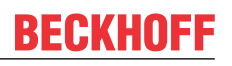

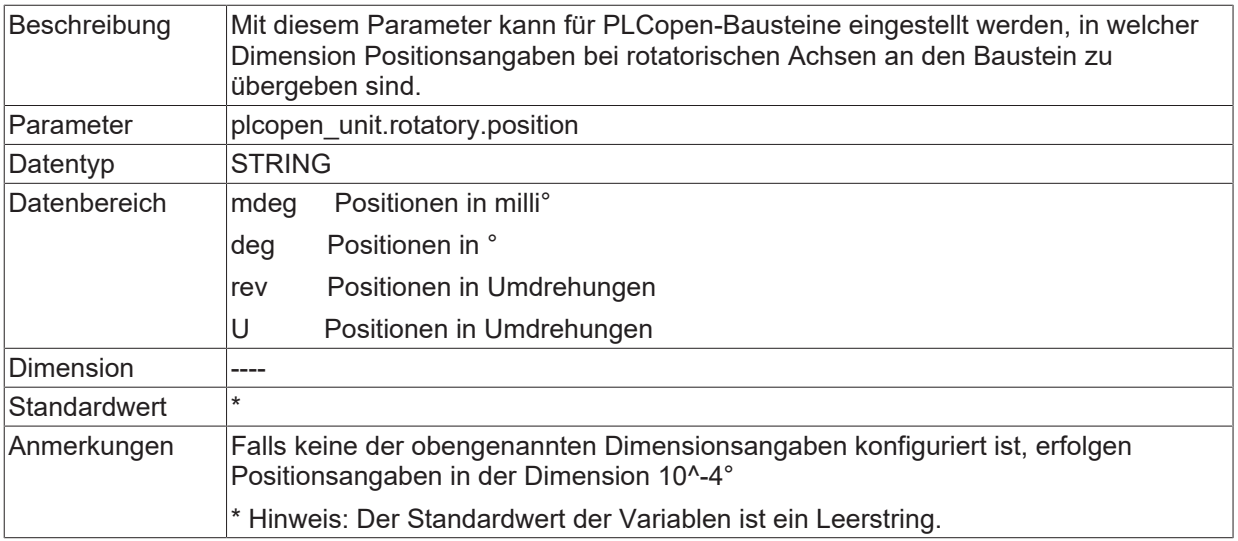

## <span id="page-47-0"></span>**2.39.6 Geschwindigkeiten bei rotatorischen Achsen (P-STUP-00197)**

<span id="page-47-2"></span>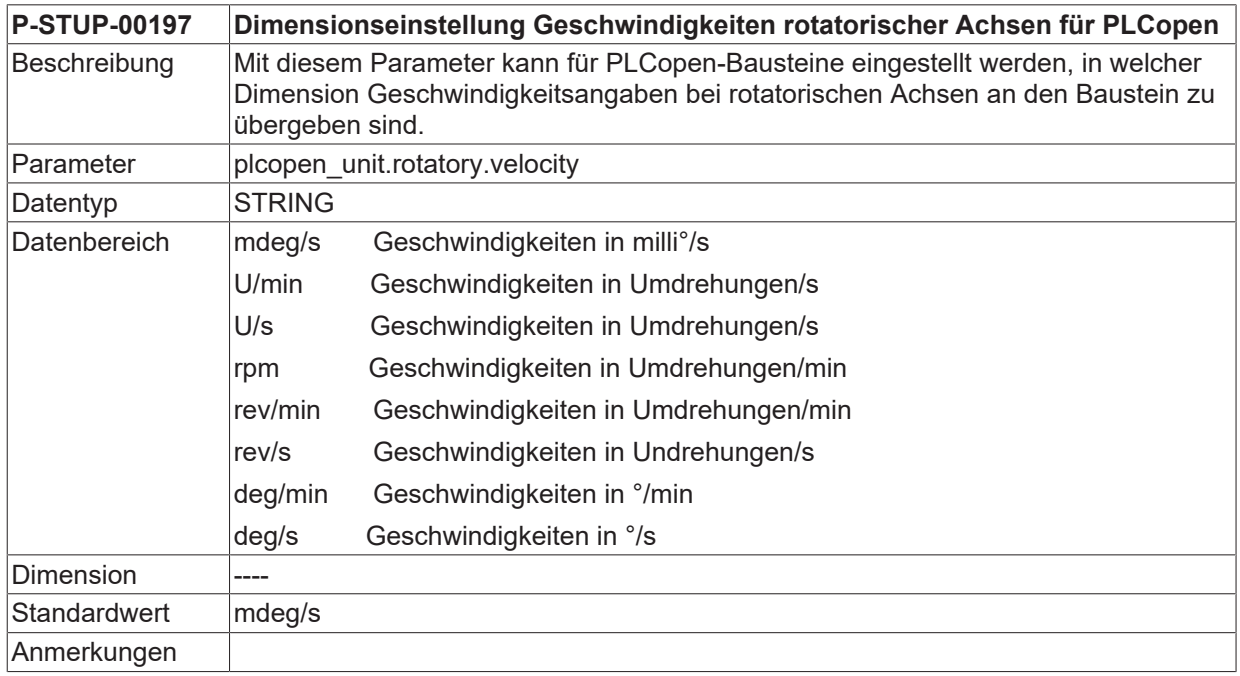

## <span id="page-47-1"></span>**2.39.7 Beschleunigung bei rotatorischen Achsen (P-STUP-00198)**

<span id="page-47-3"></span>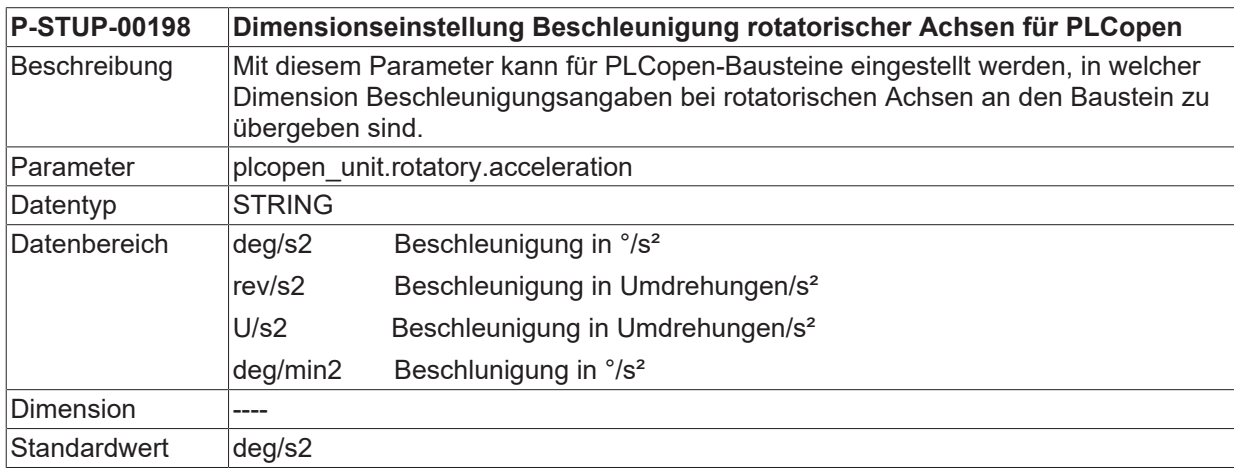

<span id="page-48-0"></span>**Anmerkungen** 

### **2.39.8 Ruck bei rotatorischen Achsen (P-STUP-00199)**

<span id="page-48-4"></span>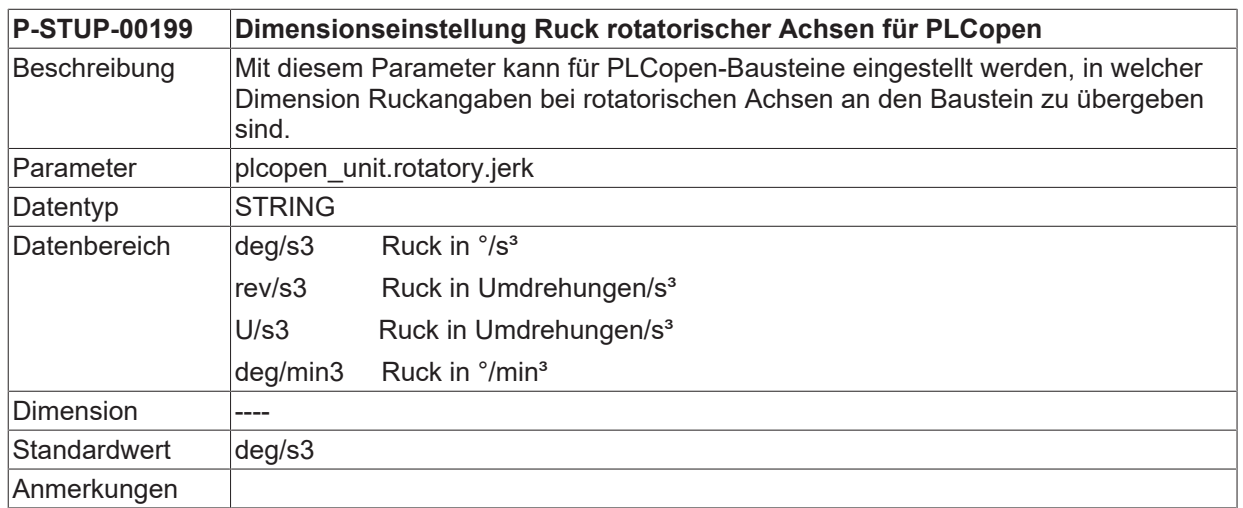

## <span id="page-48-1"></span>**2.40 Zeitoptimierte Einstellung für Simulation Online-Fertigungszeitberechnung (P-STUP-00022)**

<span id="page-48-3"></span><span id="page-48-2"></span>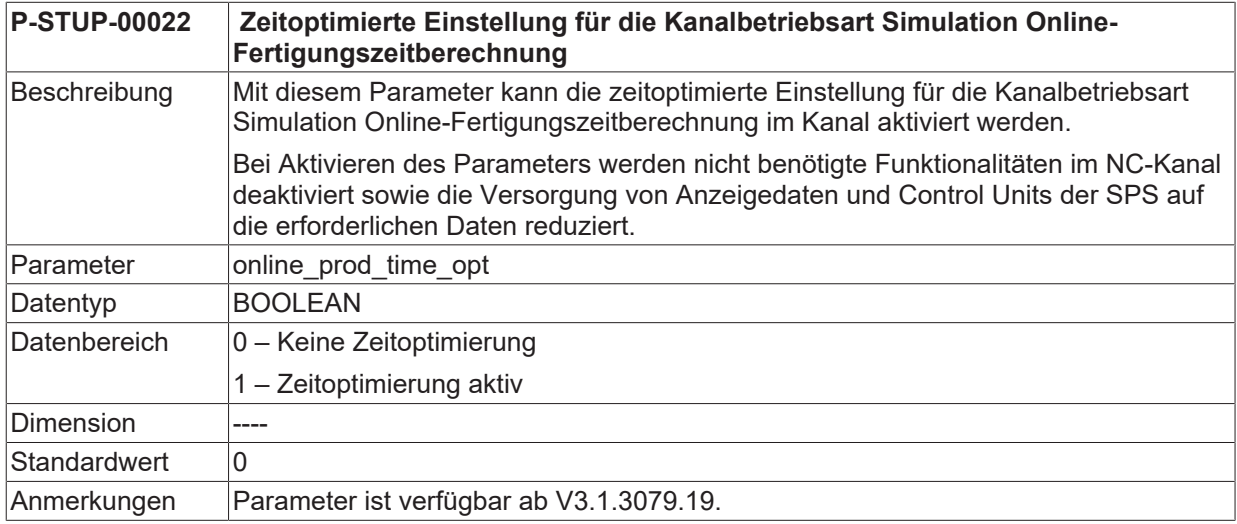

# <span id="page-49-0"></span>**3 Beispiel für die Belegung der Hochlaufliste**

#### **Konfiguration mit 2 Kanälen und insgesamt 6 Achsen:**

```
# ******************************************************************
                  # ******************************************************************
konfiguration ZWEI_KANAL_KONFIGURIERUNG
kanal_anzahl 2
ext_var_max 200
plc_mode 0
sercos hochlauf 1
listen ASCII
# ******************************************************************
# Listen des 1.Kanals
                           # ******************************************************************
default sda mds ..\listen\default sda.lis
sda mds[0] ..\listen\sda mds1.lis
werkz data[0] ..\listen\werkz d1.lis
nullp_data[0] ..\listen\nullp_d1.lis
pzv_data[0] ..\listen\pzv_d1.lis
ve_var[0] ..\listen\ext_var1.lis
fb_storage_size[0] 0x200000
                                   # ******************************************************************
# Listen des 2.Kanals
          # ******************************************************************
sda_mds[1] ..\listen\sda_mds2.lis
werkz_data[1] ..\listen\werkz_d2.lis
nullp_data[1] ..\listen\nullp_d2.lis
pzv_data[1] ..\listen\pzv_d2.lis
ve_var[1] ..\listen\ext_var2.lis
fb_storage_size[1] 0x200000
                                        ***********************************
# Kanalunabhaengige Listen
                                         # ******************************************************************
hand_mds ..\listen\hand_mds.lis
hmi[0].objects ..\listen\objects1.lis
hmi[0].mode write+
hmi[1].objects ..\listen\objects2.lis
hmi[1].mode write+
channel[0].objects ..\listen\channel1.lis
channel[0].mode write+
channel[1].objects ..\listen\channel2.lis
channel[1].mode write+
rtconf_lis ..\listen\rtconf.lis
konf path ..\listen
#
 # *****************************************************************
# Achsmaschinendaten
                        # *****************************************************************
zahl mds 6
default achs mds ..\listen\default mds.lis
achs mds[0] ..\listen\achsmds1.lis
achs_mds[1] ..\listen\achsmds2.lis
achs mds[2] ..\listen\achsmds3.lis
achs mds[3] ..\listen\achsmds4.lis
achs mds[4] ..\listen\achsmds5.lis
achs mds[5] ..\listen\achsmds6.lis
#
# *****************************************************************
# Korrekturwertlisten
# (ausgeblendet durch Kommentarzeichen)
                                              # *****************************************************************
# zahl_kw 4
# achs_kw[0] ..\listen\achskw1.lis
# achs_kw_log_ax_nr[0] 1
# achs_kw[1] ..\listen\achskw2.lis
# achs_kw_log_ax_nr[1] 2
# achs_kw[2] ..\listen\achskw3.lis
# achs_kw_log_ax_nr[2] 3
# achs_kw[3] ..\listen\achskw4.lis
# achs_kw_log_ax_nr[3] 4
#
 # *****************************************************************
# Programmpfade:
                      # *****************************************************************
# pfad[ <Kanalnummer> ].prg[ <Index> ]
# prg -> Programmpfadangabe
# log_nr -> logische Programmpfadnummer
```
# **BECKHOFF**

```
# typ -> Programmpfadtyp ( 0x01 Hauptprogrammpfad )
# ( 0x02 Unterprogrammpfad )
# ( 0x03 Haupt- und Unterprogrammpfad )
# prioritaet -> Angabe der Prioritaet des Programmpfades, falls
# mehrere Programmpfade des gleichen Typs angegeben werden.
#
# Programmpfade Kanal 1
pfad[0].prg[0]        x:\nc_prg
pfad[0].log_nr[0]     1
pfad[0].typ[0]        0x03 # Haupt- und Unterprogrammpfad
pfad[0].prioritaet[0] 1
#
pfad[0].prg[1]        x:\nc_prg\cycles
pfad[0].log_nr[1]     2
pfad[0].typ[1]        0x02 # Unterprogrammpfad
pfad[0].prioritaet[1] 2
#
pfad[0].prg[2]        x:\test
pfad[0].log_nr[2]     3
pfad[0].typ[2]        0x03 # Haupt- und Unterprogrammpfad
pfad[0].prioritaet[2] 3
#
# Programmpfade Kanal 2
pfad[1].prq[0]pfad[1].log_nr[0]pfad[1].tog_nr[v] t<br>pfad[1].typ[0] 0x01 # Hauptprogrammpfad
pfad[1].prioritaet[0] 1
#
pfad[1].prg[1]        ..\prg\sub
pfad[1].log_nr[1]     2
pfad[1].typ[1]        0x02 # Unterprogrammpfad
pfad[1].prioritaet[1] 2
#
Ende
```
# <span id="page-51-0"></span>**4 Support und Service**

Beckhoff und seine weltweiten Partnerfirmen bieten einen umfassenden Support und Service, der eine schnelle und kompetente Unterstützung bei allen Fragen zu Beckhoff Produkten und Systemlösungen zur Verfügung stellt.

#### **Downloadfinder**

Unser [Downloadfinder](https://www.beckhoff.com/de-de/support/downloadfinder/index-2.html) beinhaltet alle Dateien, die wir Ihnen zum Herunterladen anbieten. Sie finden dort Applikationsberichte, technische Dokumentationen, technische Zeichnungen, Konfigurationsdateien und vieles mehr.

Die Downloads sind in verschiedenen Formaten erhältlich.

#### **Beckhoff Niederlassungen und Vertretungen**

Wenden Sie sich bitte an Ihre Beckhoff Niederlassung oder Ihre Vertretung für den [lokalen Support und](https://www.beckhoff.de/support) [Service](https://www.beckhoff.de/support) zu Beckhoff Produkten!

Die Adressen der weltweiten Beckhoff Niederlassungen und Vertretungen entnehmen Sie bitte unserer Internetseite: [www.beckhoff.com](https://www.beckhoff.com/)

Dort finden Sie auch weitere Dokumentationen zu Beckhoff Komponenten.

#### **Beckhoff Support**

Der Support bietet Ihnen einen umfangreichen technischen Support, der Sie nicht nur bei dem Einsatz einzelner Beckhoff Produkte, sondern auch bei weiteren umfassenden Dienstleistungen unterstützt:

- Support
- Planung, Programmierung und Inbetriebnahme komplexer Automatisierungssysteme
- umfangreiches Schulungsprogramm für Beckhoff Systemkomponenten

Hotline: +49 5246 963-157 E-Mail: support@beckhoff.com

#### **Beckhoff Service**

Das Beckhoff Service-Center unterstützt Sie rund um den After-Sales-Service:

- Vor-Ort-Service
- Reparaturservice
- Ersatzteilservice
- Hotline-Service

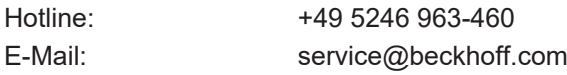

#### **Beckhoff Unternehmenszentrale**

Beckhoff Automation GmbH & Co. KG

Hülshorstweg 20 33415 Verl Deutschland

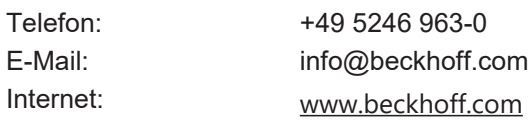

# <span id="page-52-0"></span>**Stichwortverzeichnis**

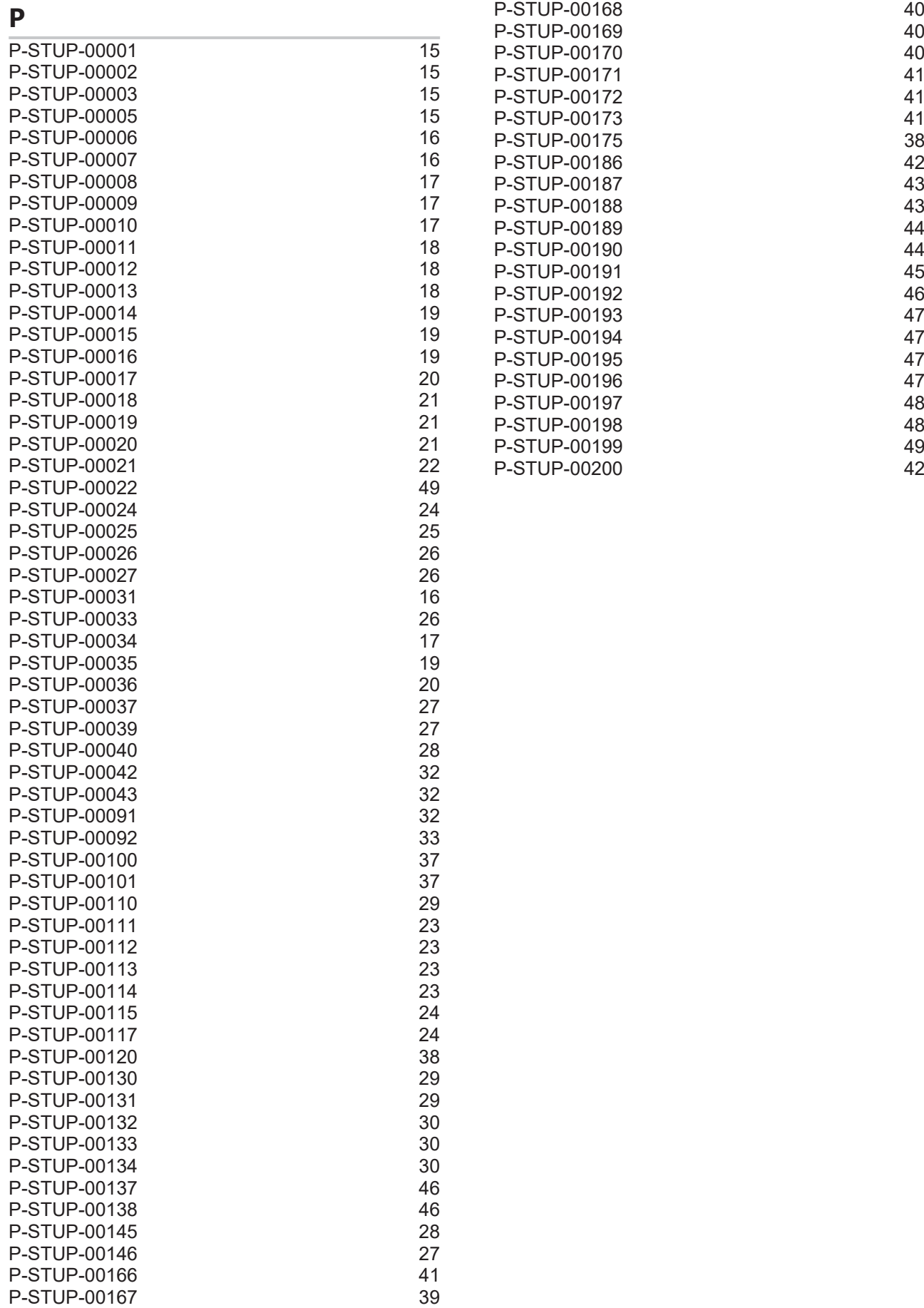

Mehr Informationen: [www.beckhoff.de/TF5200](https://www.beckhoff.de/TF5200)

Beckhoff Automation GmbH & Co. KG Hülshorstweg 20 33415 Verl **Deutschland** Telefon: +49 5246 9630 [info@beckhoff.com](mailto:info@beckhoff.de?subject=TF5200) [www.beckhoff.com](https://www.beckhoff.com)

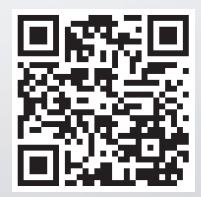